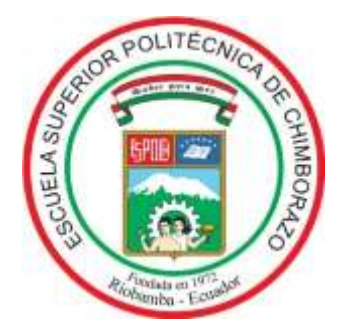

# **ESCUELA SUPERIOR POLITÉCNICA DE CHIMBORAZO FACULTAD DE MECÁNICA ESCUELA DE INGENIERÍA DE MANTENIMIENTO**

"DISEÑO Y CONSTRUCCIÓN DE UN SISTEMA DE CONTROL DE TEMPERATURA Y CAUDAL PARA UN SISTEMA DE BOMBEO DE  $AGUA$ ".

# **TENESACA ASADOBAY, CAMILO GEOVANNY; PILCO CAJO, HENRY JAVIER**

# **TRABAJO DE TITULACIÓN TIPO: PROPUESTA TECNOLÓGICA**

**Previo a la obtención del Título de:**

# **INGENIERO DE MANTENIMIENTO**

**RIOBAMBA - ECUADOR**

2019

# **CERTIFICADO DE APROBACIÓN DEL TRABAJO DE TITULACIÓN**

**2018-10-25**

**Yo recomiendo que el Trabajo de Titulación preparado por**:

### **CAMILO GEOVANNY TENESACA ASADOBAY**

Titulado:

### **"DISEÑO Y CONSTRUCCIÓN DE UN SISTEMA DE CONTROL DE TEMPERATURA Y CAUDAL PARA UN SISTEMA DE BOMBEO DE AGUA."**

Sea aceptado como parcial complementación de los requerimientos para el Título de:

### **INGENIERO DE MANTENIMIENTO**

Ing. Carlos José Santillán Mariño **DECANO DE LA FAC. DE MECÁNICA**

Nosotros coincidimos con esta recomendación:

Ing. Gabriel Vinicio Moreano Sánchez **DIRECTOR** 

Ing. Cesar Daniel Arregui Toro **MIEMBRO** 

# **CERTIFICADO DE APROBACIÓN DEL TRABAJO DE TITULACIÓN**

**2018-10-25**

**Yo recomiendo que el Trabajo de Titulación preparado por**:

### **HENRY JAVIER PILCO CAJO**

Titulado:

### **"DISEÑO Y CONSTRUCCIÓN DE UN SISTEMA DE CONTROL DE TEMPERATURA Y CAUDAL PARA UN SISTEMA DE BOMBEO DE AGUA."**

Sea aceptado como parcial complementación de los requerimientos para el Título de:

### **INGENIERO DE MANTENIMIENTO**

Ing. Carlos José Santillán Mariño **DECANO DE LA FAC. DE MECÁNICA**

Nosotros coincidimos con esta recomendación:

Ing. Gabriel Vinicio Moreano Sánchez **DIRECTOR** 

Ing. Cesar Daniel Arregui Toro **MIEMBRO** 

# **EXAMINACIÓN DE TRABAJO DE TITULACIÓN**

**NOMBRE DEL ESTUDIANTE:** CAMILO GEOVANNY TENESACA ASADOBAY **TRABAJO DE TITULACIÓN: "DISEÑO Y CONSTRUCCIÓN DE UN SISTEMA DE CONTROL DE TEMPERATURA Y CAUDAL PARA UN SISTEMA DE BOMBEO DE AGUA."**

**Fecha de Examinación:** 2019-04-12

### **RESULTADO DE LA EXAMINACIÓN:**

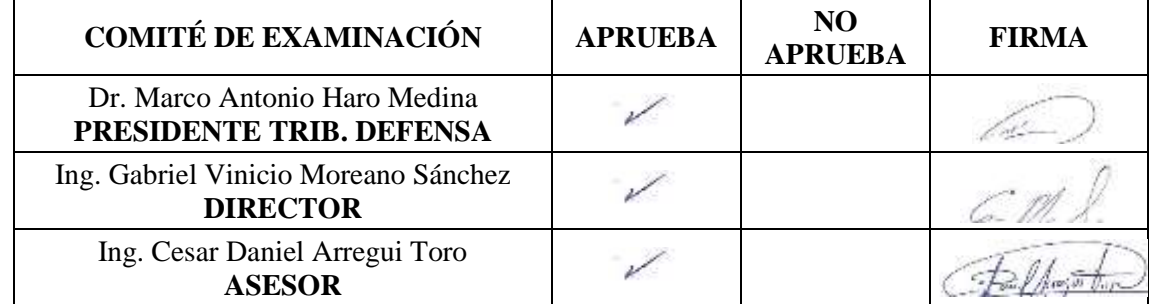

\* Más que un voto de no aprobación es razón suficiente para la falla total.

### **RECOMENDACIONES:**

El presidente del Tribunal certifica que las condiciones de la defensa se han cumplido.

Dr. Marco Antonio Haro Medina **PRESIDENTE DEL TRIBUNAL**

# **EXAMINACIÓN DE TRABAJO DE TITULACIÓN**

### **NOMBRE DEL ESTUDIANTE:** HENRY JAVIER PILCO CAJO

**TRABAJO DE TITULACIÓN: "DISEÑO Y CONSTRUCCIÓN DE UN SISTEMA DE CONTROL DE TEMPERATURA Y CAUDAL PARA UN SISTEMA DE BOMBEO DE AGUA."**

**Fecha de Examinación:** 2019-04-12

### **RESULTADO DE LA EXAMINACIÓN:**

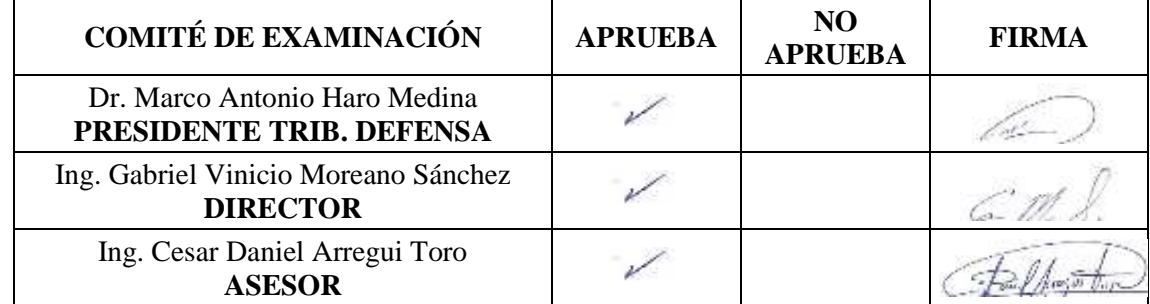

\* Más que un voto de no aprobación es razón suficiente para la falla total.

### **RECOMENDACIONES:**

El presidente del Tribunal certifica que las condiciones de la defensa se han cumplido.

Dr. Marco Antonio Haro Medina **PRESIDENTE DEL TRIBUNAL**

## **DERECHOS DE AUTORÍA**

El presente trabajo de titulación que presentamos es original y basado en el proceso de investigación y/o adaptación tecnológica establecido en la Facultad de Mecánica de la Escuela Superior Politécnica de Chimborazo. En tal virtud, los fundamentos teóricos científicos y los resultados son de exclusiva responsabilidad de los autores. El patrimonio intelectual le pertenece a la Escuela Superior Politécnica de Chimborazo.

Lann

**Camilo Geovanny Tenesaca Asadobay Henry Javier Pilco Cajo** 

## **DECLARACIÓN DE AUTENTICIDAD**

Nosotros, Camilo Geovanny Tenesaca Asadobay y, Henry Javier Pilco Cajo, declaramos que el presente trabajo de titulación es de nuestra autoría y que los resultados del mismo son auténticos y originales. Los textos constantes en el documento que provienen de otra fuente están debidamente citados y referenciados.

Como Camilo T. &, Henry P. asumimos la responsabilidad legal y académica de los contenidos de este trabajo de titulación.

 Camilo Geovanny Tenesaca Asadobay Henry Javier Pilco Cajo Cédula de identidad: 060479347-1 Cédula de identidad: 060406836-1

### **DEDICATORIA**

El presente trabajo de titulación lo dedico a mis padres Camilo Tenesaca y María Asadobay, quienes, con el único fin de verme alcanzar mis metas, a través de su esfuerzo y sacrificio me han brindado su apoyo incondicional, necesario durante mi formación académica.

A mis hermanos Luis, Mariela y Dayana que siempre han estado junto a mi brindándome sus palabras de apoyo y motivación haciendo así más llevadero el proceso de formación.

### **CAMILO GEOVANNY TENESACA ASADOBAY**

El presente trabajo de titulación se lo dedico a mis padres por brindarme el apoyo en todo el trayecto de mi vida y en mi carrera universitaria siendo un pilar fundamental en todo lo que me he propuesto a Dios por iluminar mi mente y poner en mi vida a aquellas personas que me brindaron su apoyo.

A mis hermanas que han sido un apoyo fundamental en las metas que me he propuesto hasta culminar mi formación profesional.

### **HENRY JAVIER PILCO CAJO**

### **AGRADECIMIENTO**

A Dios conjuntamente con mi familia por permitirme prepararme académicamente. A la Escuela Superior Politécnica de Chimborazo y a la Escuela de Ingeniería de Mantenimiento que mediante su aporte de conocimientos me ha permitido formarme profesionalmente.

Un agradecimiento especial al Ing. Gabriel Moreano, que como director del presente trabajo de titulación nos brindó el apoyo necesario en la realización del mismo, y al Ing. César Arregui por guiarnos en el desarrollo del trabajo.

### **CAMILO GEOVANNY TENESACA ASADOBAY**

Quiere agradecer a mis padres por haberme apoyado incondicionalmente durante mi formación profesional y como ser humano.

A la Escuela Superior Politécnica de Chimborazo y en especial a la Escuela de Ingeniería de Mantenimiento por haberme brindado conocimientos y experiencia logrando que pueda concluir mi formación profesional con éxito, a nuestro Tutor Ing. Gabriel Moreano por el apoyo y apertura para la realización del trabajo de titulación y Ing. Cesar Arregui por guiarme en el desarrollo del trabajo.

### **HENRY JAVIER PILCO CAJO**

## **CONTENIDO**

Pág.

### **RESUMEN**

### **ABSTRACT**

### **INTRODUCCIÓN**

### **CAPÍTULO I**

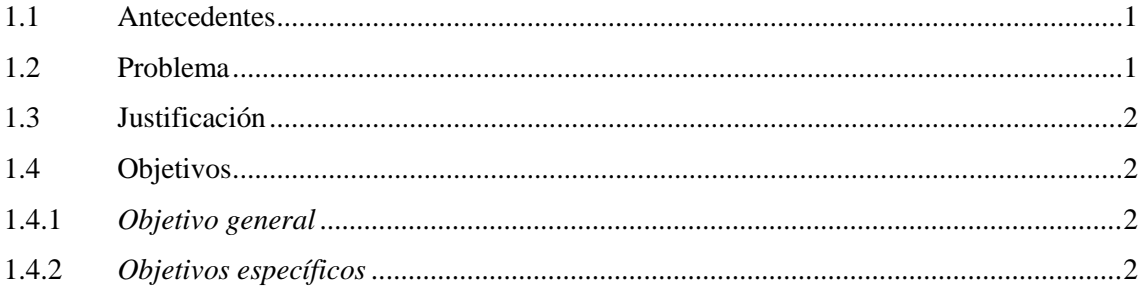

## **CAPÍTULO II**

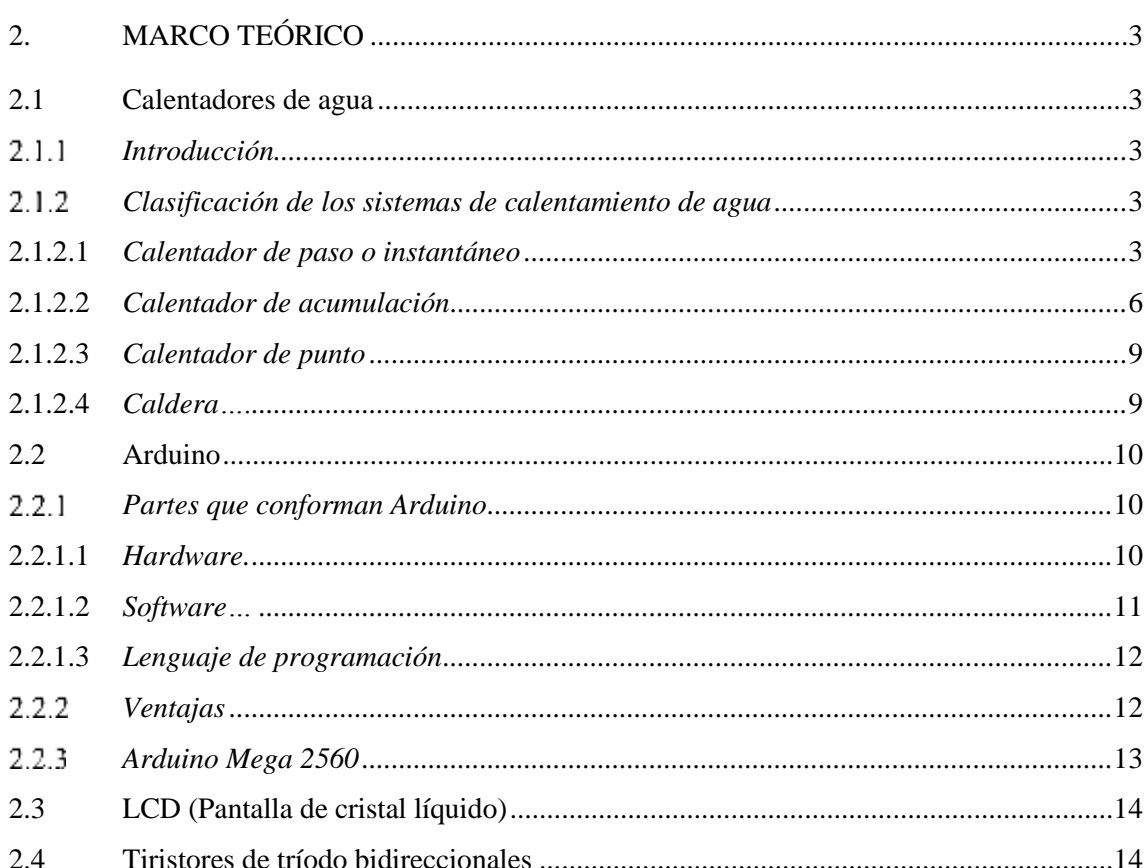

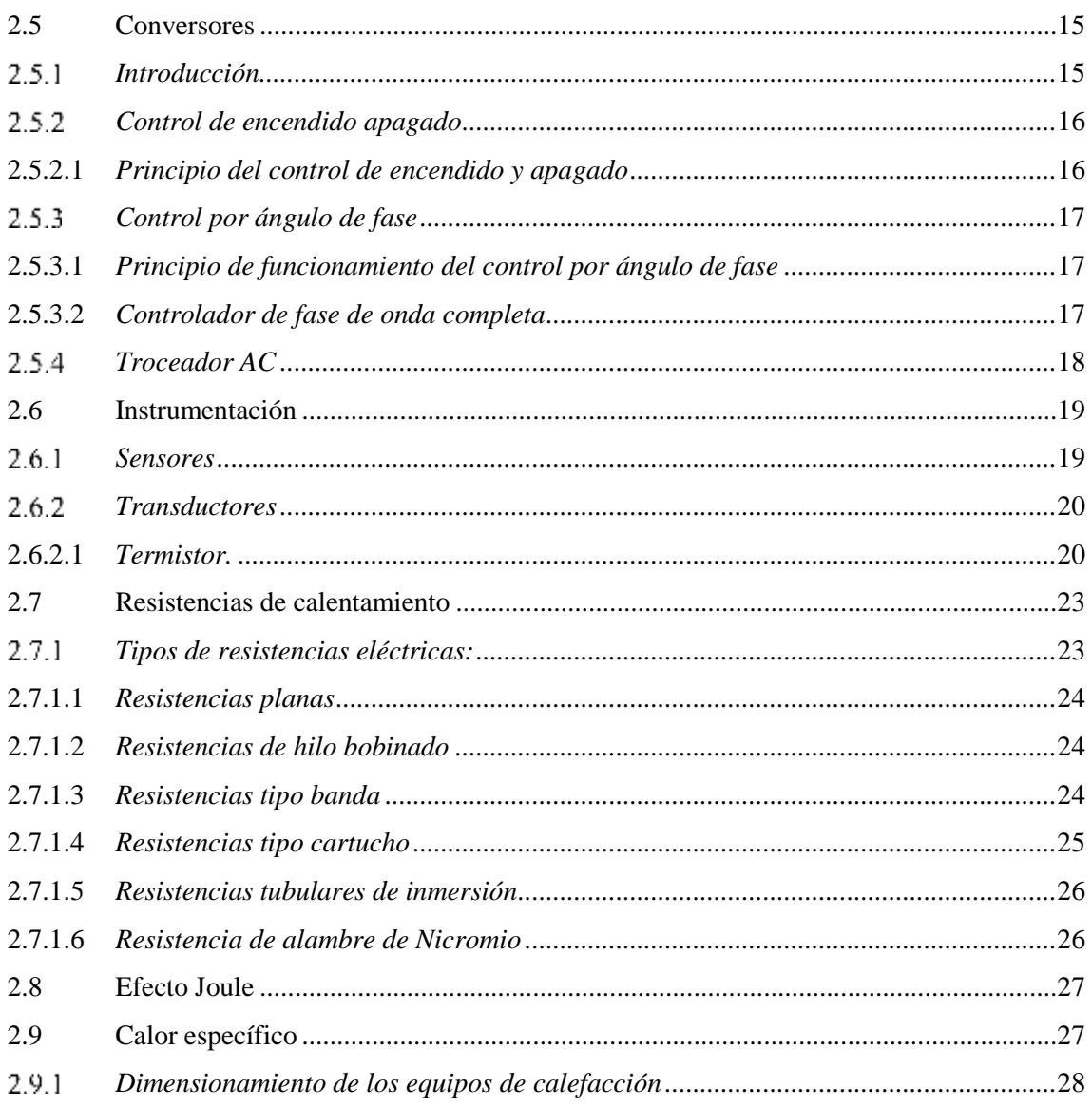

## **CAPÍTULO III**

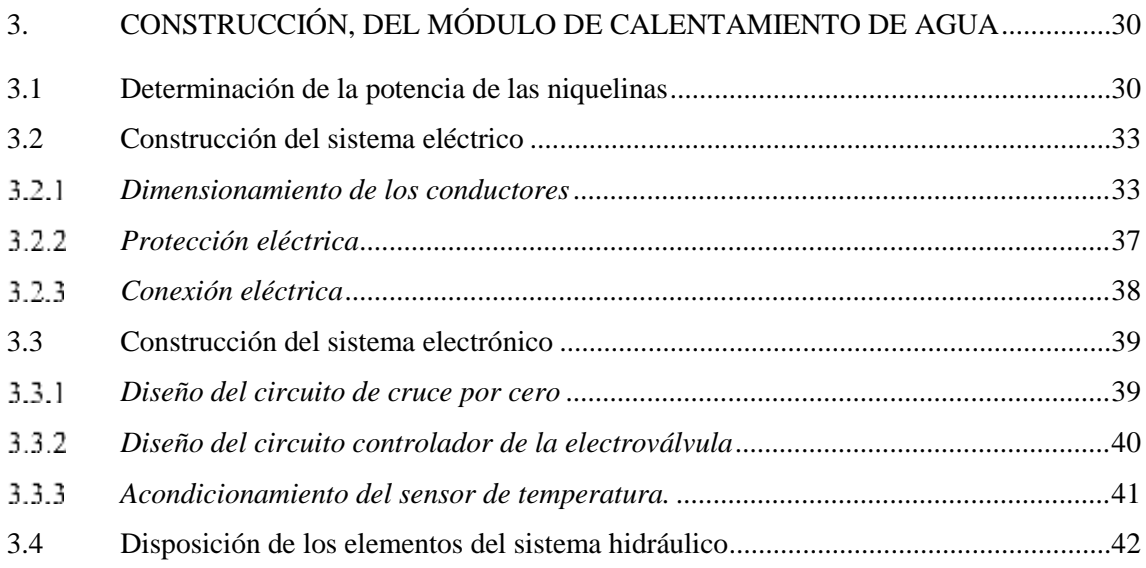

### **[CAPÍTULO IV](#page-64-0)**

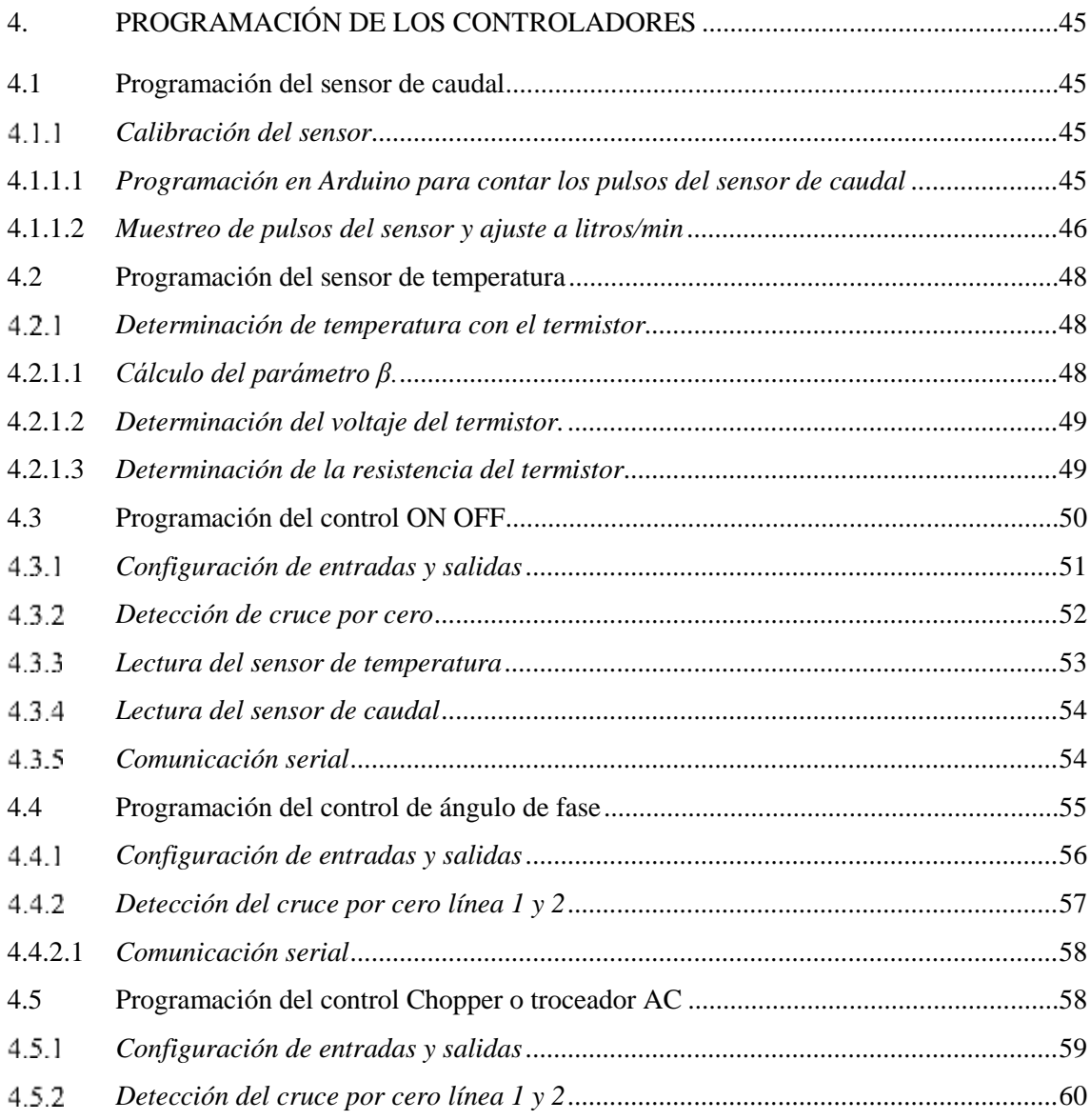

## **[CAPÍTULO V](#page-82-0)**

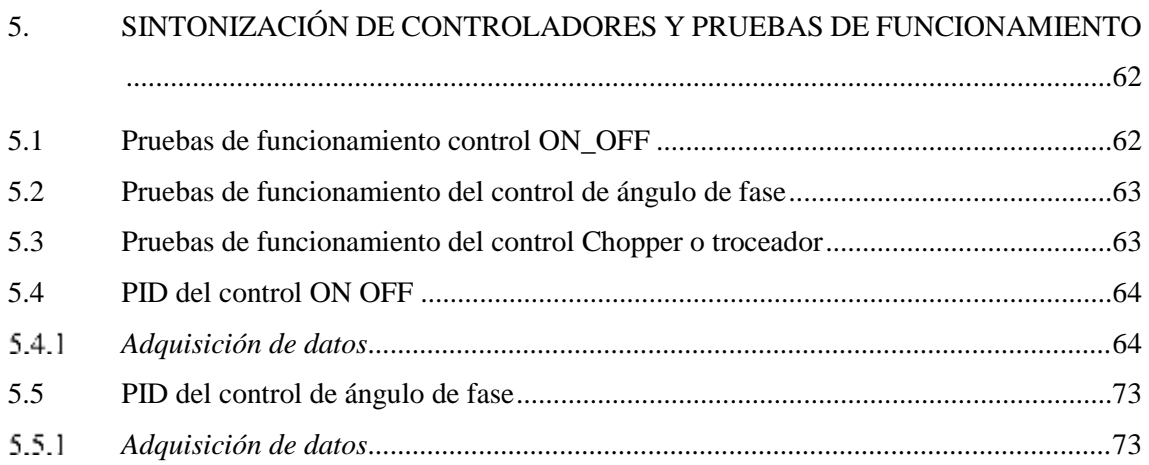

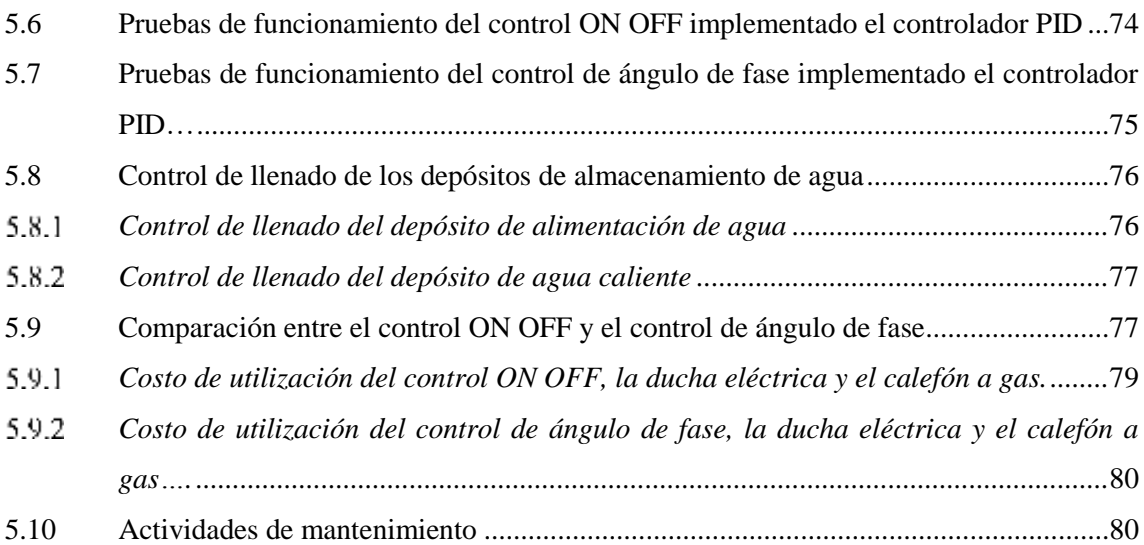

### **[CAPÍTULO VI](#page-103-0)**

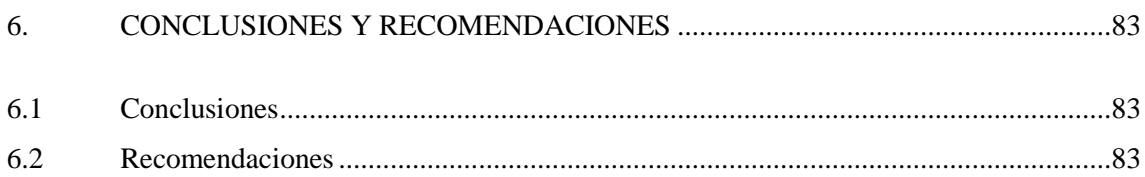

### **[BIBLIOGRAFÍA](#page-105-0)**

### **[ANEXOS](#page-108-0)**

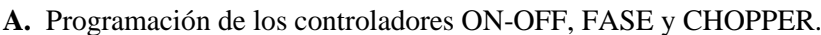

**B.** Programación de los controladores ON-OFF y de FASE implementado el PID

## **LISTA DE TABLAS**

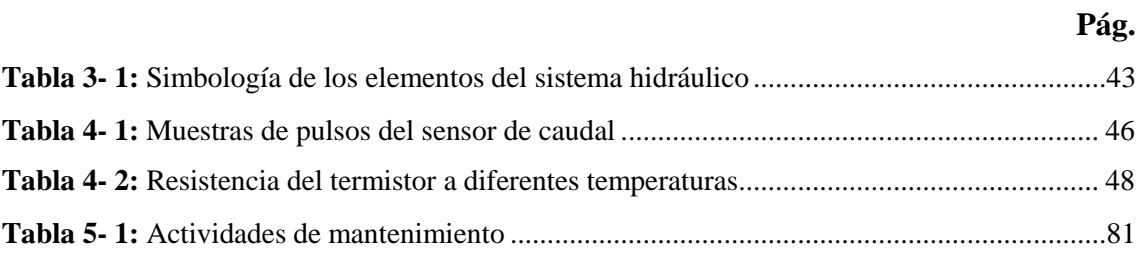

## **LISTA DE FIGURAS**

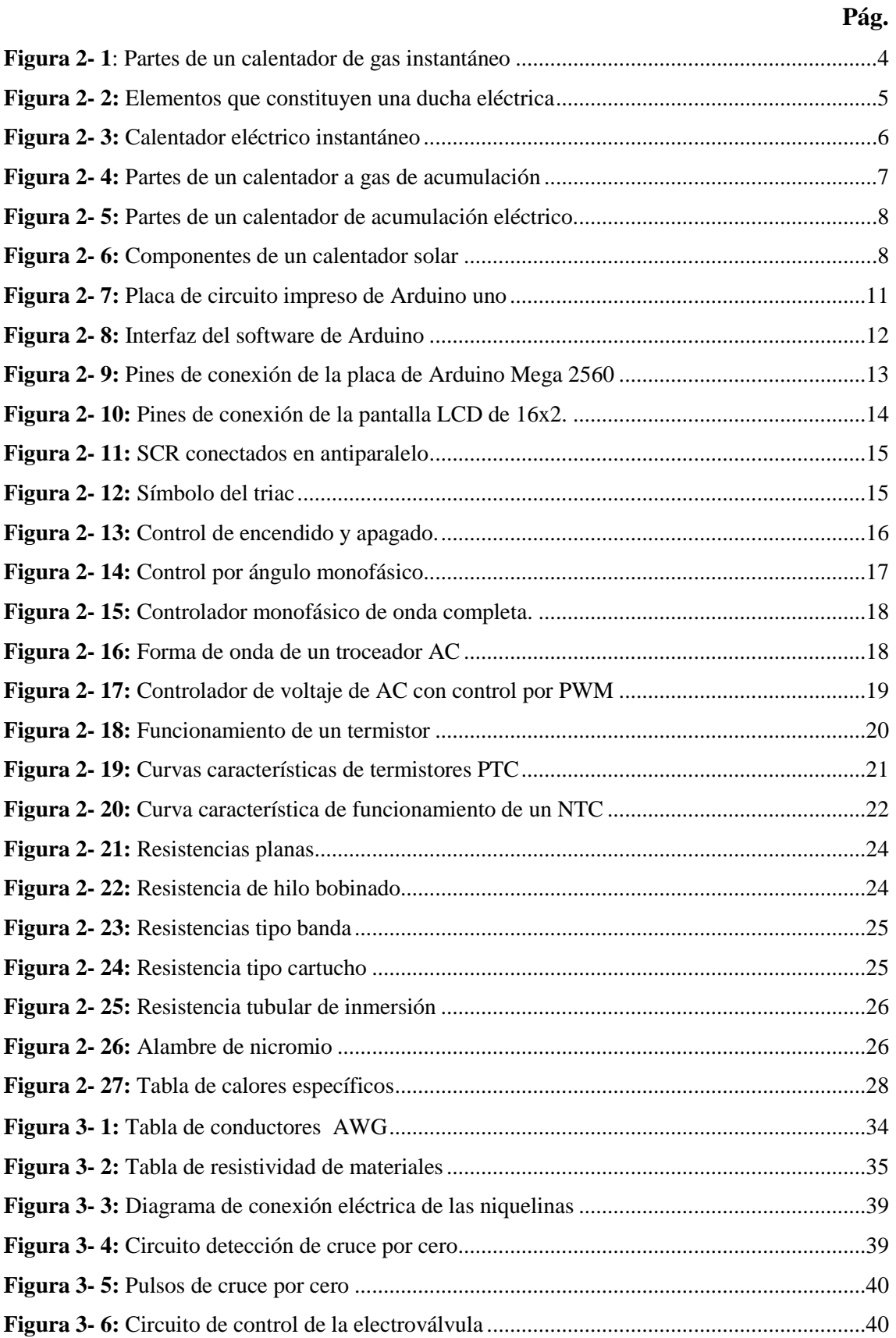

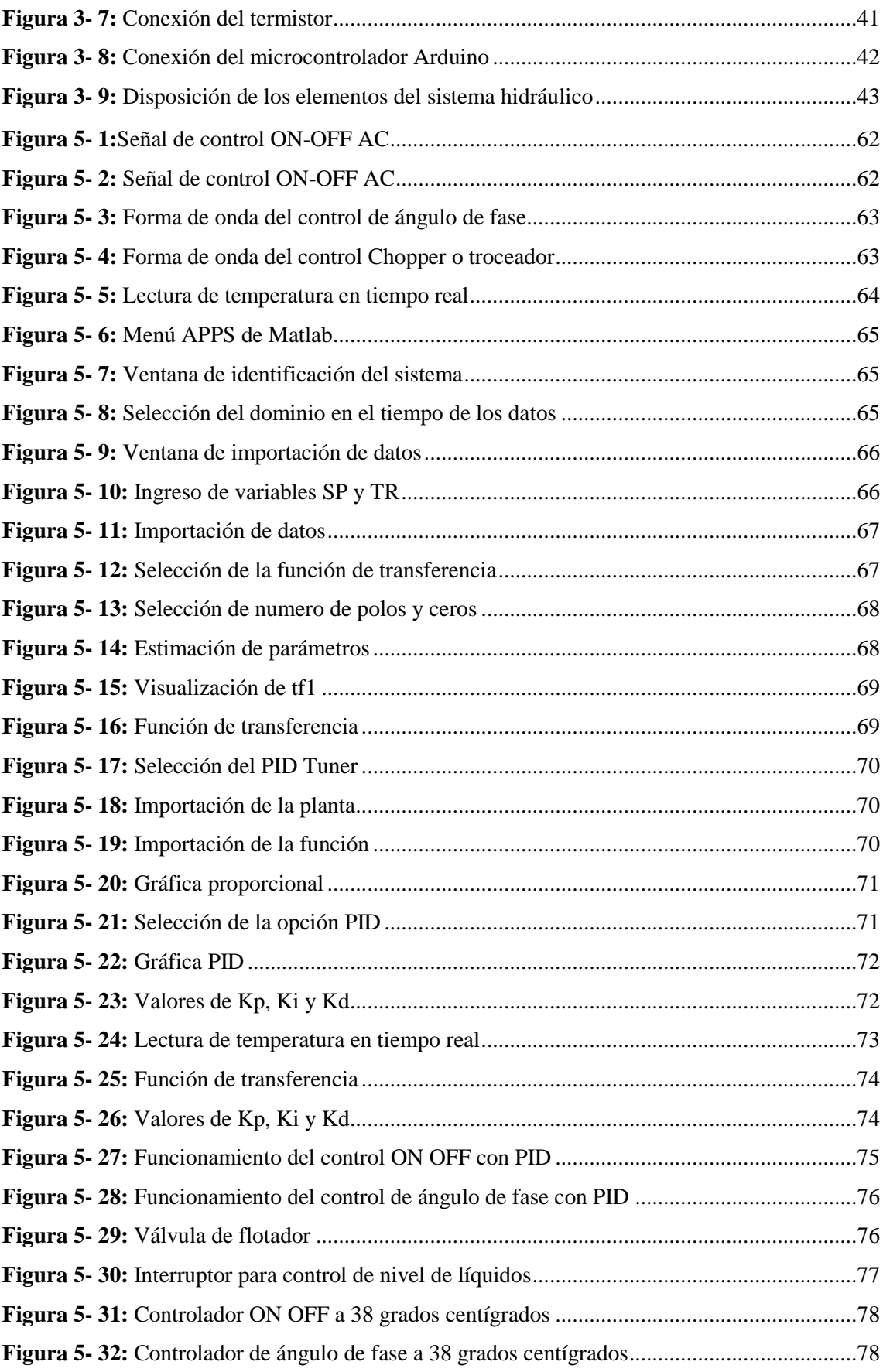

## **LISTA DE GRÁFICOS**

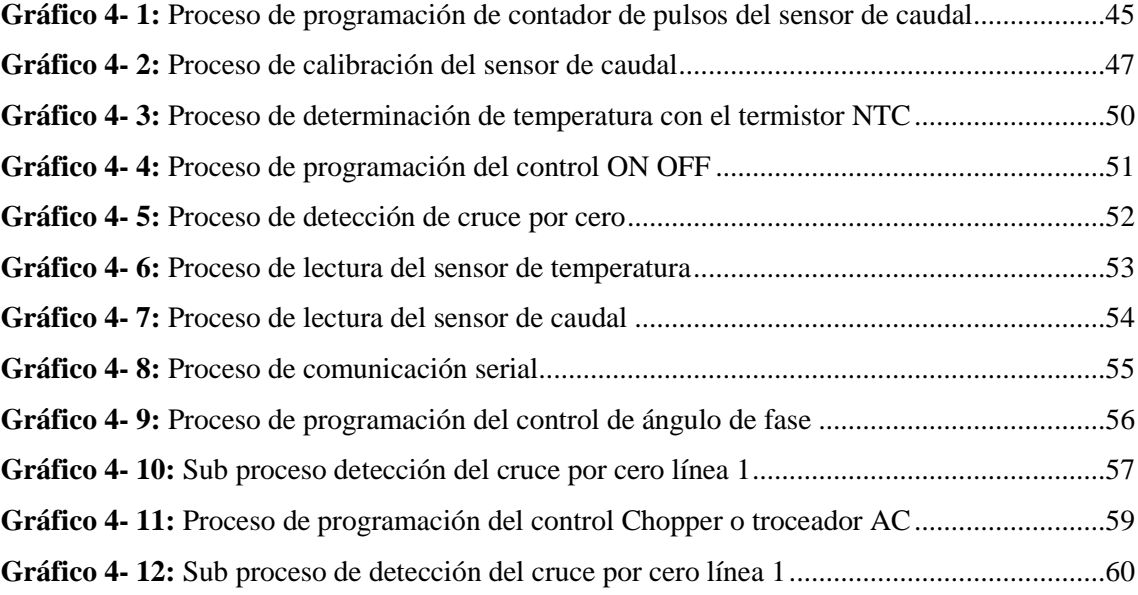

## **LISTA DE ABREVIATURAS**

### **ABREVIATURA SIGNIFICADO**

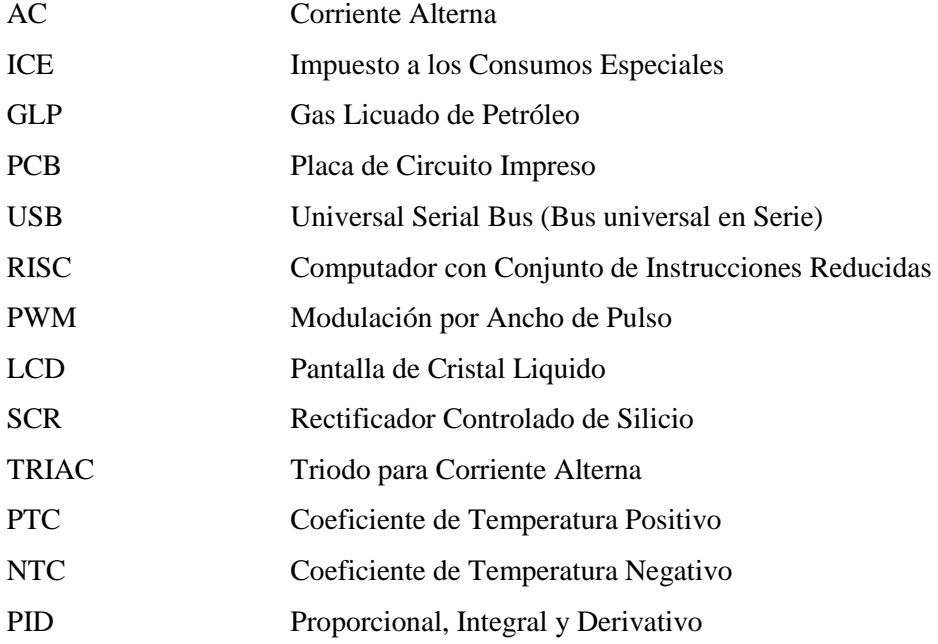

### **RESUMEN**

Se realizó el diseño y construcción de un sistema de control de temperatura y caudal para un sistema de bombeo de agua. Para el desarrollo del presente trabajo se investigo acerca de los conversores AC/AC, configuración y lenguaje de programación de la placa Arduino, dispositivos electrónicos, comunicación serial entre la placa Arduino y el software Matlab además para implementar el sistema de control automático se utilizó una placa de circuito impreso reprogramable Arduino, la misma que se encarga tanto de la recepción de las señales generadas por los sensores como del envió de señales para el accionamiento de actuadores. Para medir las variables físicas de caudal y temperatura se empleó un sensor de caudal y un termistor NTC, como un medio de activación de las resistencias de calentamiento se utilizó tiristores TRIAC. Una vez determinados los elementos mediante la IDE de Arduino, se efectuó la programación de los conversores AC/AC denominados: control ON OFF, control de ángulo de fase y control Chopper, los mismos que determinan los cortes que se debe efectuar en las ondas de corriente alterna para de esta manera encender o apagar las resistencias de calentamiento. Posteriormente para sintonizar el sistema de control de temperatura en cada conversor AC/AC se adquirieron los valores de temperatura mediante el software Matlab, el mismo que determino la función de transferencia del sistema y mediante sus herramientas de simulación y sintonía "PID Tuner/Matlab" obtenemos los valores de Kp, Ki y Kd, que representan las constantes del control proporcional integral derivativo; el mismo que será el encargado de mantener el valor de la temperatura acorde a la que se necesita. Para identificar la técnica de control que genera un rendimiento óptimo se realizó una comparación entre los conversores AC/AC con sus respectivos controladores PID. Una vez efectuada la comparación de los conversores AC/AC se pudo comprobar que el controlador de fase directa genera mayor eficiencia que el controlador ON OFF. Previo a la manipulación del módulo se recomienda una correcta familiarización del uso de todos los elementos que se ha utilizado en el desarrollo de este trabajo.

**PALABRAS CLAVE:** <TECNOLOGÍA Y CIENCIAS DE LA INGENIERÍA>**,**  <COEFICIENTE DE TEMPERATURA NEGATIVO (NTC)>, <TRIODO PARA CORRIENTE ALTERNA (TRIAC)>, <CONTROL DE FASE DIRECTO>, <CONTROL POR CICLO INTEGRAL (ON OFF)>, <CORRIENTE ALTERNA (CA)>, <MATLAB (SOFTWARE)>, <PROPORCIONAL INTEGRAL DERIVATIVO (PID)

### **ABSTRACT**

The design and construction of a temperature and flow control system for a water pumping system was performed. For the development of this work was investigated about AC/AC converters, configuration and programming language of the Arduino board, electronic devices, serial communication between the Arduino plate and Matlab software in addition to implement the Automatic control system using a reprogrammable Arduino printed circuit board, the same one that is in charge of the reception of the signals generated by the sensors and the sending of signals for the actuators drive. To measure the physical variables of flow and temperature, a flow sensor and a NTC thermistor were used, as a means of activating the heating resistances TRIAC thyristors were used. Once the elements were determined using the Arduino IDE, the programming of the AC/AC converters called: Control ON OFF, Phase angle control and Chopper control were performed. The same ones that determine the cuts that must be carried out in the alternating current waves in order to turn on or off the heating resistors. Subsequently, to tune the temperature control system in each AC/AC converter the temperature values were acquired using Matlab software, The same that determines the function of transfer of the system and by means of its tools of simulation and symphony "PID Tuner/Matlab" we obtain the values of Kp, Ki and Kd, that represent the constants of the integral proportional control derivative; the same that will be in charge of maintaining the value of the temperature according to what is needed. In order to identify the control technique generated by optimum performance, a comparison was made between the AC/AC converters with their respective PID controllers. Once it was realized comparing the AC/AC converters It was possible to verify that the direct phase controller generates higher efficiency than the ON-OFF controller. Before to the manipulation of the module a correct familiarization of the use of all the elements that has been used in the development of this work is recommended.

**KEYWORDS: <**TECHNOLOGY AND ENGINEERING SCIENCES>, <NEGATIVE TEMPERATURE COEFFICIENT (NTC) >, < TRIODE FOR ALTERNATING CURRENT (TRIAC) >, DIRECT PHASE CONTROL >, INTEGRAL CYCLE < CONTROL (ON OFF) >, < ALTERNATIVE CURRENT (AC) >, < MATLAB (SOFTWARE) >, INTEGRAL DERIVATIVE PROPORTIONAL (PID) >

### **INTRODUCCIÓN**

En los últimos años la tecnología ha tenido un crecimiento evidentemente acelerado, por lo que se han desarrollado sistemas que nos permiten controlar las variables físicas de los diferentes procesos entre ellos la temperatura y caudal en un sistema de bombeo de agua, lo que garantiza que se pueda mantener una temperatura de agua deseada por el usuario.

En la propuesta del trabajo de titulación se realizará el control de temperatura en un sistema de bombeo de agua, para lo cual se utilizará la electricidad como fuente de energía para calentar el agua debido a su bajo costo económico además de presentar un bajo impacto ambiental, por lo que se hace necesario realizar un sistema de control de temperatura que permita mantener el sistema a una temperatura deseada el mismo que se realizará con un microcontrolador Arduino Mega.

Para definir el mejor método de control que brinde comodidad a sus usuarios aprovechando adecuadamente la energía eléctrica se realizará una comparación entre dos tipos de controladores que son: El control de fase directa y el control ON – OFF.

### **CAPÍTULO I**

### <span id="page-21-1"></span><span id="page-21-0"></span>**1.1 Antecedentes**

El cambio de la matriz energética tiene como uno de sus objetivos reducir el uso de combustibles fósiles para ciertas actividades residenciales e industriales como calefacciones, accionamiento de actuadores, sistemas de respaldo de energía, cocción de alimentos, etc, mediante el uso de la energía eléctrica proveniente de los proyectos hidroeléctricos del país. Si se habla de sistemas de calentamiento de agua actualmente se conocen varios sistemas de calentamiento que utilizan diferentes fuentes de energía como: los derivados del petróleo, la energía eléctrica y la solar. El constante crecimiento tecnológico, ha permitido el desarrollo de nuevas técnicas de control automático, que faciliten el adecuado control de ciertas variables físicas inmersas en un proceso específico.

Para el caso específico de un sistema de calentamiento y bombeo de agua se encuentran variables que pueden ser controladas como la temperatura y el caudal garantizando que se pueda mantener una temperatura estable del agua utilizando diversos tipos de controladores. El sistema de calentamiento de agua que se utilizará en el presente trabajo de titulación se basará en el uso de la electricidad como fuente de energía para sustituir el gas licuado de petróleo que actualmente se utiliza en el sector residencial, además, se implementará distintos tipos de controladores AC/AC para comparar sus resultados y elegir una técnica de control adecuada que permita mantener la temperatura del agua acorde a las necesidades del usuario.

### <span id="page-21-2"></span>**1.2 Problema**

Actualmente, el gobierno ecuatoriano mantiene activo un subsidio sobre los combustibles fósiles incluyendo el gas licuado de petróleo, este susidio representa un egreso bastante considerable dentro del presupuesto general del estado; el sustituir esta fuente de energía por fuentes renovables existentes en el país como la energía eléctrica proveniente de fuentes hídricas, podría ayudar a reducir los valores que se subsidian año tras año en el país. Lo mencionado genera una necesidad de disponer de un nuevo sistema de calentamiento de agua doméstica que brinde un caudal adecuado de agua a una temperatura que se pueda controlar.

Con la regulación de temperatura del agua se puede contribuir a la reducción en el consumo energético, evitando gastos altos de dinero como en el caso de los termostatos, además de tener una repuesta rápida. A su vez puede ser una alternativa más económica que un calefón a gas debido a la utilización de energía eléctrica para su funcionamiento.

#### <span id="page-22-0"></span>**1.3 Justificación**

La constante evolución de la tecnología ha permitido mejorar y simplificar los procesos que generalmente realizaban las personas, todo esto a través del desarrollando diversos sistemas de control que facilitan la obtención de productos y servicios de calidad.

El llamado cambio de la matriz energética en nuestro país ha generado variaciones en ciertos aspectos de la cotidianidad de nuestra sociedad como por ejemplo los métodos para calentar el agua de uso doméstico. El método más común suele ser el calefón a gas, el cual, brinda un buen caudal de agua a una temperatura elevada, actualmente el problema de este sistema es que se ha elevado su precio casi en un 100% siendo en ciertos casos inaccesibles para varios hogares ecuatorianos, dicho incremento en sus costos se debe a que los artefactos que utilicen gas licuado de petróleo para su funcionamiento han sido gravados con el impuesto a consumos especiales (ICE), según el artículo 82 de la Ley de Régimen Tributario Interno que tiene como objetivo reducir su consumo y motivar al cambio de la matriz energética. (LEY DE RÉGIMEN TRIBUTARIO INTERNO, 2007)

### <span id="page-22-2"></span><span id="page-22-1"></span>**1.4 Objetivos**

#### **1.4.1** *Objetivo general*

Diseñar y construir un sistema de control de temperatura y caudal para un sistema de bombeo de agua.

#### <span id="page-22-3"></span>**1.4.2** *Objetivos específicos*

Dimensionar y seleccionar adecuadamente los elementos eléctricos, electrónicos y mecánicos para ensamblar el sistema de control de temperatura y caudal.

Diseñar, implementar y comprobar el funcionamiento del sistema de calentamiento de agua

<span id="page-22-4"></span>Sintonizar distintas técnicas de control de temperatura para evaluar cuál genera un rendimiento óptimo.

### **CAPÍTULO II**

### <span id="page-23-1"></span><span id="page-23-0"></span>**2. MARCO TEÓRICO**

#### <span id="page-23-2"></span>**2.1 Calentadores de agua**

#### $2.1.1$ *Introducción*

Los calentadores de agua son dispositivos basados en las leyes de la termodinámica que utilizan un determinado tipo de energía para incrementar la temperatura del agua. En la actualidad existen diversas maneras de calentar el agua dependiendo de la aplicación que se le quiera dar ya sea en el ámbito industrial, comercial o residencial y del número de puntos en el que se requiera el fluido. Las fuentes de energía más usadas para el calentamiento del agua son la electricidad, gas natural, derivados del petróleo y el carbón. Una fuente de energía adecuada para el calentamiento de agua es la electricidad debido a su bajo costo, no requiere de materiales combustibles y no resulta contaminante al medio ambiente.

#### <span id="page-23-3"></span> $2.1.2$ *Clasificación de los sistemas de calentamiento de agua*

Los diversos sistemas de calentamiento de agua de uso residencial que existen en el mercado utilizan principalmente fuentes de energía como el GLP, energía eléctrica, energía solar y se clasifican en:

- Calentador de paso o instantáneo
- Calentador de acumulación
- Calentador de punto
- Caldera (Mola, 2017)

#### <span id="page-23-4"></span>2.1.2.1 *Calentador de paso o instantáneo*

Son aquellos que no están provistos de un tanque de acumulación y se accionan al momento de abrir el grifo debido a que poseen un mecanismo que en el caso de los calentadores a base de GLP accionan el quemador y en el caso de los calentadores eléctricos encienden las niquelinas, realizando el calentamiento del agua a medida que la misma circula por los conductos del sistema.

Los calentadores instantáneos más comunes son:

- Calentador instantáneo a gas
- Ducha eléctrica
- Calentador eléctrico instantáneo (Mola, 2017)

#### **Calentador instantáneo a gas**

El calentador a gas es de tipo instantáneo debido a que el agua circula a través de un intercambiador de calor el cual es calentado por medio de un quemador que utiliza gas como medio de energía para cumplir este fin, las partes del calentador a gas se pueden visualizar en la figura 2-1 . (Mola, 2017)|

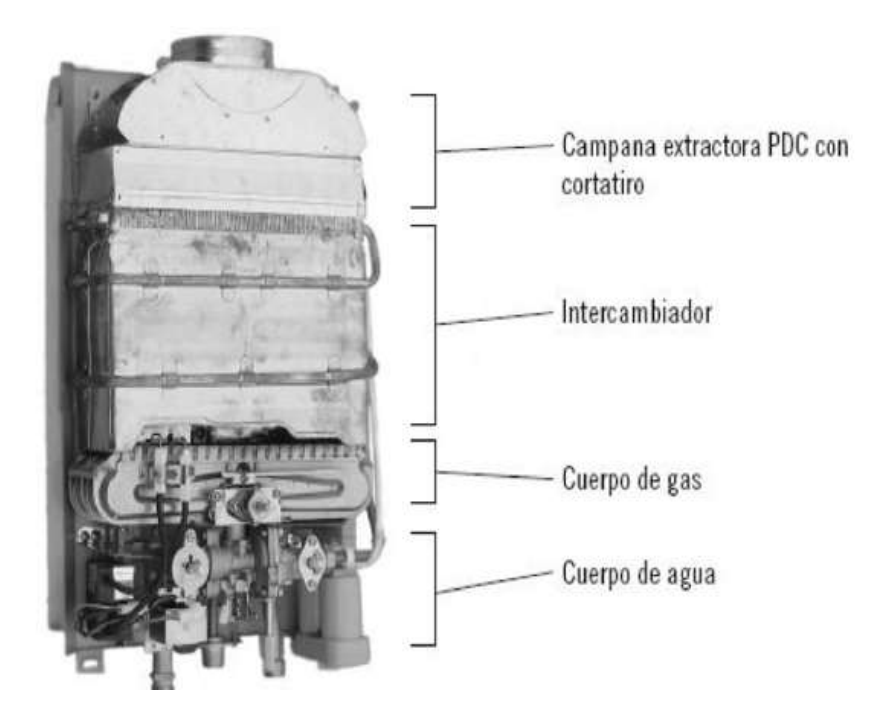

 **Figura 2- 1:** Partes de un calentador de gas instantáneo  **Fuente:** (Mola, 2017)

<span id="page-24-0"></span>Una vez producida la apertura del grifo el agua empieza a circular por el serpentín a la vez que se acciona el quemador por medio de un mecanismo mecánico de encendido, el mismo que será apagado automáticamente al cerrar el paso de agua.

Debido a lo descrito anteriormente el consumo de gas será únicamente cuando el dispositivo entra en funcionamiento. (Mola, 2017)

#### **Ducha eléctrica**

La ducha eléctrica se acciona cuando la presión de agua que circula por su interior desplaza una

membrana que permite la conexión con la red eléctrica, esta membrana a su vez activa una o varias niquelinas de inmersión para calentar el agua de manera instantánea, en la figura 2-2 se puede visualizar las partes de una ducha eléctrica.

Este tipo de calentadores eléctricos tienen una potencia que varía entre los 1.5 Kw y los 5.5 Kw a la vez que poseen tres niveles de calentamiento que proveen agua caliente, tibia o fría los mismos que pueden seleccionarse a través de un interruptor de posición. (Villalta & Buñay, 2016, pp. 46-47)

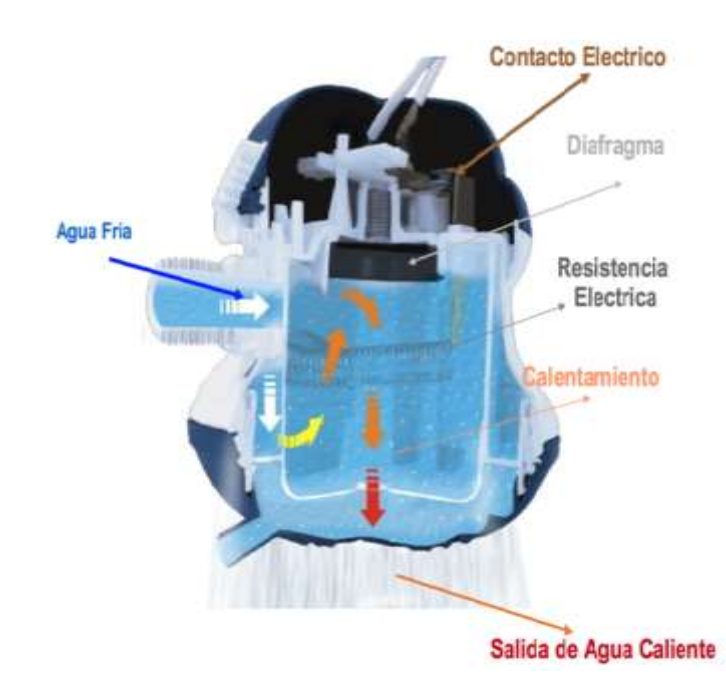

 **Figura 2- 2:** Elementos que constituyen una ducha eléctrica  **Fuente:** (Grupo AR, 2016)

### <span id="page-25-0"></span>**Calentador eléctrico instantáneo**

Este tipo de calentador utiliza electricidad como fuente de energía para realizar el calentamiento y únicamente se activa cuando el sensor de flujo detecta el paso de agua a la vez que enciende las niquelinas que realizan el calentamiento del fluido de manera inmediata.

Este tipo de calentadores utilizan niquelinas de inmersión que tienen una potencia de 8 Kw a 22 Kw. (Mola, 2017)

En este tipo de calentadores se pueden implementar circuitos de control electrónico para mantener la temperatura previamente ajustada en el equipo, además, como se observa en la figura 2-3 los calentadores de agua instantáneos modernos pueden incluir una pantalla para visualizar la temperatura que ha alcanzado el agua. (Go Tankless, 2018)

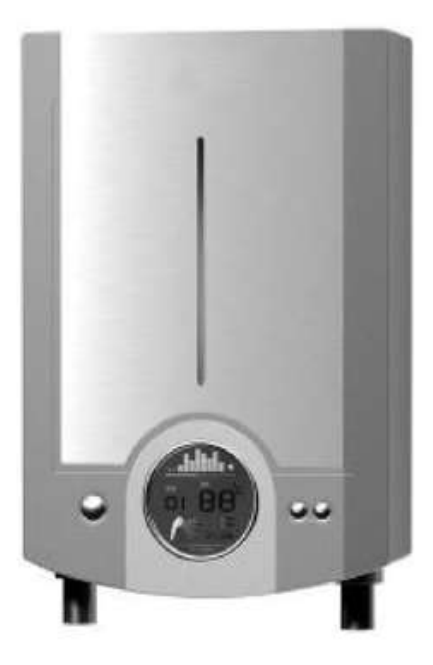

 **Figura 2- 3:** Calentador eléctrico instantáneo  **Fuente:** (Mola, 2017; Mola, 2017)

### <span id="page-26-1"></span><span id="page-26-0"></span>2.1.2.2 *Calentador de acumulación*

Este tipo de calentadores emplean un tanque de almacenamiento de agua donde la temperatura del fluido es elevada hasta llegar a una temperatura preestablecida, el calentamiento se produce en un intervalo de tiempo determinado por la potencia del equipo y la cantidad de agua acumulada en el depósito. Los tamaños de los depósitos se encuentran entre los 15 litros y los 1000 litros.

Estos calentadores son capaces de entregar agua caliente con una temperatura constante durante la descarga de toda el agua contenida en su depósito.

Los calentadores de acumulación más comunes son:

- Calentadores acumuladores a gas
- Calentadores acumuladores eléctricos
- Calentadores solares (Mola, 2017)

#### **Calentadores acumuladores a gas**

Este tipo de calentadores utilizan gas como fuente de energía para incrementar la temperatura del agua, contienen un depósito que calentará el fluido por medio de un quemador de gas, en la figura 2-4 se puede observar las partes de un calentador a gas. (Mola, 2017)

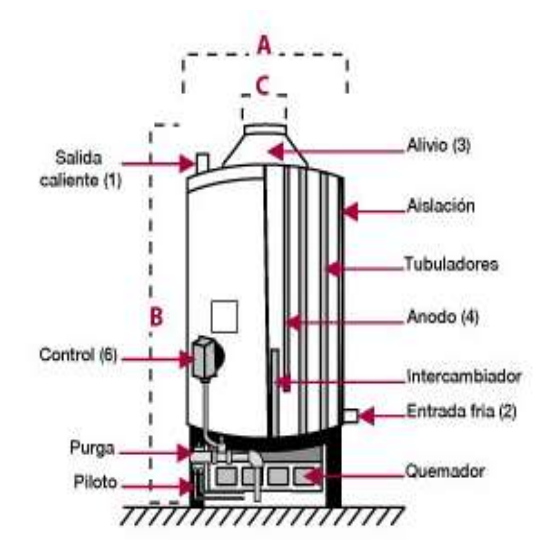

 **Figura 2- 4:** Partes de un calentador a gas de acumulación  **Fuente:** (Los Andes, 2010)

<span id="page-27-0"></span>Poseen una entrada de agua fría ubicada en la parte inferior del depósito y una salida de agua caliente en la parte superior del mismo, el encendido o apagado del quemador es controlado por medio de un termostato que se encuentra en el interior del depósito y es calibrado de acuerdo a la temperatura deseada por los demandantes del fluido si la temperatura baja de ese nivel el termostato enviara señales que enciendan el quemador y una vez que se alcanza la temperatura deseada será apagado. (Mola, 2017)

Como dispositivo de seguridad contiene una válvula de sobrepresión que trabaja en función de la presión del calentador, si se identifica una sobrepresión se produce la apertura de válvula permitiendo el drenaje del depósito. (Mola, 2017)

Los tanques de almacenamiento de estos dispositivos de calentamiento deben ser aislados térmicamente con el fin de evitar descensos en la temperatura. La capacidad de almacenamiento de estos dispositivos va desde los 25 litros a los 500 litros, siendo los de capacidades bajas utilizados en puntos de poco consumo y los de mayor capacidad en múltiples puntos de consumo. (Mola, 2017)

### **Calentadores acumuladores eléctricos**

Este tipo de calentadores emplean la electricidad como fuente de energía para calentar el fluido, está constituido por un depósito de almacenamiento de agua aislado térmicamente, en el mismo que se efectuará el calentamiento del fluido en un intervalo de tiempo determinado por la cantidad de agua almacenada y la potencia de las niquelinas, se puede visualizar las partes del calentador eléctrico en la figura 2-5. (Mola, 2017)

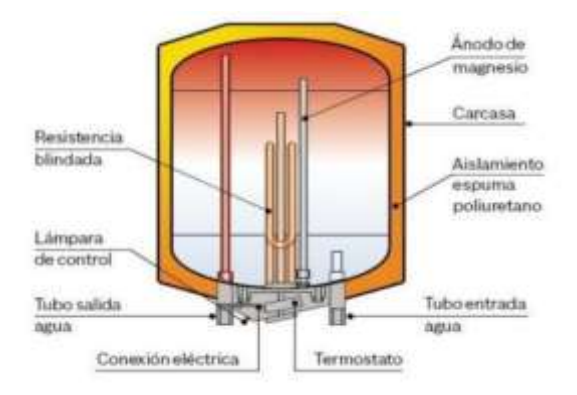

 **Figura 2- 5:** Partes de un calentador de acumulación eléctrico.  **Fuente:** (Soluciones Bizkaia, 2018)

<span id="page-28-0"></span>La entrada de agua fría está ubicada en la parte inferior del dispositivo y la salida de agua caliente en la parte superior del mismo, el control de las niquelinas de calentamiento que se encuentran sumergidas en el agua se efectuara de acuerdo a la temperatura determinada en el termostato si esta es muy baja se accionan las niquelinas y cuando se alcanza la temperatura requerida se apagan. (Mola, 2017)

El encendido de las niquelinas no se da necesariamente de forma simultánea ya que cada una de ellas cuenta con un termostato independiente. La entrada de agua cuenta con una válvula antirretorno, que impide el retroceso del agua caliente a red de alimentación de agua fría. Además, posee una válvula de seguridad que se acciona en caso de sobrepresión y una válvula de desagüe. La capacidad de estos calentadores de agua va desde los 10 litros a los 1000 litros. (Mola, 2017)

#### **Calentador solar**

Un calentador solar es un dispositivo que utiliza la energía solar que llega a la superficie terrestre en forma de radiación, para calentar agua. Su uso más común es para calentar agua para uso en servicios sanitarios. Un calentador solar puede disminuir el consumo energético utilizado para calentar agua, se puede visualizar en la figura 2-6 las partes de un calentador solar.

<span id="page-28-1"></span>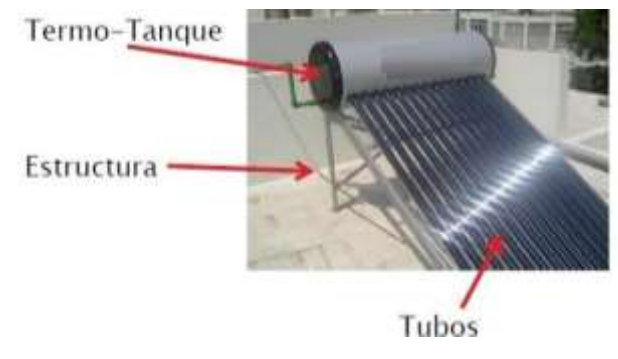

 **Figura 2- 6:** Componentes de un calentador solar  **Fuente:** (Natural Planet, 2012)

De acuerdo con su funcionamiento los calentadores solares se clasifican en dos tipos:

Activos: Los calentadores solares activos son aquellos que utilizan algún tipo de energía externa, por ejemplo, mediante una bomba, para mover el agua dentro de su circuito.

Pasivos: Los generadores solares pasivos no requieren de energía externa para funcionar. Utilizan el principio de termosifón para mover el agua dentro del sistema. (Carvajal, 2011, p. 22)

### **Ventajas:**

- Facilidad de mantenimiento.
- Ecológicos, no emiten ningún contaminante a la atmósfera
- Coste de explotación reducido en comparación con calentadores que utilizan gas.

#### **Desventajas:**

- Dependiendo el volumen y el momento en que se usa el agua caliente, ésta puede tener o no la temperatura deseada.
- Depende de las condiciones climáticas
- Restricción en hora de utilización del agua caliente.
- Mantenimiento necesario (CONAE, 2009)

#### <span id="page-29-0"></span>2.1.2.3 *Calentador de punto*

Son calentadores de baja capacidad que se ubican en lugares cercanos al que se necesita el suministro de agua caliente.

Utilizan electricidad como fuente de energía para calentar el agua y pueden ser accionados manualmente con interruptores o de manera automática con el desplazamiento del agua.

<span id="page-29-1"></span>La potencia que manejan este tipo de calentadores esta entre los 1,5 y 5 Kw. (Mola, 2017)

### 2.1.2.4 *Caldera*

Las calderas son equipos que a través de un material combustible obtienen energía calorífica, la cual a su vez es transferida a un líquido, permitiendo de esta manera el cambio de estado líquido a gaseoso.

Las calderas domesticas pueden utilizar gas o electricidad para su funcionamiento. (Spirax Sarco, 2011, p. 3)

### **Caldera a gas**

Las calderas domésticas emplean gas como energía para incrementar la temperatura del agua pueden brindar uno o dos servicios ya sea en la calefacción o en el calentamiento de agua siendo este último el más usado. (Mola, 2017)

### **Caldera eléctrica**

Este tipo de calderas están provistas de niquelinas que permiten incrementar la temperatura del agua que posteriormente pueden usarse en sistemas de calefacción o calentamiento de agua. (Mola, 2017)

### **Caldera de combustible**

Las calderas de combustible son utilizadas generalmente en plantas industriales, ya que requieren de una instalación provista de tanques de almacenamiento los mismos que serán los encargados de surtir del combustible necesario el cual al ser mezclado con el aire permitirá que se produzca una adecuada combustión necesario para que funcionen los quemadores de la caldera. (Mola, 2017)

### <span id="page-30-0"></span>**2.2 Arduino**

Arduino es una placa de circuito impreso sobre la cual está ubicado un microcontrolador, esto ofrece un campo más amplio de aplicaciones que si se tuviera el microcontrolador de forma independiente debido a que la placa posee entradas y salidas tanto analógicas como digitales que permiten una rápida conexión y desconexión de elementos, además posee una plataforma de desarrollo de código libre.

<span id="page-30-1"></span>En la actualidad existen una gran variedad de placas Arduino. (Arduino, 2018)

#### $2.2.1$ *Partes que conforman Arduino*

Arduino está compuesto por tres partes que son: Hardware, Software y Lenguaje de programación. (Torrente, 2013, p. 67)

### <span id="page-30-2"></span>2.2.1.1 *Hardware*

Arduino es una placa de circuito impreso la cual contiene un microcontrolador que se pude reprogramar, además, contiene pines que se conectan internamente al microcontrolador, los cuales sirven como medio de conexión para actuadores y sensores.

La placa de circuito impreso que se observa en la figura 2-7 está constituida de un material no conductor sobre la que se encuentra pistas conductoras que permiten unir eléctricamente los elementos electrónicos necesarios para el funcionamiento del microprocesador, la misma que no puede ser modificada una vez impresas las pistas.

Por lo tanto, Arduino simplemente es una Placa de circuito impreso que tiene un diseño establecido para conectar los circuitos internos. (Torrente, 2013, pp. 68-69)

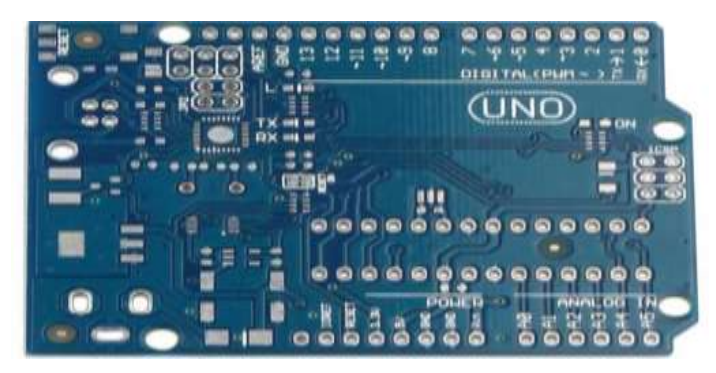

 **Figura 2- 7:** Placa de circuito impreso de Arduino uno  **Fuente:** (Allegro, 2016)

### <span id="page-31-1"></span><span id="page-31-0"></span>2.2.1.2 *Software*

El software que utiliza Arduino es multiplataforma debido a que se puede conectar con diferentes sistemas operativos como Windows, MacOS y Linux, el mismo que debe ser instalado en el ordenador y se puede visualizar su interfaz en la figura 2-8.

Este software nos permitirá escribir, verificar y guardar las acciones necesarias para que funcione la PCB de Arduino.

La conexión de la PCB al ordenador se realiza a través de un cable USB permitiendo de esta manera cargar las instrucciones previamente realizadas en el software de Arduino.

La placa de Arduino permite ejecutar las instrucciones de manera independiente después de haber sido cargadas desde el ordenador, debido a que para su funcionamiento únicamente requiere de una fuente de alimentación externa, esta puede ser conectada mediante el cable USB al ordenador el mismo que servirá como fuente de alimentación para la placa. (Torrente, 2013, pp. 67-68)

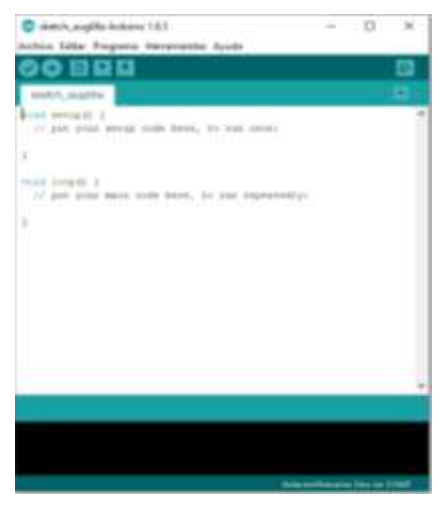

 **Figura 2- 8:** Interfaz del software de Arduino  **Fuente:** (Autores, 2018.)

### <span id="page-32-2"></span><span id="page-32-0"></span>2.2.1.3 *Lenguaje de programación*

El lenguaje de programación es conocido como un idioma artificial, el mismo que ayuda a expresar instrucciones a las máquinas para que estas puedan ejecutarlas.

Arduino dispone de propio IDE donde contamos con funciones preestablecidas que permiten asignar instrucciones coherentes de lo que necesitamos programar en el microcontrolador de la PCB. Estas instrucciones se desarrollan mediante el software Arduino.

Con la ayuda de Arduino se puede desarrollar una gran variedad de proyectos que van desde la monitorización pasando por la robótica, la domótica, etc. Por lo que las aplicaciones pueden ser infinitas de acuerdo con la programación que se realice. (EcuRed, s.f.)

#### <span id="page-32-1"></span> $2.2.2$ *Ventajas*

- Los usuarios de Arduino constantemente implementan documentación que es compartida al resto de usuarios.
- El software de Arduino es compatible con diversos sistemas operativos como Linux, Mac OS y Windows.
- La programación sigue comandos preestablecidos de simple aplicación, además que contiene documentos que facilitan la programación con detallados ejemplos.
- Presentan fácil accesibilidad debido a su bajo costo en comparación a otros dispositivos similares, además, que se puede adquirir los elementos por separado y ensamblarlo uno mismo.
- Las placas Arduino son versátiles ya que poseen una gran variedad de pines que se pueden utilizar como entradas y salida para de esta manera adquirir información de sensores y poder enviar instrucciones a los actuadores conectado a la placa.
- Las placas de Arduino pueden ser empleados en múltiples aplicaciones debido a que permite la conexión de gran número de elementos de entrada y salida al procesador. (Torrente, 2013, pp. 70-71)

#### <span id="page-33-0"></span> $2.2.3$ *Arduino Mega 2560*

El Arduino mega 2560 que se visualiza en la figura 2-9 con sus pines de conexión, pertenece a la familia de los microcontroladores AVR de 8 bits y una arquitectura de computador con conjunto de instrucciones reducidas "RISC" cuyas aplicaciones son en sensores y comunicaciones industriales. (Arduino, 2018)

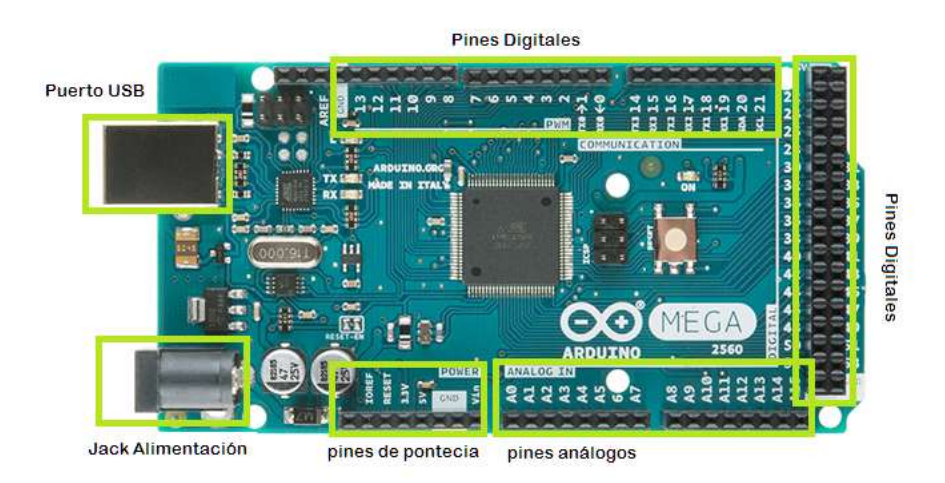

<span id="page-33-1"></span> **Figura 2- 9:** Pines de conexión de la placa de Arduino Mega 2560  **Fuente:** (Dynamo Electronics, 2006)

Las características principales de Arduino Mega son:

- Es una placa de circuito impreso la cual posee 54 pines que pueden ser usados como entradas o salidas digitales.
- 15 pines se pueden utilizar como salidas PWM.
- 16 pines se pueden utilizar como entradas analógicas.
- 4 puertos seriales.
- Conexión USB.
- Conector de alimentación.
- Oscilador de 16 MHz y botón de reinicio.

 La placa puede ser alimentada con una fuente de 5V de CC para su funcionamiento. (Arduino, 2018)

### <span id="page-34-0"></span>**2.3 LCD (Pantalla de cristal líquido)**

Una pantalla de cristal líquido permite al usuario visualizar caracteres alfanuméricos, por ejemplo, el LCD de 16x2 que se muestra figura 2-10, cada cuadro donde se dibuja un número o una letra contiene 5x7 pixeles.

Para la visualización requieren de una fuente de luz externa ya que por sí solo no tiene la capacidad de emitir luz.

Las pantallas de cristal líquido contienen elementos químicos orgánicos que al aumentar su temperatura cambian del estado sólido al líquido y con la presencia de un campo eléctrico se logra visualizar la imagen establecida por efecto de la orientación hacia los electrodos de los cristales. (Valdés & Vallás, 2007)

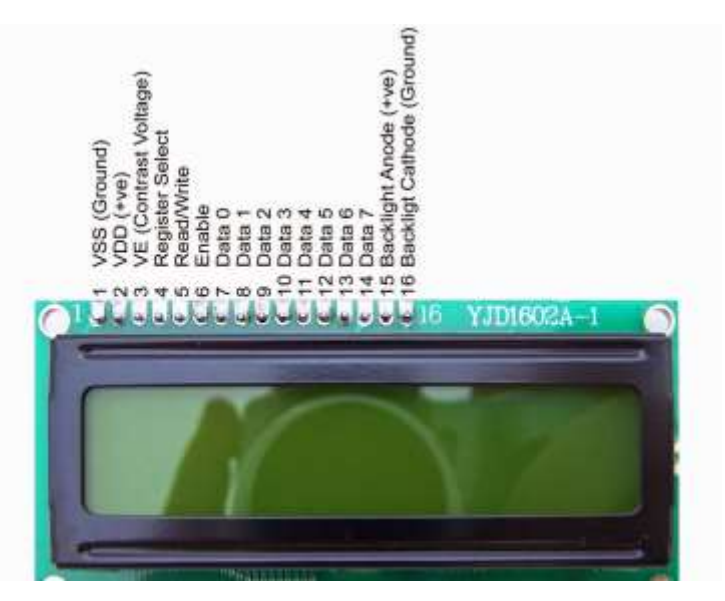

 **Figura 2- 10:** Pines de conexión de la pantalla LCD de 16x2.  **Fuente:** (Torreño, 2014)

### <span id="page-34-2"></span><span id="page-34-1"></span>**2.4 Tiristores de tríodo bidireccionales**

Un TRIAC puede conducir en ambas direcciones y por lo común se utiliza en control de fase de AC. Se puede considerar como dos SCR conectados en antiparalelo con una conexión de compuerta común como se muestra en la figura 2-11. Su símbolo se muestra en la figura 2-12. (Rashid, 2015, p. 456)

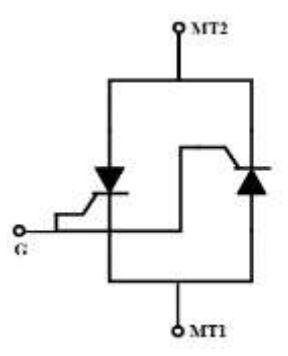

<span id="page-35-2"></span> **Figura 2- 11:** SCR conectados en antiparalelo  **Fuente:** (Rashid, 2015)

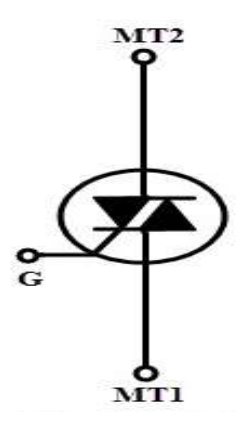

 **Figura 2- 12:** Símbolo del triac  **Fuente:** (Rashid, 2015)

<span id="page-35-3"></span>Como un TRIAC es un dispositivo bidireccional, sus terminales no se pueden designar como ánodo y cátodo. Si la terminal MT2 es positiva con respecto a la terminal MT1, el TRIAC se puede encender aplicando una señal de compuerta positiva entre la compuerta G y la terminal MT1. Si la terminal MT2 es negativa con respecto a la terminal MT1, se enciende aplicando una señal de compuerta negativa entre la compuerta G y la terminal MT1.

No es necesario tener ambas polaridades de señales de compuerta, y un TRIAC se puede encender con una señal de compuerta ya sea positiva o negativa. (Rashid, 2015, p. 457)

### <span id="page-35-1"></span><span id="page-35-0"></span>**2.5 Conversores**

#### *Introducción* 2.5.1

Los controladores de voltaje AC permiten variar el valor eficaz del voltaje ( $V<sub>RMS</sub>$ ) de corriente alterna con el que será alimentada la carga por esta razón se los conoce como controladores de voltaje de AC. Este tipo de controladores comúnmente son utilizados para control de electroimanes, calefacción industrial, control de velocidad de motores, control de alumbrado y cambio de conexión de transformadores de AC.
El control de los tiristores que son conectados entre carga y la fuente emplean dos tipos de control:

- Control de encendido apagado.
- Control por ángulo de fase. (Rashid, 2004, p. 500)

#### $2.5.2$ *Control de encendido apagado*

Este tipo de control efectúa la conexión de la fuente con la carga durante unos cuantos ciclos y la desconexión también se produce durante algunos ciclos. (Rashid, 2004, p. 501)

### 2.5.2.1 *Principio del control de encendido y apagado*

El principio de control de encendido y apagado se lo puede explicar de una manera clara mediante la figura 2-13(a) que corresponde a un controlador monofásico de onda completa. Para la conexión de la fuente con la carga se cuenta con uno o varios tiristores que funciona como interruptores electrónicos, los mismos que realizan la conexión durante un lapso tn; posteriormente el mismo se apaga cada vez que la onda cruce por cero durante un tiempo tm. El tiempo tn generalmente está formada por una cantidad entera de ciclos. Cuando se produce el cruce de voltaje por cero se activan los tiristores como se puede apreciar en la figura 2-13 (b). (Rashid, 2004, pp. 501-502)

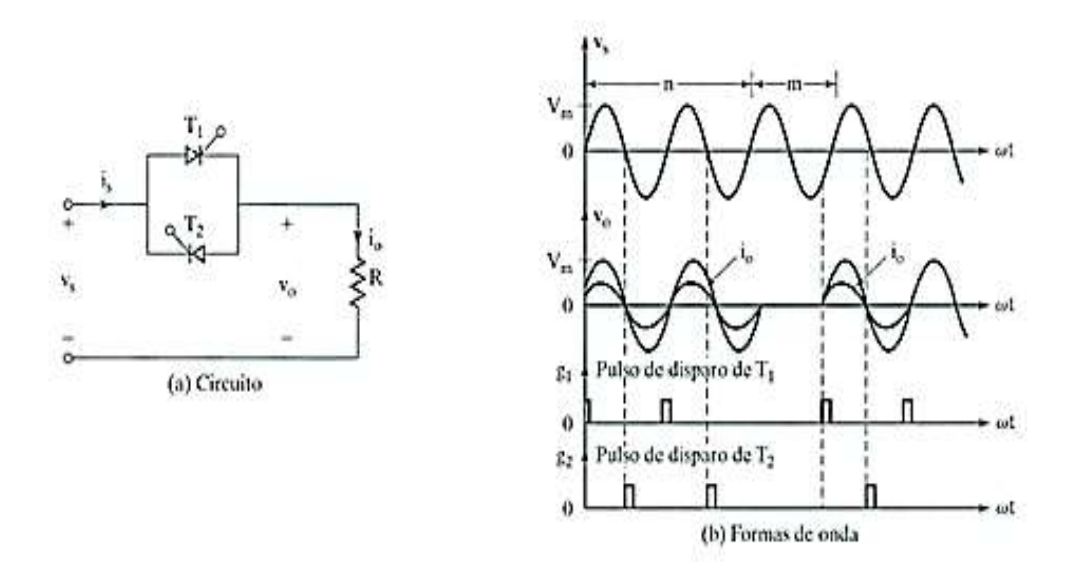

 **Figura 2- 13:** Control de encendido y apagado.  **Fuente:** (Rashid, 2004)

Este tipo de controlador se utiliza en aplicaciones de control de calefacción industrial. En este conversor no se genera armónicos debido a que los tiristores realizan la conmutación a corrientes y voltajes cero, además no se distorsiona la onda sinusoidal de alimentación comercial.

#### 2.5.3 *Control por ángulo de fase*

Se conecta la fuente con la carga mediante interruptores electrónicos (tiristores) durante una parte de cada ciclo de voltaje de entrada. (Rashid, 2004, p. 503)

### 2.5.3.1 *Principio de funcionamiento del control por ángulo de fase*

Para explicar el funcionamiento del control por ángulo de fase nos ayudamos con la figura 2-14 (a) donde la potencia que alimenta la carga es controlada mediante el retraso del ángulo de disparo del tiristor 1, en la figura 2-14 (b) se puede apreciar las señales de disparo del tiristor 1 y la forma característica de la onda tanto para el voltaje de entrada como de salida. Al contar con un diodo, se logra limitar el intervalo de control y el valor de voltaje eficaz a la salida varía entre 70.7% y 100%. (Rashid, 2004, pp. 503-504)

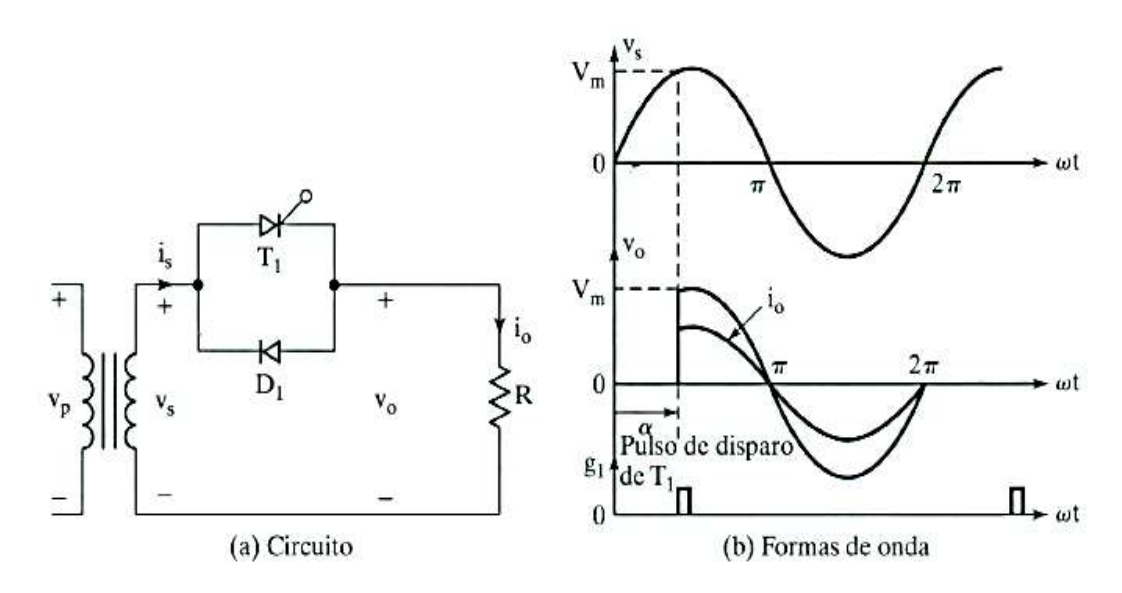

 **Figura 2- 14:** Control por ángulo monofásico  **Fuente:** (Rashid, 2004)

El circuito mostrado en la figura 2-14 es un controlador monofásico de media onda y es muy práctico para aplicaciones que utilizan cargas resistivas como alumbrado y calefacción. A este tipo de controladores se los conoce como controladores unidireccionales debido a que el control de la potencia se controla en la mitad del ciclo positivo. (Rashid, 2004, p. 504)

### 2.5.3.2 *Controlador de fase de onda completa*

En los controladores de fase directa la potencia es controlada mediante la variación del ángulo de disparo del Tiristor T1 durante el medio ciclo positivo, y la potencia del medio ciclo negativo es controlada por el tiristor T2. Los pulsos de disparo de los tiristores T1 y T2 se dan a 180 grados.

En la figura 2-15 se puede observar las formas de onda de entrada y salida de voltaje, así como las señales de activación de los tiristores T1 y T2. (Rashid, 2015, pp. 555-556)

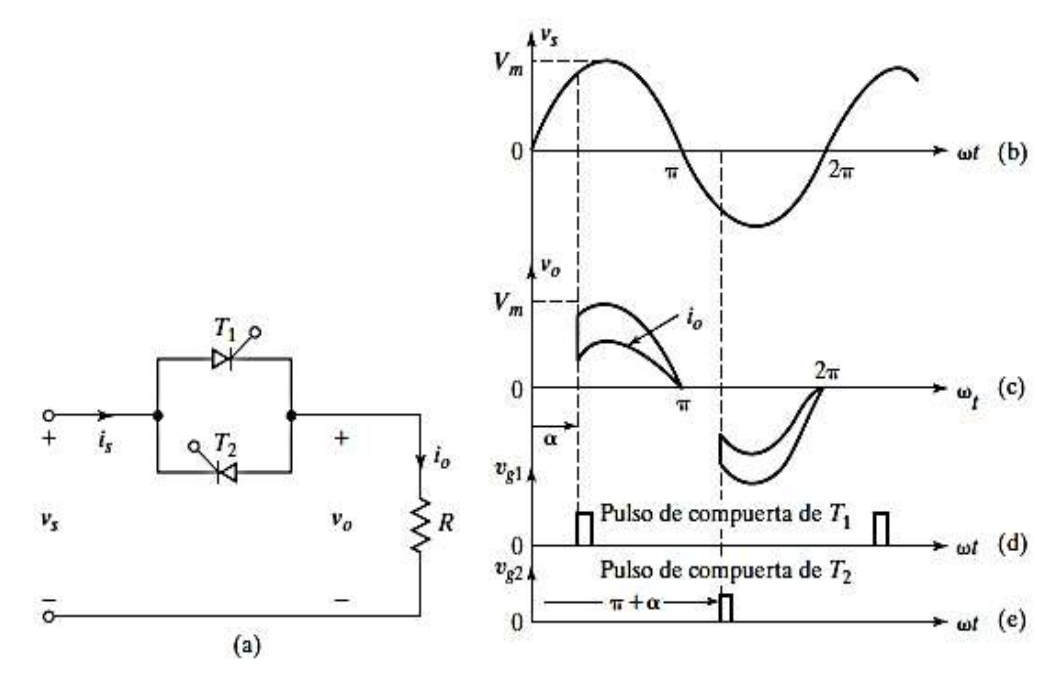

**Figura 2- 15:** Controlador monofásico de onda completa. **Fuente:** (Rashid, 2015)

#### 2.5.4 *Troceador AC*

El troceador AC o Chopper es un convertidor estático de AC a AC que no modifica la frecuencia, se ha usado ampliamente para el control de voltaje de cargas que cuentan con una fuente de AC fija.Este tipo de controladores se caracterizan por casi no presentar armónicos en su señal troceada la cual puede ser observada en la figura 2-16. El tipo de señal que envía el circuito de control tiene una relación de trabajo variable y periodo constante. (Rashid, 2004, p. 534)

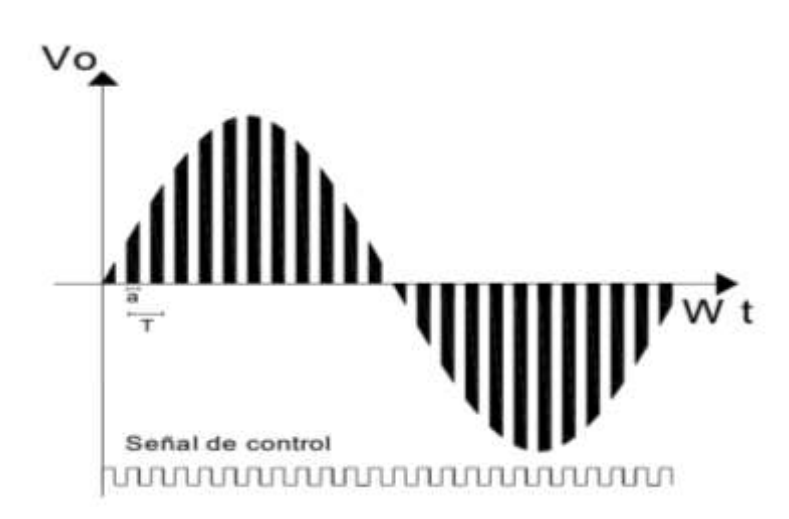

 **Figura 2- 16:** Forma de onda de un troceador AC  **Fuente:** (Jami & Rivera, 2009)

El factor de potencia puede ser modificado mediante la utilización de un control de modulación por ancho de pulso (PWM). En la figura 2-17 se puede apreciar que se enciende y se apaga el circuito repetidas veces durante el medio ciclo negativo y el medio ciclo positivo. S'1 y S'2 dan lugar a una conducción libre de corriente hacia la carga mientras S1 y S2 están apagados respectivamente. (Rashid, 2004, p. 535)

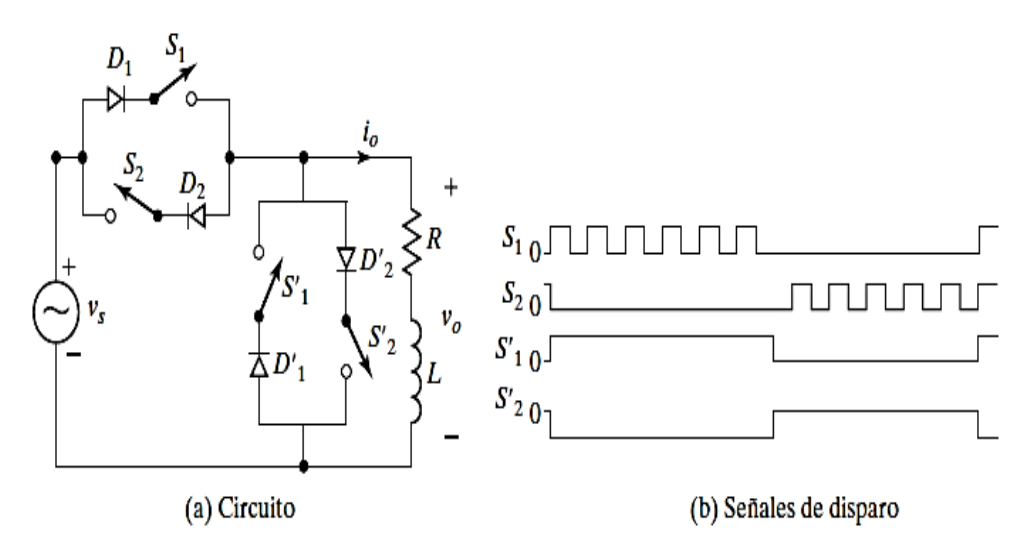

 **Figura 2- 17:** Controlador de voltaje de AC con control por PWM  **Fuente:** (Rashid, 2004)

## **2.6 Instrumentación**

La instrumentación es una ciencia técnica la misma que ayuda a obtener información de un proceso utilizando diferentes técnicas o sistemas, los cuales identificaran y cuantificaran las variables características de los mismos.

Los sistemas de instrumentación electrónica actualmente se encuentran presentes en la mayoría de los aparatos que utilizamos cotidianamente, este tipo de sistemas emiten la información recolectada en forma de señales eléctricas las cuales pueden ser procesadas por microcontroladores, microprocesadores o computadoras. (Pérez, 2014, p. 3)

#### $2.6.1$ *Sensores*

Los sensores son elementos que permiten obtener una determinada señal de salida a partir de un tipo de energía generada por una variable física que se desea cuantificar.

Las señales generadas pueden ser transducibles de tal manera que se pueda procesar la información entregada por el sensor. (Corona, et al., 2014, p. 17)

Los sensores en su salida pueden generar señales digitales o analógicas, siendo más simple el acondicionamiento de señales digitales, sin embargo, la mayoría de los sensores entregan señales analógicas. (Pallás, 1993, p. 27)

### $2.6.2$ *Transductores*

Son dispositivos que transforman un tipo de energía obtenida en otra la cual nos permitirá cuantificar una determinada variable física.

Los transductores son capaces de transformar la energía mecánica, térmica, magnética, química y eléctrica en señales de voltaje y corriente eléctrica que pueden ser empleados para el accionamiento de equipos de control ya sea de manera directa o indirecta.

La diferencia entre un transductor y sensor es que el sensor entrega señales de salida no eléctricas que son transformadas por medio de un transductor en una señal eléctrica y esta señal es lo más similar posible a la magnitud física medida. (Corona, et al., 2014, p. 2)

## 2.6.2.1 *Termistor*

Como se puede apreciar en la figura 2- 18 los termistores son dispositivos electrónicos capaz de variar su resistencia eléctrica en función de la temperatura aplicada sobre el mismo.

Los termistores generalmente son diseñados de tal manera que su resistencia varié 100 ohmios o más drásticamente por cada grado centígrado. (Torrente, 2013, p. 423)

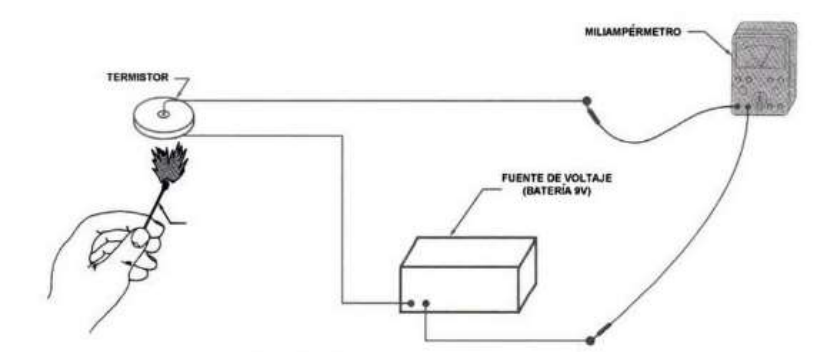

 **Figura 2- 18:** Funcionamiento de un termistor  **Fuente:** (Enríquez, 2003)

La resistencia de los termistores puede variar desde el rango de los ohms hasta los megaohms además pueden ser no lineales y lineales. En los lineales su resistencia tiende a variar de manera constante por cada grado que varía la temperatura a diferencia de los no lineales que normalmente están representados por una curva exponencial ascendente o descendente debido a que su resistencia no varía de manera constante a diferentes rangos de temperatura. Al tratarse de elementos resistivos no presentan inconveniente para trabajar con corriente directa o corriente alterna. Los termistores se caracterizan por ser de reducidos tamaños y de diferentes formas de acuerdo con su aplicación. (Enríquez, 2003, p. 69) De acuerdo a la variación de la resistencia en función de la temperatura existen dos tipos de termistores:

### **Termistores de coeficiente de temperatura positivo (PTC)**

Son termistores de coeficiente de temperatura positivo es decir que si la temperatura aumenta también incrementa el valor de su resistencia. El coeficiente es estable dentro de un intervalo especifico de temperatura y fuera de él, el coeficiente puede ser negativo e incluso nulo. Principalmente este tipo de termistores son empleados como fusibles reseteables, los mismos que se encargan de cortar el suministro de corriente protegiendo de esta manera el sobrecalentamiento de los circuitos. (Enríquez, 2003, pp. 70-71)

Según la composición y el dopado existen dos tipos de termistores:

 Los cerámicos en los cuales su resistencia varia bruscamente una vez que se alcanzado la temperatura de Curie.

Son denominados posistores ya que su coeficiente de temperatura sobre la temperatura Curie es positivo y por debajo de esta es negativo o casi nulo. (Serna, et al., 2010, pp. 38-39)

En la figura 2-19 se puede visualizar las curvas características de los PTC cerámicos y de los dopados de silicio en función a la temperatura y resistencia.

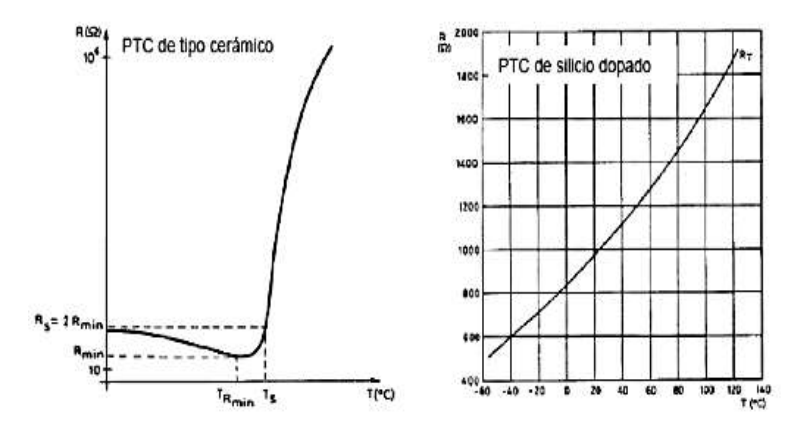

 **Figura 2- 19:** Curvas características de termistores PTC  **Fuente:** (Serna, et al., 2010)

Su aplicación no es recomendada para temperaturas que sobrepasen los 400 grados centígrados. Otra aplicación de estos dispositivos es la de controlar temperatura en elementos de calefacción, comparación, etc. (Santamaría & Castejón, 2009)

### **Termistores de coeficiente de temperatura negativo NTC**

Son termistores de coeficiente de temperatura negativo de manera que su resistencia decrece rápidamente cuando se presenta un incremento en su temperatura.

Estos termistores son muy sensibles por lo que pueden registrar pequeños cambios de temperatura, razón por la cual son los más usados. La gráfica temperatura resistencia de un termistor NTC es aproximadamente exponencial. (Enríquez, 2003, pp. 69-70)

En la figura 2-20 se puede observar la curva característica de un termistor NTC.

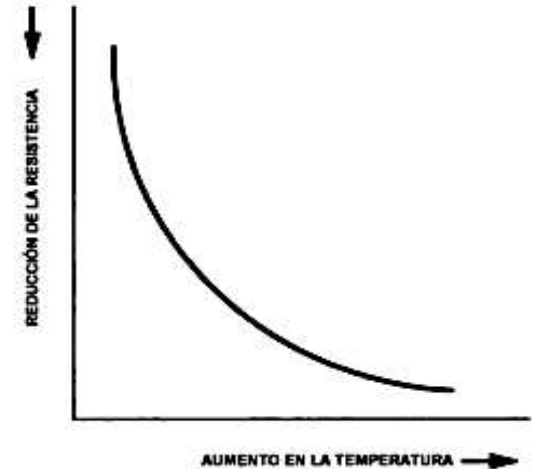

 **Figura 2- 20:** Curva característica de funcionamiento de un NTC  **Fuente:** (Enríquez, 2003)

Las aplicaciones características de los NTC son:

- Control de velocidad de fluidos.
- Control de nivel de líquidos.
- En circuitos de protección contra incendios.
- Limitar picos de corriente. (Santamaría & Castejón, 2009)

La fórmula (1) permite determinar la temperatura mediante la NTC es la siguiente:

$$
T = \left(\frac{ln(\frac{Rntc}{R0})}{\beta} + \frac{1}{T0}\right)^{-1}
$$
 (1)

Donde:

 $T =$  Temperatura en grados Kelvin To = Temperatura de referencia Rntc = Resistencia de la NTC a diferentes temperaturas Ro = Resistencia a una temperatura de referencia  $β = Factor beta$ (Gómez, 2017)

## **2.7 Resistencias de calentamiento**

Son elementos eléctricos que tienen la capacidad de oponerse al paso de la energía eléctrica permitiendo de esta manera transformar este tipo de energía en calor aprovechando el efecto joule. El objetivo de estos elementos es aprovechar la caída de tensión que se da en los mismos para generar calor que puede ser aplicado en diversos procesos de calentamiento como secadores, hornos, calentadores, etc.

Las resistencias de calentamiento eléctrico son fabricadas de tal manera que el elemento calefactor se encuentre ubicado en el núcleo de la resistencia y es recubierto por materiales cerámicos o metálicos. El calor es conducido desde la superficie recubierta de la resistencia hasta el lugar que se desea calentar por medio de convección, radiación o conducción luego de haber sido energizadas. Generalmente el material que se utiliza como calefactor es una composición de níquel y cromo el cual es denominado nicromio. En el caso de que las resistencias de calentamiento posean recubrimientos metálicos se debe aislar el alambre con el fin de evitar cortocircuitos que pueden ser generados por la corriente eléctrica que circula por la resistencia. (Fallas, 2007, p. 64)

#### 2.7.1 *Tipos de resistencias eléctricas:*

En el mercado se puede encontrar diferentes tipos de resistencias de acuerdo al calentamiento que se requiera entre las cuales tenemos las siguientes:

Resistencias planas Resistencias de hilo bobinado Resistencias tipo banda

Resistencias tubulares de inmersión Resistencia de alambre de Nicromio. (Fallas, 2007)

## 2.7.1.1 *Resistencias planas*

Son resistencias con forma de lámina plana como se puede visualizar en la figura 2-21, las mismas que pueden ser de diferentes tamaños y formas dependiendo la aplicación que se le desee dar. Una vez que han sido colocadas no es aconsejable que sean removidas debido a que el alambre interno puede sufrir fracturas. (Fallas, 2007, pp. 64-65)

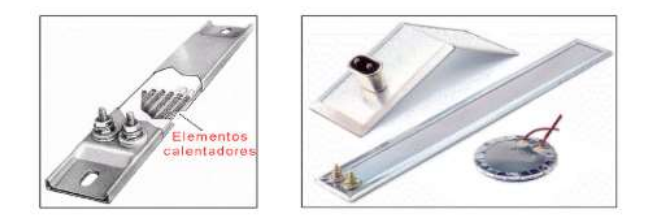

 **Figura 2- 21:** Resistencias planas  **Fuente:** (Fallas, 2007)

## 2.7.1.2 *Resistencias de hilo bobinado*

Son utilizadas en aplicaciones donde se necesita elevadas potencias de disipación de calor las mismas que su bobinado tiene forma de espiral sobre un elemento cerámico. Estas resistencias se pueden visualizar en la figura 2-22 y poseen una gran estabilidad térmica. (Fallas, 2007, p. 65)

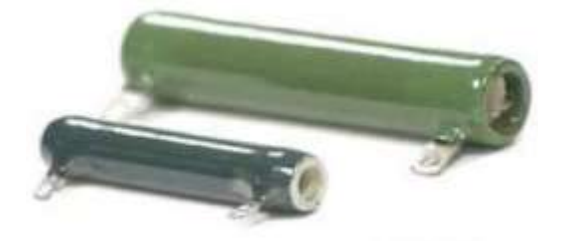

 **Figura 2- 22:** Resistencia de hilo bobinado  **Fuente:** (Fallas, 2007)

## 2.7.1.3 *Resistencias tipo banda*

Son resistencias muy versátiles que debido a su forma les permite ajustarse a diversas aplicaciones, pueden ser usadas en vacío y no presentan problemas al ser removidas. Este tipo de resistencias que se puede observar en la figura 2-23 que tienen forma de tubo son fabricadas con un recubrimiento exterior de Hierro Zincor y se puede colocar su superficie de calentamiento en la parte interna o externa. (Fallas, 2007, p. 66)

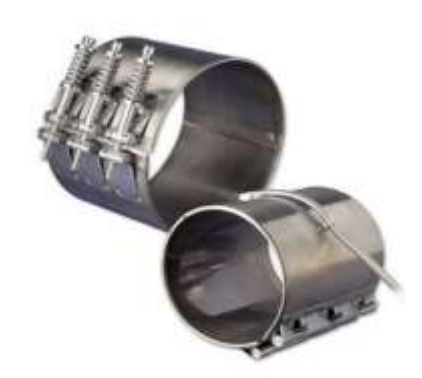

 **Figura 2- 23:** Resistencias tipo banda  **Fuente:** (Resistencias Electricas Vega, 2017)

### 2.7.1.4 *Resistencias tipo cartucho*

Las resistencias tipo cartucho **t**ienen una forma de cilindro donde sus conexiones eléctricas se encuentran a un extremo de este. Este tipo de resistencias cuentan con una cubierta metálica como se puede visualizar en la figura 2-24 debido a lo que se aísla el alambre calefactor con polvo cerámico y se usa comúnmente para calentar bloques metálicos. (Fallas, 2007, pp. 66-67)

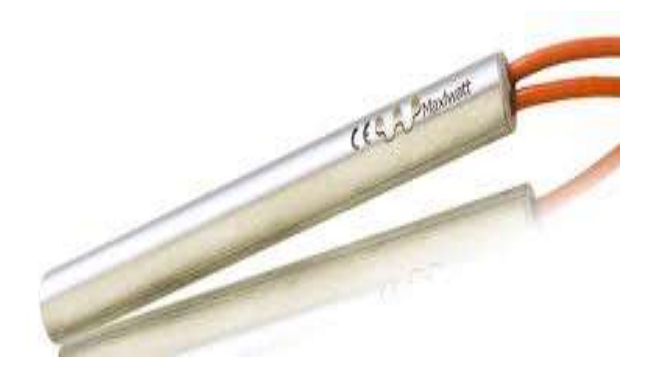

 **Figura 2- 24:** Resistencia tipo cartucho  **Fuente:** (Resistencias Especiales, s.f.)

Las resistencias de tipo cartucho pueden ser de alta carga o de baja carga.

Cartuchos de alta carga: Este tipo de resistencias de calentamiento pueden trabajar en condiciones adversas y espacios pequeños donde la temperatura puede llegar hasta los 750 grados centígrados.

Cartuchos de baja carga: Este tipo de resistencias pueden alcanzar aproximadamente los 300 grados centígrados y no permiten golpes constantes, temperaturas constantes de trabajo o vibraciones. Este tipo de resistencias pueden ser fabricadas del tamaño de área a calentar para que su transferencia de calor sea por conducción. (Fallas, 2007, p. 67)

## 2.7.1.5 *Resistencias tubulares de inmersión*

Este tipo de resistencias se encuentran sumergidas en combustible, agua, aire o cualquier otra sustancia que se desee calentar las mismas que utilizan como refrigerante la sustancia que se desea calentar permitiendo de esta manera que no se quemen las resistencias. Su proceso de fabricación es similar a las de tipo cartucho, pero se diseñan de tal manera que transfieran más calor que las de tipo cartucho. (Fallas, 2007, p. 68)

En la figura 2-25 se puede observar una resistencia tubular de inmersión.

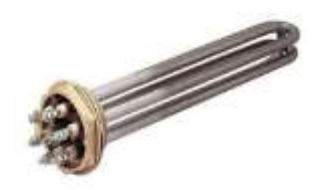

 **Figura 2- 25:** Resistencia tubular de inmersión  **Fuente:** (Resistencias Electricas Vega, 2017)

## 2.7.1.6 *Resistencia de alambre de Nicromio*

Este tipo de resistencias únicamente están constituidas por el alambre de nicromio mostrado en la figura 2-26. Estas resistencias pueden tener forma de espiral, anillos, etc. Pueden alcanzar temperaturas de hasta 1200 grados centígrados. (Fallas, 2007, p. 69)

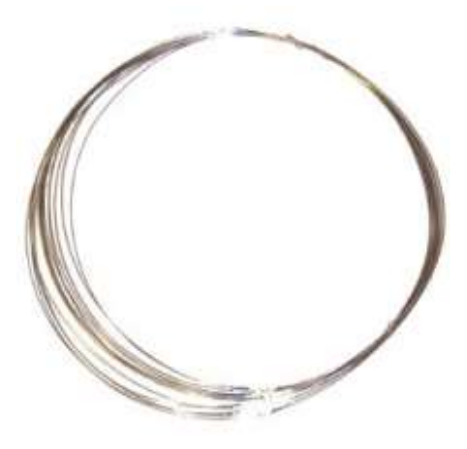

 **Figura 2- 26:** Alambre de nicromio  **Fuente:** (Rueda Maquinaria, s.f.)

## **2.8 Efecto Joule**

Cuando por medio de un conductor circula una corriente eléctrica, parte de la energía cinética que se encuentra en los electrones se transforma en calor debido al choque entre los átomos que conforman el material conductor, este fenómeno irreversible produce un incremento en la temperatura de los conductores esto es conocido como el efecto joule. (Pérez, 2014, p. 189)

El calor que se produce en un conductor alimentado con una corriente eléctrica constante durante un tiempo establecido es proporcional a la intensidad elevada al cuadrado por la resistencia que posee el conductor.

La determinación de calor a través de la ley de Joule se lo efectúa a través de la siguiente ecuación:

$$
Q = R * I^2 * t \tag{2}
$$

Donde:

 $Q =$  Cantidad de calor producida medida en Julios  $(J)$ R = Resistencia eléctrica del conductor medida en ohmios (Ω)  $I =$ Intensidad de corriente eléctrica que circula medida en amperios  $(A)$ t = Tiempo medido en segundos (s). (Santamaría & Castejón, 2009, p. 31)

### **Aplicaciones de efecto Joule:**

Algunos equipos que utilizan el efecto Joule para su funcionamiento son: Lámparas incandescentes, hornos, calefactores eléctricos, fusibles además se puede emplear en amperímetros térmicos para medir intensidad de corriente eléctrica. (Redondo, 2013)

## **2.9 Calor específico**

Podemos darnos cuenta de que las distintas sustancias responden de distinta forma al calor. Cuando se añade 1 kcal de energía calorífica a 1 kg de agua, la temperatura de esta cambia 1 °C. Esto solo es cierto para el agua.

Cuando se calientan otras sustancias los valores son diferentes. El calor especifico es la cantidad de calor necesaria para incrementar la temperatura de 1 kg de sustancia 1 °C. (Whitman & Jhonson, 2006, pp. 9-10)

| <b>Sustancia</b> | <b>Calor específico</b><br>$(cal/q^{\circ}C)$ |
|------------------|-----------------------------------------------|
| Agua             |                                               |
| Alcohol          | 0,58                                          |
| Aluminio         | 0,219                                         |
| Plomo            | 0,031                                         |
| Cobre            | 0,093                                         |
| Hierro           | 0,11                                          |
| Hielo            | 0,55                                          |
| Mercurio         | 0.033                                         |
| Plata            | 0,056                                         |
| Vidrio           | 0,2                                           |
| Vapor de<br>Agua | 0,48                                          |

 **Figura 2- 27:** Tabla de calores específicos  **Fuente:** (Whitman & Jhonson, 2006)

#### $2.9.1$ *Dimensionamiento de los equipos de calefacción*

El calor específico es importante porque la cantidad de calor requerida para cambiar las temperaturas de distintas sustancias se emplea para dimensionar los equipos. El siguiente ejemplo muestra cómo se aplicaría esto a la práctica.

Imagine que una empresa de fabricación necesita comprar un equipo calefactor para calentar el acero antes de poder emplear éste en un determinado proceso. Es posible. por ejemplo, que el acero esté almacenado en un ambiente exterior frío a 0 y que necesite un cierto precalentamiento antes de formar parte del proceso de fabricación. La temperatura deseada para el proceso de fabricación es de 30 °C. ¿Cuánto calor debe añadirse al acero si la fábrica consume 1.000 kg/h de este material? El acero entra en la fábrica a una velocidad fija de 1.000 kg/h y será necesario añadir el calor correspondiente de modo continuo para poder mantener la producción. La figura 2-27 nos proporciona un calor específico de 0.116 Kcal/kg/°C para el acero.

Esto quiere decir que hay que añadir 0.116 Kcal de energía calorífica a cada kilogramo de acero para incrementar su temperatura 1 °C.

Q = Peso x Calor específico x Diferencia de temperatura donde Q es igual a la cantidad de calor necesaria.

Sustituyendo los valores adecuados en la fórmula obtenemos:

- $Q = 1.000$  kg/h x 0.116 kcal/kg/°C x 30 °C
- Q = 3.480 Kcal/h serán requeridos para calentar el acero antes de la fabricación.

El ejemplo anterior parte de unos valores conocidos para averiguar otro valor desconocido. La información conocida se emplea para averiguar el valor desconocido con la ayuda de una fórmula. Dicha fórmula puede usarse al añadir o extraer calor y se la emplea a menudo en los cálculos de carga de calor para determinar el tamaño de los equipos de calefacción y de enfriamiento (Whitman & Jhonson, 2006, p. 10).

# **CAPÍTULO III**

# **3. CONSTRUCCIÓN, DEL MÓDULO DE CALENTAMIENTO DE AGUA**

## **3.1 Determinación de la potencia de las niquelinas**

Para la determinación de la potencia eléctrica de las niquelinas, se consideró un caudal de 4 litros por minuto de agua, realizando el cálculo de la siguiente manera:

Datos:

 $Q = 4$  litros/min  $\emptyset$  de la tubería = 3/8 pulgada  $P = ?$ 

Cálculo del área de la tubería:

$$
A = \frac{\pi}{4} * \phi^2 \tag{3}
$$

Donde:

 $A = \text{area}$  $\phi$  = diámetro  $\pi = 3.1416$ 

$$
\phi = 3/8 \text{ in} \times \frac{0.0254m}{1 \text{ in}} = 0.009525 \text{ m}
$$

$$
A = \frac{\pi}{4} \times (0.009525 \text{ m})^2 = 7.125573925 \times 10^{-5} \text{ m}^2
$$

Cálculo de la velocidad del agua:

$$
v = \frac{Q}{A} \tag{4}
$$

Donde:

 $Q = caudal$ 

 $v =$  velocidad

 $A = \text{area}$ 

$$
Q = 4 \text{ litros/min} * \frac{1.6667 * 10^{-5}}{litros/min} = 0.00006667 m^3 / s
$$

$$
v = \frac{0.00006667 \, m^3/s}{7.125573925*10^{-5} \, m^2} = 0.93564 \, m/s
$$

Determinación del tiempo necesario que debe permanecer el agua dentro de la tubería:

Al tener un caudal de 4 litros por minuto y siendo el objetivo calentar la misma cantidad de agua en dicho tiempo es necesario que cada litro de agua permanezca 15 segundos dentro de la tubería.

Cálculo de la longitud de la tubería:

$$
v = \frac{d}{t} \tag{5}
$$

Donde:

*v =* velocidad

 $d =$ distancia

t= tiempo

Despejando d, de la formula (3-3) se puede calcular la longitud de tubería necesaria del calentador.

$$
d = v^*t = 0.93564 \text{ m/s}^*15s = 14.035 \text{ m}
$$

Cálculo del volumen de agua contenido en el interior del agua:

$$
V = A^*L \tag{6}
$$

Donde:

 $V =$  volumen A= área  $L =$ longitud

$$
V = A^*L \tag{7}
$$

$$
V = (7.125573925 \times 10^{-5} \text{ m}^2) \times (14.035 \text{ m}) = 1.0000 \times 10^{-3} \text{ m}^3
$$

Cálculo de la cantidad de calor:

$$
Q = m^*c^*\Delta T \tag{8}
$$

Donde:

 $Q =$  calor m = masa de la sustancia c = calor específico del agua ∆T = variación del tiempo

Sabiendo que la tubería contiene  $1.0000*10<sup>-3</sup>$  m<sup>3</sup> de agua debemos determinar la masa de esa cantidad de agua partiendo de la fórmula de la densidad:

$$
\rho = \frac{m}{V} \tag{9}
$$

Donde:

 $\rho =$  densidad  $m = masa$  $V =$  volumen

Si despejamos m de la fórmula (9) podremos calcular la masa.

 $m = \rho^* V = 1000kg/m^3 * 1.0000 * 10^{-3} m^3 = 1$ 

$$
Q = 1\,\text{kg}^* \,4180\,\text{J/kg}^*(40-17) = 96140\,\text{J}
$$

Cálculo de la potencia de las niquelinas:

$$
P = \frac{Q}{t}
$$
 (10)

Donde:

 $P =$ Potencia  $Q =$ Calor  $t =$ Tiempo

$$
P = \frac{96140J}{15s} = 6409.33
$$
 Watts.

## **3.2 Construcción del sistema eléctrico**

#### *Dimensionamiento de los conductores*  $3.2.1$

Para determinar el calibre del conductor, es necesario conocer la resistencia eléctrica que presentan las niquelinas, ya que la misma determinara la intensidad de corriente necesaria para su funcionamiento.

Cálculo de la resistencia de las niquelinas:

$$
P = E * I \tag{11}
$$

Donde:

$$
P =
$$
 potencia eléctrica

 $E = t$ ensión eléctrica

I = intensidad de corriente eléctrica

Si despejamos la I de la formula (10) obtendremos la intensidad de corriente eléctrica que circulara por las niquelinas.

$$
I = \frac{P}{E} = \frac{1650 \text{ w}}{120 \text{ V}} = 13.75 \text{ A}
$$
  
P = I<sup>2</sup> \* R (12)

El valor de la resistencia se puede obtener al despejar la R de la fórmula (11).

$$
R = \frac{P}{I^2} = \frac{1650 \text{ W}}{(13.75)^2} = 8.7272 \text{ }\Omega
$$

Una vez calculada la intensidad de corriente de las niquelinas podemos seleccionar un conductor que permita conducir la corriente requerida por las niquelinas.

| <b>AWG</b><br>6 MCM | CALIBRE SECCION<br>mm <sup>2</sup> | <b>FORMACION</b><br>No. de hilos<br>por diámetro<br>mm | <b>ESPESOR</b><br><b>AISLAMIENTO</b><br>mm. | <b>DIAMETRO</b><br><b>EXTERIOR</b><br>MM. | <b>PESO</b><br><b>TOTAL</b><br>Kg/Km | <b>CAPAC. DE</b><br><b>CORRIENTE</b><br>al aire libre<br>Amp. | <b>CAPAC. DE</b><br><b>CORRIENTE</b><br>para 1 conductor para 3 conductores<br>en conduit<br>Amp. | <b>ALTERNAT.</b><br>DE<br><b>EMBALAJE.</b> |
|---------------------|------------------------------------|--------------------------------------------------------|---------------------------------------------|-------------------------------------------|--------------------------------------|---------------------------------------------------------------|---------------------------------------------------------------------------------------------------|--------------------------------------------|
| 14                  | 2,08                               | $1 \times 1,63$                                        | 1,14                                        | 3,91                                      | 31,60                                | 30                                                            | 20                                                                                                | A <sub>r</sub> B                           |
| 12                  | 3,31                               | $1 \times 2,05$                                        | 1,14                                        | 4,33                                      | 44,50                                | 35                                                            | 25                                                                                                | A <sub>r</sub> C                           |
| 10                  | 5,26                               | $1 \times 2,59$                                        | 1,14                                        | 4,87                                      | 64,40                                | 50                                                            | 35                                                                                                | A, D                                       |
| $\sqrt{8}$          | 8,34                               | 1 x 3,26                                               | 1,52                                        | 6,30                                      | 104,50                               | 70                                                            | 50                                                                                                | $A$ <sub>r</sub> $B$                       |
| 14                  | 2,08                               | $7 \times 0,62$                                        | 1,14                                        | 2,28                                      | 33,20                                | 30                                                            | 20                                                                                                | $A_tB$                                     |
| 12                  | 3,31                               | $7 \times 0,78$                                        | 1,14                                        | 4,14                                      | 46,90                                | 35                                                            | 25                                                                                                | A <sub>r</sub> C                           |
| 10                  | 5,26                               | $7 \times 0,98$                                        | 1,14                                        | 4,62                                      | 67,50                                | 50                                                            | 35                                                                                                | A, D                                       |
| 8                   | 8,37                               | $7 \times 1,23$                                        | 1,52                                        | 5,98                                      | 116,60                               | 70                                                            | 50                                                                                                | $A$ , $B$ , $E$                            |
| $\sqrt{6}$          | 13,30                              | $7 \times 1,55$                                        | 1,52                                        | 6,73                                      | 170,40                               | 95                                                            | 65                                                                                                | $A$ <sub>r</sub> $E$                       |
| 4                   | 21,15                              | $7 \times 1,96$                                        | 1,52                                        | 7,69                                      | 255,50                               | 125                                                           | 85                                                                                                | A,E                                        |
| $\overline{2}$      | 33,62                              | $7 \times 2,47$                                        | 1,52                                        | 8,92                                      | 388,90                               | 170                                                           | 115                                                                                               | $A$ <sub>r</sub> $E$                       |
| $\mathbf 1$         | 42,36                              | $7 \times 2,78$                                        | 2,03                                        | 11,47                                     | 482,90                               | 195                                                           | 130                                                                                               | A, D, E                                    |

**Figura 3- 1:** Tabla de conductores AWG **Fuente:** (Electrocables, 2012)

Según la tabla de la figura 3-1 se puede visualizar que para un amperaje de 12.99 A se puede utilizar un conductor número 14 ya que es capaz de soportar este amperaje. Sin embargo, hemos decidido emplear un conductor de mayor sección para disminuir la resistencia que presenta el mismo por lo que se utilizó un conductor número 10.

Cálculo de la caída de tensión en el conductor:

$$
R = \rho * \frac{L}{s} \tag{13}
$$

Donde:

 $R =$ Resistencia del conductor

 $\rho$  = resistividad del material

 $S =$  sección del conductor

Mediante la tabla de la figura 3-2 se puede determinar que el valor de  $\rho$  para el cobre es de 0.017  $\Omega$ mm<sup>2</sup>/m, de la tabla de la figura 3-1 se observa que la sección de un conductor número 10 es de 5.26 mm <sup>2</sup> , la longitud del conductor para las dos primeras niquelinas es de 3m y de 4m para las siguientes dos niquelinas.

| Material  | Resistividad ( $\Omega \cdot \text{mm}^2/\text{m}$ ) a 20° C |
|-----------|--------------------------------------------------------------|
| Aluminio  | 0,028                                                        |
| Carbón    | 40,0                                                         |
| Cobre     | 0,0172                                                       |
| Constatan | 0,489                                                        |
| Nicromo   | 1,5                                                          |
| Plata     | 0,0159                                                       |
| Platino   | 0,111                                                        |
| Plomo     | 0,205                                                        |
| Tungsteno | 0,0549                                                       |

 **Figura 3- 2:** Tabla de resistividad de materiales  **Fuente:** (Profesor en linea, 2015)

Como el conductor empleado en las niquelinas 1 y 2 posee las mismas dimensiones se calcula únicamente para una, además como la longitud del conductor de las resistencias 3 y 4 también coincide se procederá de la misma manera.

Resistencia del conductor en las niquelinas 1 y 2.

$$
R = 0.017 \ \Omega \text{mm}^2 / \text{m}^* \ \frac{3m}{5.26 \, mm^2} = 0.0096958 \ \Omega
$$

Resistencia del conductor en las niquelinas 3 y 4.

$$
R = 0.017 \; \Omega \text{mm}^2 / \text{m}^* \; \frac{4m}{5.26 \, \text{mm}^2} = 0.0129278 \; \Omega
$$

La intensidad de corriente que circulará por las niquelinas 1 y 2 se determina de la siguiente manera:

$$
I = \frac{E}{R \text{ niquelina} + R \text{ conductor}}
$$
\n
$$
I = \frac{120 V}{8.7272 \Omega + 0.0096958 \Omega} = 13.735 A
$$
\n(14)

La intensidad de corriente que circulará por las niquelinas 3 y 4 se determina de la siguiente manera:

$$
I = \frac{120 V}{8.7272 \Omega + 0.0129278 \Omega} = 13.728 A
$$

Para la caída de tensión en los conductores empleados en las niquelinas 1 y 2 se emplea la siguiente fórmula:

$$
\Delta V = I^*R \tag{15}
$$

Donde:

 $\Delta V =$ caída de tensión

 $I =$ intensidad

 $R =$  resistencia del conductor

$$
\Delta V = 13.735 \text{ A} * 0.0096958 \Omega = 0.1332 \text{ V}
$$

La caída de tensión en los conductores empleados en las niquelinas 3 y 4 se calcula de la siguiente manera:

$$
\Delta V = 13.728 \text{ A} * 0.0129278 \Omega = 0.1774 \text{ V}
$$

Cálculo de calibre del conductor para la bomba.

Mediante la fórmula (11) podemos calcular la intensidad presente en la bomba.

$$
I = \frac{P}{E} = \frac{373 \text{ w}}{120 \text{ V}} = 3.11 \text{ A}
$$

Después de calcular la corriente que circula por la bomba se procede a buscar en la tabla de la figura 3-1 de conductores uno que sea capaz de manejar esta corriente por lo que se seleccionó un conductor número 14 ya que nos permite manejar este amperaje.

La resistencia que presenta la bomba de calcula a través de la formula (12)

$$
R = \frac{P}{I^2} = \frac{373 \text{ W}}{(3.11)^2} = 38.564 \Omega
$$

El cálculo de la resistencia en el conductor de la bomba se efectúa a través de la formula (13), conociendo que la longitud es de 3.6m y la sección según la tabla de la figura 3-1 es de 2.08mm<sup>2</sup> para un conductor número 14.

$$
R = 0.017 \ \Omega \text{mm}^2 / \text{m}^* \ \frac{3.6 m}{2.08 mm^2} = 0.02939 \ \Omega
$$

La intensidad de corriente que está presente en el circuito está determinada por la formula (14).

$$
I = \frac{120 V}{38.564 \Omega + 0.02939 \Omega} = 3.109 A
$$

la caída de tensión en el conductor de la bomba se calcula con la formula (15).

$$
\Delta V = 3.109 \text{ A} * 0.02939 \Omega = 0.0914 \text{ V}
$$

#### $3.2.2$ *Protección eléctrica*

Para determinar la protección eléctrica adecuada se necesita conocer la intensidad de corriente que circulara por todo el circuito.

En este caso se emplean dos líneas y un neutro con el fin de reducir la corriente que se cargara a la red, por lo que se realiza la suma de todas las cargas que están conectadas a cada línea.

Cálculo en la primera línea: En la primera línea se encuentran conectadas las niquelinas 1 y 2 por lo tanto la corriente total será igual a:

$$
IL1 = In1 + In2 \tag{16}
$$

Donde:

 $IL1 =$ intensidad línea 1

In1 = Intensidad del circuito de la niquelina 1

In2 = Intensidad del circuito de la niquelina 2

$$
IL1 = 13.735 A + 13.735 A = 27.47 A
$$

Cálculo en la segunda línea:

En la segunda línea se encuentran conectadas las niquelinas 3 y 4, además de la bomba por lo tanto la corriente total será igual a:

$$
IL2 = In3 + In4 + Ib \tag{17}
$$

Donde:

 $IL2 =$ intensidad línea 2

In3 = Intensidad del circuito de la niquelina 3

In4 = Intensidad del circuito de la niquelina 4

 $Ib = Intensidad de la bomba$ 

$$
IL2 = 13.728 A + 13.728 A + 3.109 A = 30.56 A
$$

Para determinar el elemento de protección y al utilizar dos líneas se necesita un disyuntor bifásico que debe estar seleccionado de acuerdo con la línea que conduzca mayor corriente que en este caso es la línea dos.

$$
Ip = In *1.1
$$
 (18)

Donde:

 $Ip =$ intensidad de protección

 $In =$ intensidad nominal

$$
Ip = 30.56 A * 1.1 = 33.62 A
$$

Con el resultado anterior se busca un disyuntor que pueda soportar este amperaje, a la vez que el conductor seleccionado para las niquelinas puede soportar hasta 50 amperios teniendo en cuenta los dos amperajes se elige un disyuntor que proteja tanto el circuito como al conductor por lo que se escogió un disyuntor de 40 A.

### $3.2.3$ *Conexión eléctrica*

La conexión eléctrica de las niquelinas se basa en el diagrama de la figura 3-3.

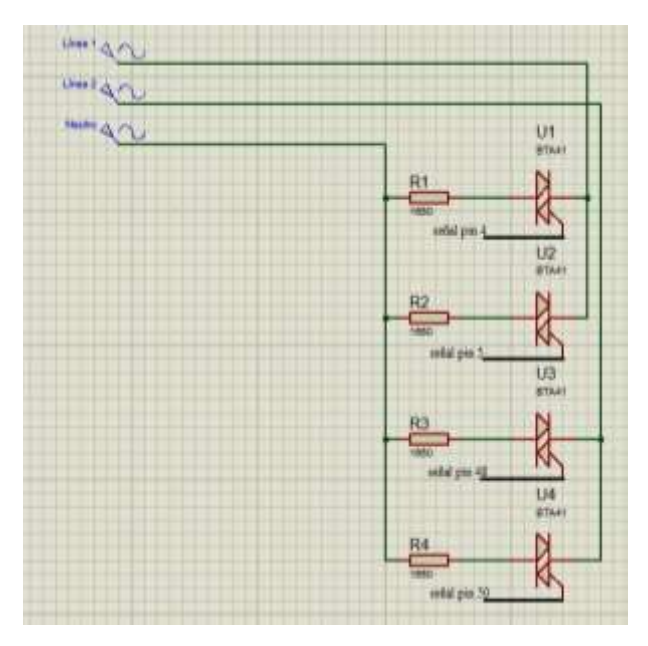

 **Figura 3- 3:** Diagrama de conexión eléctrica de las niquelinas  **Realizado por:** Tenesaca, C.; Pilco, H.; 2018

## **3.3 Construcción del sistema electrónico**

### 3.3.1 *Diseño del circuito de cruce por cero*

Para la construcción del circuito de cruce por cero se utilizó el esquema de la figura 3-4.

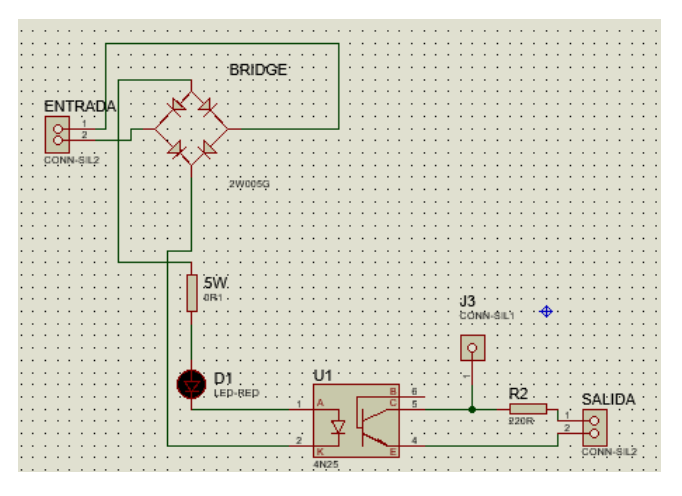

 **Figura 3- 4:** Circuito detección de cruce por cero  **Realizado por:** Tenesaca, C.; Pilco, H.; 2018

Cálculo de la resistencia de entrada al optoacoplador.

Como en el datasheet del optoacoplador 4n25 indica un voltaje de alimentación máximo de 1.5 voltios y una corriente máxima de 50mA la caída de tensión que debe presentarse en la resistencia será de 118.5 v ya que la red suministra 120v.

$$
R = \frac{Vl - VF}{IF}
$$
 (19)

Donde:

Vl = Voltaje de línea

VF= Voltaje de conducción del optoacoplador

IF = intensidad máxima de conducción del optoacoplador

$$
R = \frac{Vl - VF}{IF} = \frac{120V - 1.5V}{0.0036A} = 32916.67 \,\Omega
$$

Luego de haber diseñado la placa se procedió a realizar las pruebas de funcionamiento del circuito detector de cruce por cero obteniendo la gráfica que se muestra en la figura 3-5 donde se puede apreciar que existen picos instantáneos de voltaje en cada cruce por cero de la onda sinusoidal de la red eléctrica.

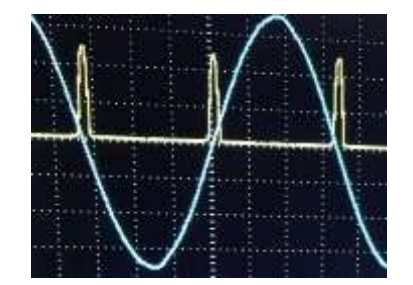

 **Figura 3- 5:** Pulsos de cruce por cero  **Realizado por:** Tenesaca, C.; Pilco, H.; 2018

### 3.3.2 *Diseño del circuito controlador de la electroválvula*

Para el control de la electroválvula se utilizó el esquema que se muestra en la figura 3-6 donde se observa una etapa de aislamiento y protección más un BJT el mismo que ayudará a desactivar la electroválvula cuando el caudal sobrepase un determinado valor caso contrario seguirá activa.

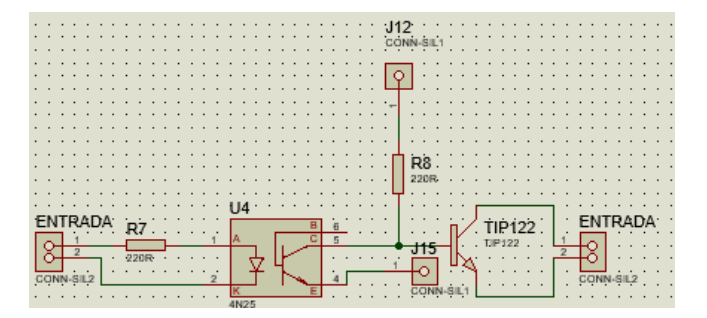

 **Figura 3- 6:** Circuito de control de la electroválvula  **Realizado por:** Tenesaca, C.; Pilco, H.; 2018

Para calcular la resistencia que necesitamos en el circuito nos basamos en la formula (19).

$$
R = \frac{Vl - VF}{IF} = \frac{5V - 1.5V}{0.0107A} = 327.10 \ \Omega
$$

Una vez montado el circuito se procedió a medir valor de voltaje a la salida del optoacoplador por medio de un multímetro obteniendo valores de 12 y 0 voltios.

#### *Acondicionamiento del sensor de temperatura.* 3.3.3

El acondicionamiento del sensor de temperatura se efectuó bajo el esquema mostrado en la figura 3-7 donde se puede apreciar que el circuito es de tipo potenciométrico el cual convierte la variación de resistencia en función de la temperatura en variaciones de tensión. Se realiza este tipo de circuito para conocer el valor de tensión que se encuentra en punto intermedio del circuito este valor se puede conocer aplicando la fórmula de divisor de tensión debido a que se conoce el valor de resistencia fija y la tensión aplicada al circuito luego de lo cual con las fórmulas que se indican en el apartado 4.2.1 se conoce el valor de temperatura.

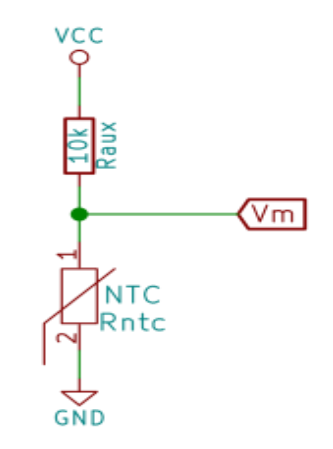

 **Figura 3- 7:** Conexión del termistor  **Fuente:** (Gómez, 2017)

### 3.3.4 **Conexión del microcontrolador Arduino**

En la figura 3-8 se muestra la conexión de cada uno de los pines del microcontrolador Arduino mega 2560 el cual se seleccionó debido a que es compatible con casi todas las plataformas informáticas a la vez que al poseer una plataforma abierta amplia el campo de desarrollo y se utiliza en una gran variedad de proyectos. Arduino Mega ejecuta interrupciones dentro de las cuales activa o desactiva los triacs según la programación de cada controlador que se describirá posteriormente en los apartados 4.3, 4.4 y 4.5.

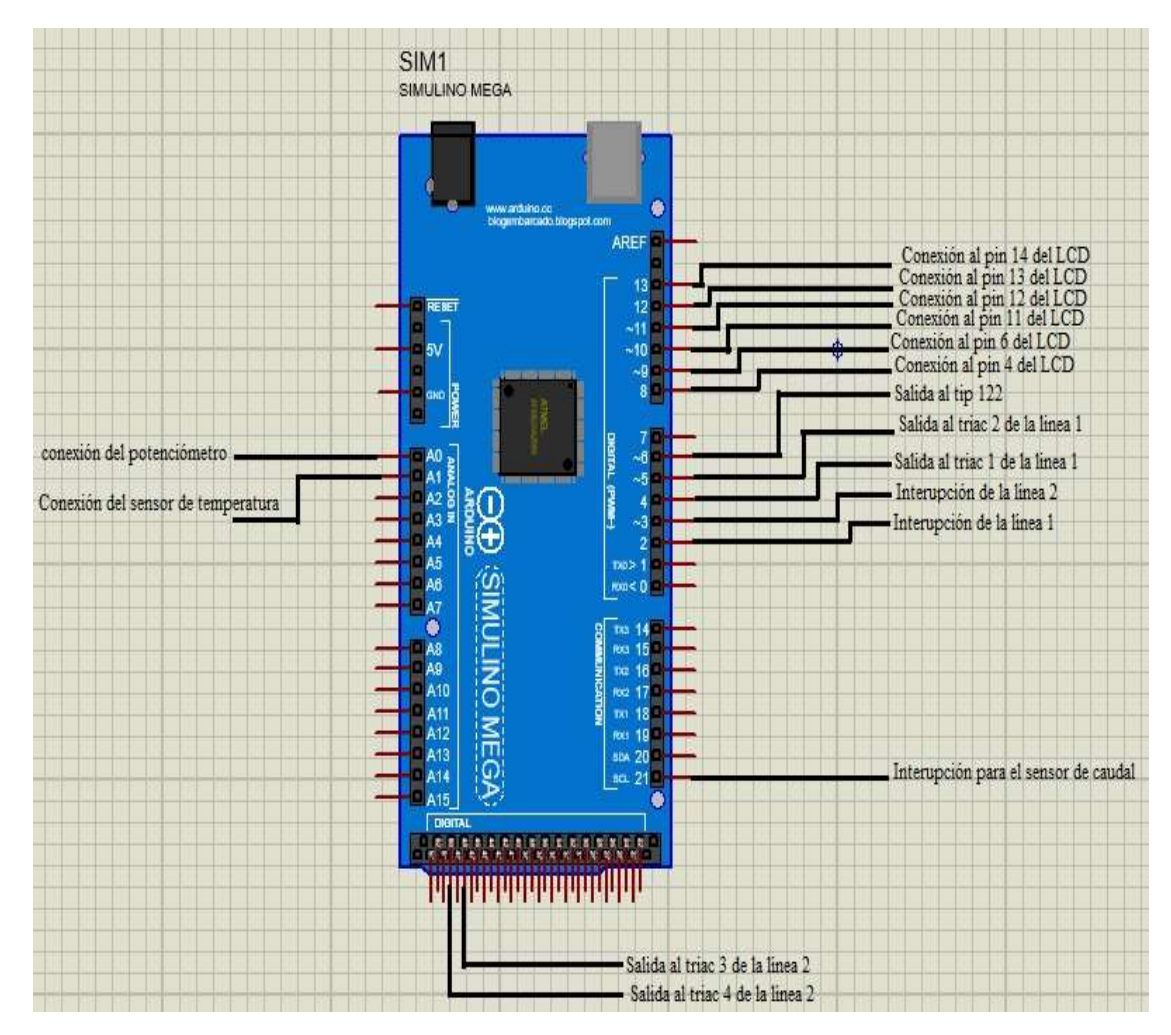

**Figura 3- 8:** Conexión del microcontrolador Arduino **Realizado por:** Tenesaca, C.; Pilco, H.; 2018

## **3.4 Disposición de los elementos del sistema hidráulico**

En la figura 3-9 se aprecia la disposición de los elementos del sistema hidráulico donde se cuenta con una línea de agua fría misma que va desde el depósito de alimentación hasta el ingreso del calentador de agua pasando por la bomba, posteriormente se regula el fluido con una válvula de compuerta.

Además, se cuenta con una electroválvula la cual se encarga de cerrar el paso del fluido si el depósito de agua caliente se encuentra lleno o si el caudal excede los valores preestablecidos en el caudalímetro.

La línea de agua caliente parte de la salida del calentador pasando por un sensor de temperatura de tipo resistivo el mismo que se encargara de medir la temperatura del fluido y finaliza en un depósito térmico de almacenamiento cuyo llenado es controlado a través de un interruptor de nivel de agua.

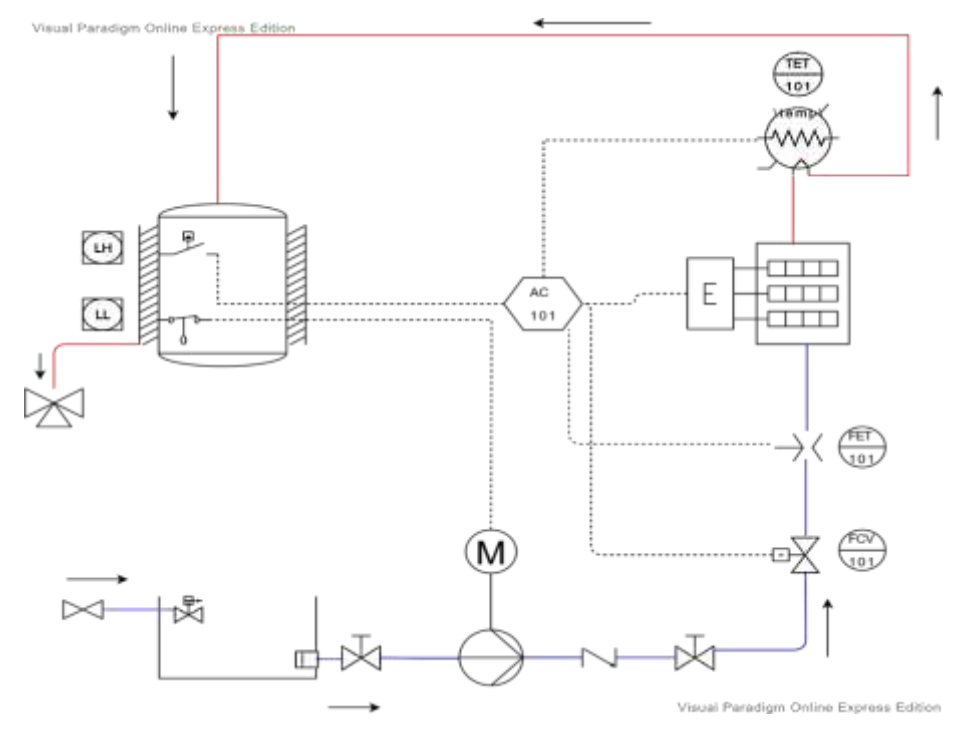

 **Figura 3- 9:** Disposición de los elementos del sistema hidráulico  **Realizado por:** Tenesaca, C.; Pilco, H.; 2019

En la tabla 3-1 se muestra los símbolos de los elementos utilizados en el sistema hidráulico del calentador de agua eléctrico con su respectivo significado.

| Símbolo | Significado                 |  |  |
|---------|-----------------------------|--|--|
|         | Válvula de compuerta        |  |  |
| 量       | Válvula de flotador         |  |  |
|         | Filtro de succión           |  |  |
|         | Cisterna                    |  |  |
|         | Válvula de compuerta manual |  |  |
|         | Bomba centrífuga            |  |  |
|         | Válvula antirretorno        |  |  |
|         | Electroválvula              |  |  |
|         | Sensor de Caudal            |  |  |

**Tabla 3- 1:** Simbología de los elementos del sistema hidráulico

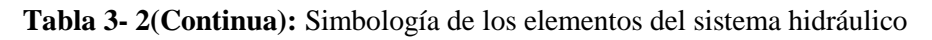

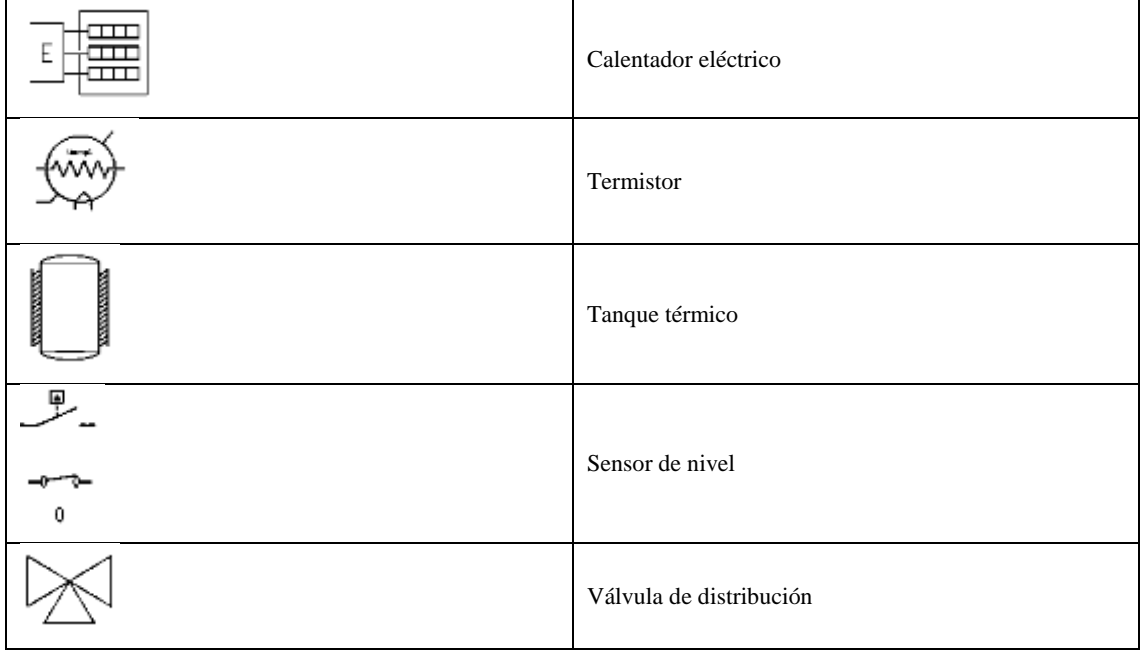

**Realizado por:** Tenesaca, C.; Pilco, H.; 2019

# **CAPÍTULO IV**

## **4. PROGRAMACIÓN DE LOS CONTROLADORES**

## **4.1 Programación del sensor de caudal**

#### $4.1.1$ *Calibración del sensor*

Para calibrar el sensor de caudal debemos contar el número de pulsos que genera cada que por el mismo circula 1 litro de agua.

### 4.1.1.1 *Programación en Arduino para contar los pulsos del sensor de caudal*

Para contar el número de pulsos con Arduino primero necesitamos declarar la variable pulsos que indica el número de pulsaciones al pasar un litro de agua por el sensor de caudal.

Mediante una interrupción denominada flujo se procede a sumar uno a uno los pulsos generados por el flujo de agua en el sensor. Para poder visualizar el número de pulsos generados por el sensor primero se inicializa la comunicación serial a 9600 baudios mediante el comando "Serial.Begin(9600)" y luego se imprime los valores mediante el comando "Serial.print". Quedando el diagrama de flujo como se puede observar en el gráfico 4-1.

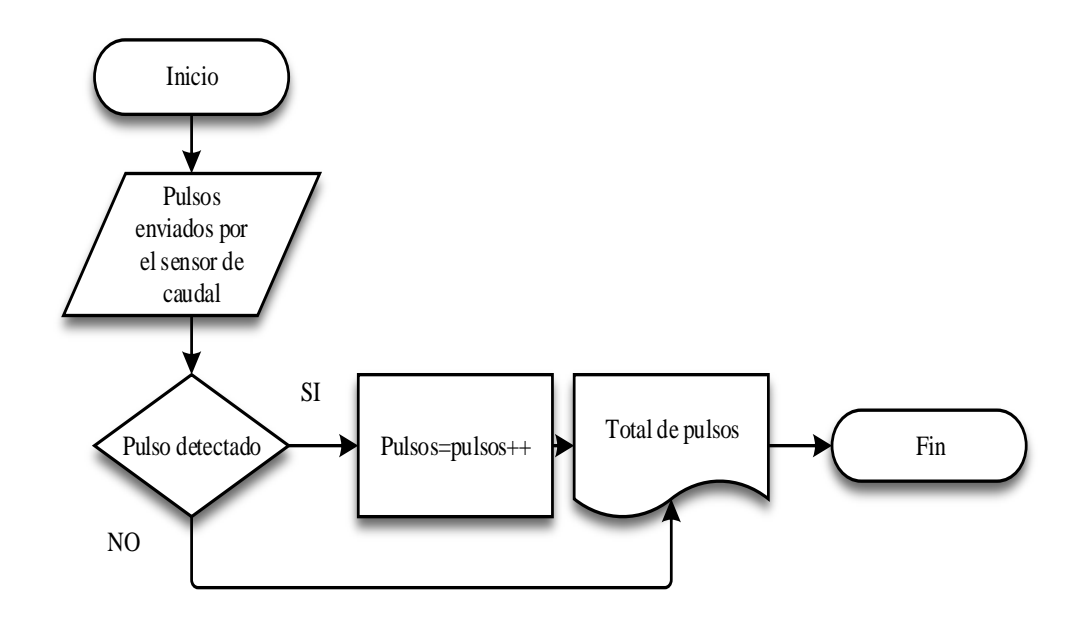

 **Gráfico 4- 1:** Proceso de programación de contador de pulsos del sensor de caudal  **Realizado por:** Tenesaca, C.; Pilco, H.; 2019

## 4.1.1.2 *Muestreo de pulsos del sensor y ajuste a litros/min*

Como se puede observar en la tabla 1-4 se realizó la toma de10 muestras para poder determinar un caudal promedio y así poder ajustarlo en valores de litros/min.

|              | Ítem     | Pulsos |
|--------------|----------|--------|
| 1 litro agua | 1        | 294    |
| 1 litro agua | 2        | 305    |
| 1 litro agua | 3        | 299    |
| 1 litro agua | 4        | 294    |
| 1 litro agua | 5        | 294    |
| 1 litro agua | 6        | 332    |
| 1 litro agua | 7        | 324    |
| 1 litro agua | 8        | 296    |
| 1 litro agua | 9        | 294    |
| 1 litro agua | 10       | 294    |
|              | promedio | 302,6  |

 **Tabla 4- 1:** Muestras de pulsos del sensor de caudal

 **Realizado por:** Tenesaca, C.; Pilco, H.; 2018

Para determinar el caudal en litros/min se realiza lo siguiente:

Al realizar un promedio de los valores obtenidos sé sabe que se debe contar 302 pulsos para que haya pasado un litro de agua por el sistema, sí sé sabe que pasa un litro por minuto los 302 pulsos deberían contarse en un transcurso de 60 segundos.

Se necesita realizar la medición de caudal cada segundo por lo que se procede a determinar el número de pulsos que deben contarse en dicho tiempo.

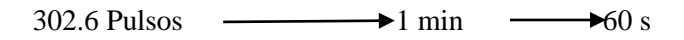

Pulsos  $\longrightarrow$  1 s

Pulsos =  $\frac{302.6 \text{ pulses} * 1s}{60s}$  = 5.0 pulsos por cada segundo.

Si sabemos que deben contarse 5 pulsos cada segundo para obtener un caudal de 1 litro por minuto, para determinar el caudal en función del número de pulsos que se cuentan cada segundo se debe dividir el número de pulsos para 5 que es el factor que determina el caudal en litros minutos.

Litros por minuto = 
$$
\frac{Número de pulsos}{5}
$$
 (20)

En el gráfico 4-2 se muestra el diagrama de flujo del código utilizado para calibrar el sensor de caudal donde una vez detectado el pulso se activa un contador durante 1s luego de lo cual realiza una operación para transformar a litros por minuto.

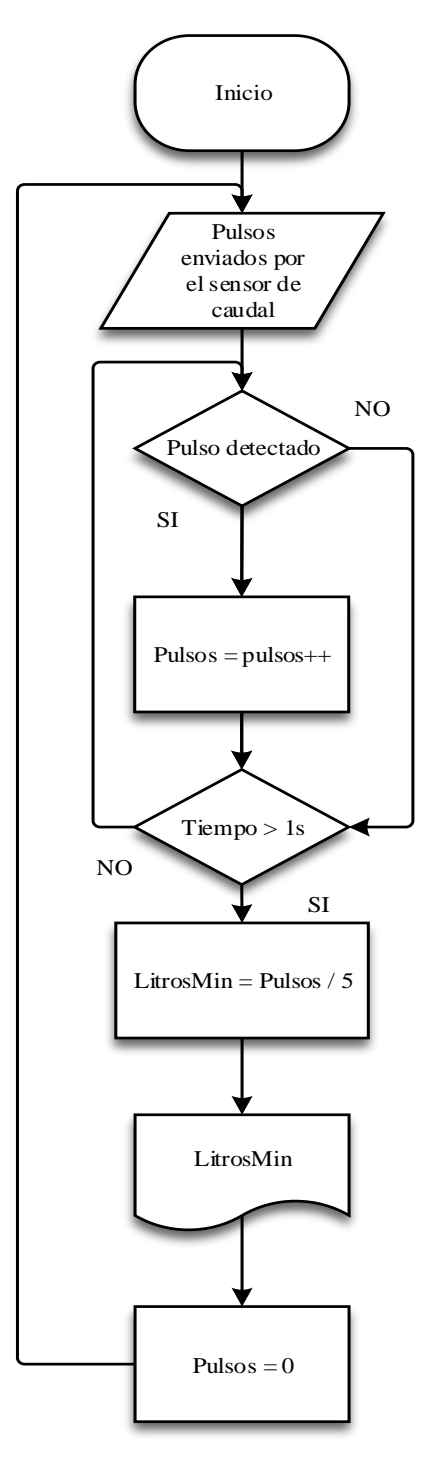

 **Gráfico 4- 2:** Proceso de calibración del sensor de caudal  **Realizado por:** Tenesaca, C.; Pilco, H.; 2019

## **4.2 Programación del sensor de temperatura**

#### *Determinación de temperatura con el termistor*  $4.2.1$

La fórmula (21) determina la temperatura del sistema.

$$
T = \beta/(\log(rntc/r0) + (\beta/temp0))
$$
\n(21)

Donde:

 $T = T$ emperatura en grados kelvin β = Parámetro β rntc = Resistencia del termistor  $r_0$  = Resistencia de referencia del termistor  $temp_0$  = Temperatura de referencia del termistor

Entonces para determinar el valor de temperatura es necesario calcular el parámetro β, y determinar la resistencia del termistor, un valor de resistencia a una temperatura de referencia que en nuestro caso es de 293.6 grados Kelvin. Para obtener el valor de temperatura en grados centígrados únicamente se debe restar la temperatura calculada en grados kelvin el valor de 273.

## 4.2.1.1 *Cálculo del parámetro β.*

Para calcular el parámetro β es necesario conocer el valor de resistencia del termistor a dos temperaturas diferentes, que en este caso se tomó los siguientes valores que se pueden apreciar en la tabla 4-2:

| Temperatura en grados | Temperatura en grados | Valor de resistencia en |  |
|-----------------------|-----------------------|-------------------------|--|
| centígrados.          | kelvin.               | Ohmios.                 |  |
| 20.41                 | 293.6                 | 3506                    |  |
| 40.6                  | 313.75                | 1440                    |  |

**Tabla 4- 2:** Resistencia del termistor a diferentes temperaturas

**Realizado por:** Tenesaca, C.; Pilco, H.; 2019

La fórmula (22), nos permite calcular el parámetro β.

$$
\beta = \frac{In(\frac{RT1}{RT2})}{\frac{1}{T1} - \frac{1}{T2}}\tag{22}
$$

Donde:

β = Parámetro β

 $RT_1$  = Resistencia a la temperatura 1

 $RT_2$  = Resistencia a la temperatura 2

 $RT_1$  = Resistencia a la temperatura 1

 $RT_2$  = Resistencia a la temperatura 2

Quedando el cálculo del factor β de la siguiente manera:

$$
\beta = \frac{ln(\frac{3506 \Omega}{1440 \Omega})}{\frac{1}{293.6^{\circ}k} - \frac{1}{313.75^{\circ}k}} = 4068.45
$$

## 4.2.1.2 *Determinación del voltaje del termistor.*

Para calcular el voltaje del termistor se utiliza la fórmula (23) la cual varía en función de los valores de lectura del pin analógico al que se encuentra conectado el termistor.

$$
Vm = ((\text{vec} / 1024)^* (\text{ analogRead}(1))); \tag{23}
$$

Donde:

Vm = Voltaje del termistor a diferentes temperaturas.

Vcc = Voltaje de alimentación del termistor que en el presente caso es de 5 Vcc.

AnalogRead = Valor de lectura del pin analógico del arduino en el que está conectado el termistor.

Como se necesita obtener valores entre 0 y 5 voltios, y sabiendo que en la placa arduino los valores de lectura están entre 0 y 1024 se hace necesario dividir para 1024 obteniendo de esta manera los valores antes mencionados.

### 4.2.1.3 *Determinación de la resistencia del termistor*

Sabiendo que la conexión de un termistor se realiza con una resistencia en serie debemos utilizar la fórmula (24), que es específica para los circuitos en serie.

$$
Rntc = RAux / ((vcc/vm)-1);
$$
\n(24)

Donde:

Rntc = Resistencia del termistor a diferentes temperaturas

Raux = Resistencia auxiliar conectada en serie con el termistor

Vcc = Voltaje de alimentación de 5Vcc

Vm = Voltaje determinado por la formula (23)

En el gráfico 4-3 se muestra el diagrama de flujo del código que se utilizó para obtener la medida de temperatura.

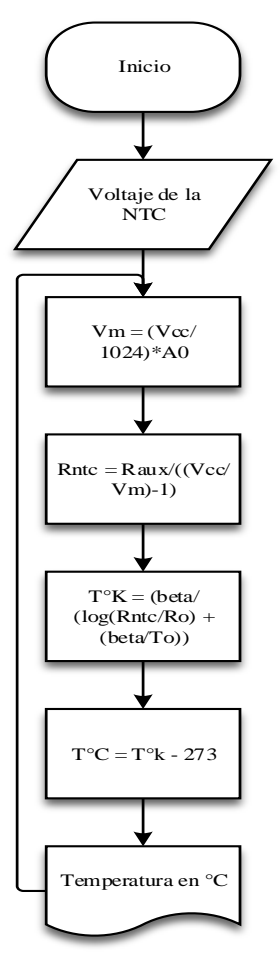

**Gráfico 4- 3:** Proceso de determinación de temperatura con el termistor NTC  **Realizado por:** Tenesaca, C.; Pilco, H.; 2019

## **4.3 Programación del control ON OFF**

Antes de iniciar con la programación se debe incluir las siguientes librerías:

"#include <LiquidCrystal.h>" Siendo esta librería la encargada de controlar la pantalla LCD.

"#include <TimerOne.h>" Esta librería permitirá ejecutar una interrupción temporizada, la misma que se empleará para enviar datos mediante comunicación serial a una determinada frecuencia.

También se deben declarar las variables que se utilizarán en el control ON OFF.

En el gráfico 4-4 se muestra el diagrama de flujo de la programación utilizada para realizar controlador ON OFF.

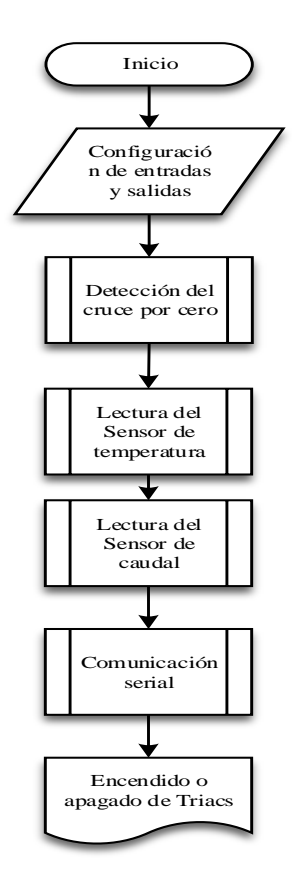

**Gráfico 4- 4:** Proceso de programación del control ON OFF  **Realizado por:** Tenesaca, C.; Pilco, H.; 2019

Para encender o apagar los Triacs primero se debe llevar a cabo el proceso que se muestra en el diagrama de flujo del gráfico 4-4.

### $4.3.1$ *Configuración de entradas y salidas*

Como se muestra en el diagrama de flujo del gráfico 4-4 primero se debe configurar las entradas y salidas.

Quedando las entradas de la siguiente manera:

Pin digital 2 como interrupción de cruce por cero.

Pin digital 21 como interrupción del sensor de caudal.
Pin analógico A0 para el potenciómetro que regula el tiempo que deben estar encendidos los triac.

Pin analógico A1 para tomar lecturas del termistor.

Y las salidas se encuentran declaradas en los pines digitales 4, 5, 48 y 50 los cuales se encargan de activar o desactivar los triacs.

### $4.3.2$ *Detección de cruce por cero*

En el primer subproceso que se muestra en la figura 4-4 se lleva una interrupción activada por el circuito de cruce por cero la cual se explica en el diagrama de flujo del gráfico 4-5.

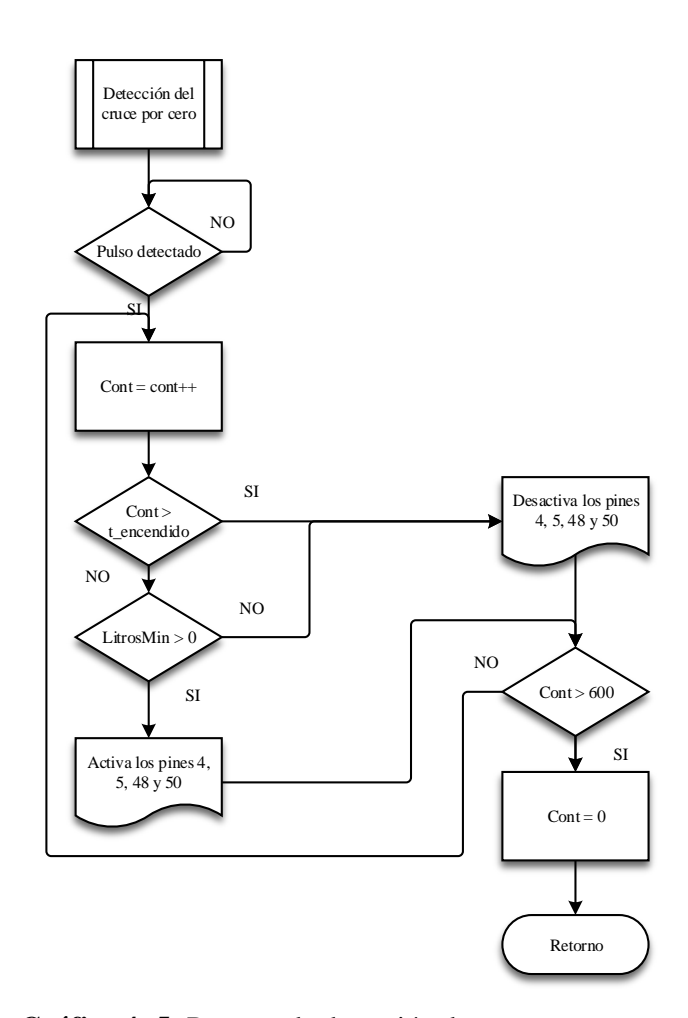

 **Gráfico 4- 5:** Proceso de detección de cruce por cero  **Realizado por:** Tenesaca, C.; Pilco, H.; 2019

Una vez detectado un pulso generado por el circuito de cruce por cero se inicializa un contador el mismo que posteriormente será comparado con la variable t\_encendido la misma que es controlada por un potenciómetro y puede adoptar valores que van de 0 a 600. Se adoptó valores entre 0 y 600 debido a que en un segundo se producen 120 pulsos y el control está diseñado para 5 segundos. Si el contador es menor a t\_encendido se procede a realizar una nueva comparación la misma que verifica si existe circulación de agua en el sistema. Si son verdaderas las dos comparaciones se encienden los triacs, caso contrario los triacs se desactivan. Finalmente, si el contador es mayor a 600 el mismo se reinicia.

#### 4.3.3 *Lectura del sensor de temperatura*

Dentro del segundo sub proceso se encuentra la programación del sensor de temperatura la cual se encuentra representada por el diagrama de flujo del gráfico 4-6.

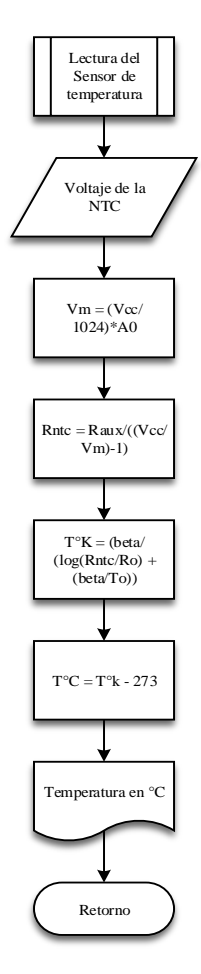

**Gráfico 4- 6:** Proceso de lectura del sensor de temperatura  **Realizado por:** Tenesaca, C.; Pilco, H.; 2019

Primero se debe declarar la variable de ingreso a la placa Arduino como es el voltaje del termistor expresado en valores de 0 1024. Posteriormente se divide el valor de ingreso a la placa Arduino para 1024 con el fin de obtener valores de 0 a 5 Vcc que es el voltaje del termistor expresado por la variable Vm. Una vez que se obtuvo el voltaje Vm se puede determinar la resistencia que tiene el termistor a la temperatura que se encuentra el sistema. Con los valores de Vm, Rntc, el factor beta calculado con la fórmula (4-3) y el valor de resistencia a una temperatura de referencia

mostrada en la tabla 4-2 se puede determinar la temperatura del agua en grados kelvin, por lo que se resta el valor de 273 para obtener dicha temperatura en grados centígrados.

### $4.3.4$ *Lectura del sensor de caudal*

La lectura del sensor de caudal inicia con la activación de la interrupción generada por el pin digital 21 de la placa Arduino la misma que es generada por los pulsos enviados por el sensor de caudal. La programación se puede explicar mediante el diagrama de flujo del gráfico 4-7 donde si se detecta un pulso se activa un contador el mismo que se incrementara en uno cada que se detecte una pulsación. Los pulsos deben ser contados durante un intervalo de 1 segundo por lo que al cumplirse dicho intervalo de tiempo se divide el número de pulsos para 5 obteniendo de esta manera la variable de litros por minuto, además que el contador se restablece a cero.

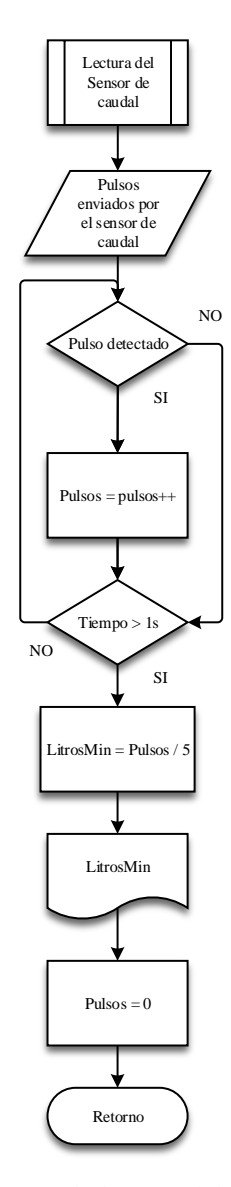

**Gráfico 4- 7:** Proceso de lectura del sensor de caudal  **Realizado por:** Tenesaca, C.; Pilco, H.; 2019

### *Comunicación serial*  $4.3.5$

El sub proceso de comunicación serial es activado por el Timer One, el mismo que inicializa el contador interno del timer hasta alcanzar un valor de 756.302521 microsegundos luego de lo cual envía los valores de sp y T, a la vez que restablece el contador a cero.

El proceso descrito anteriormente se puede visualizar en el diagrama de flujo del gráfico 4-8.

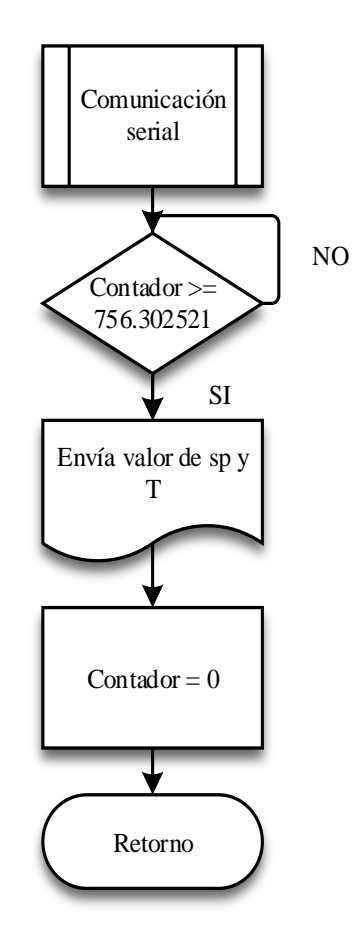

**Gráfico 4- 8:** Proceso de comunicación serial  **Realizado por:** Tenesaca, C.; Pilco, H.; 2019

# **4.4 Programación del control de ángulo de fase**

En la programación de control de fase primero se incluye las librerías de timer 1, timer 3 y liquidcristal, las dos librerias de timers, más adelante servirán para inicializar interrupciones temporizadas, la última sirve para que Arduino pueda controlar la pantalla de cristal líquido luego de lo cual se puede declarar las variables que se va a utilizar en la programación.

El esquema de la programación está representado en el diagrama de flujo del gráfico 4-9.

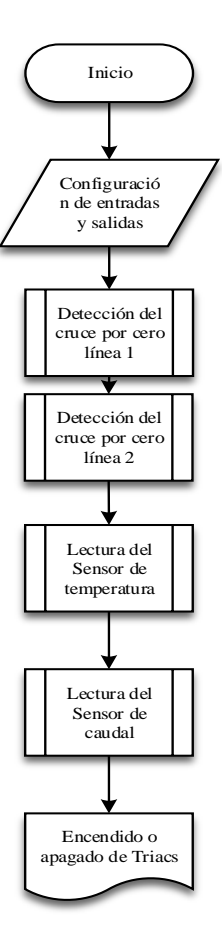

**Gráfico 4- 9:** Proceso de programación del control de ángulo de fase  **Realizado por:** Tenesaca, C.; Pilco, H.; 2019

El control de ángulo de fase utiliza la misma programación llevada a cabo para determinar la temperatura del sistema por medio del termistor descrita en el ítem 4.3.3, además que se puede visualizar de manera gráfica en el diagrama de flujo del gráfico 4-6, también es la misma programación para el sensor de caudal que se describió en el ítem 4.3.4.

### $4.4.1$ *Configuración de entradas y salidas*

Como se muestra en el diagrama de flujo del gráfico 4-9 primero se debe configurar las entradas y salidas.

Quedando las entradas de la siguiente manera:

Pin digital 2 como interrupción de cruce por cero de la línea 1.

Pin digital 3 como interrupción de cruce por cero de la línea 2.

Pin digital 21 como interrupción del sensor de caudal.

Pin analógico A0 para el potenciómetro que regula el tiempo que deben estar encendidos los triac.

Pin analógico A1 para tomar lecturas del termistor y las salidas se encuentran declaradas en los pines digitales 4, 5, 48 y 50 los cuales se encargan de activar o desactivar los triacs una vez cumplido el proceso del diagrama de flujo del gráfico 4-9.

### 4.4.2 *Detección del cruce por cero línea 1 y 2*

El subproceso detección del cruce por cero línea 1 es activado por el pulso enviado por el circuito de cruce por cero conectado a la línea 1 y su proceso es explicado por el diagrama de flujo del gráfico 4-10.

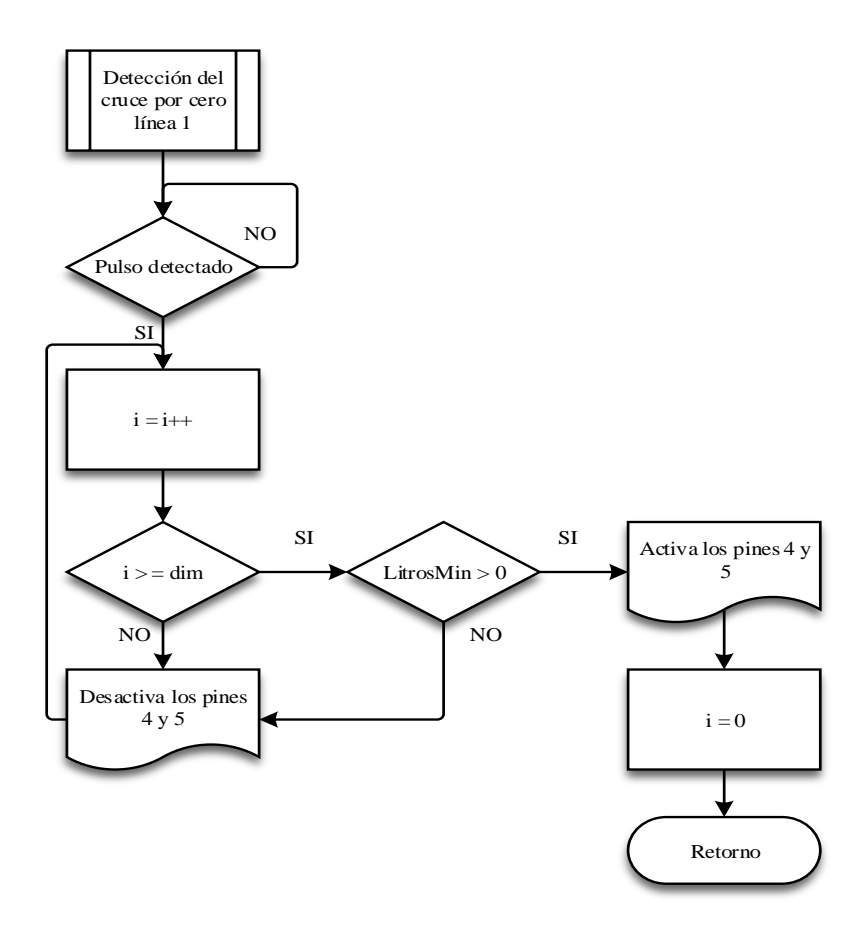

**Gráfico 4- 10:** Sub proceso detección del cruce por cero línea 1  **Realizado por:** Tenesaca, C.; Pilco, H.; 2019

Una vez detectado un pulso generado por el circuito de cruce por cero conectado a la línea 1 se inicializa un contador i el mismo que posteriormente será comparado con la variable dim la misma que es controlada por medio de un potenciómetro y puede adoptar valores que van de 0 a 180.

Los valores de 0 a 180 fueron calculados de la siguiente manera:

Partiendo de que el semiciclo de la onda de corriente alterna se da en un tiempo de 8.33 milisegundos es necesario que el timmer sea capaz de contar un máximo de 8330 microsegundos, que corresponde a los 8.33 milisegundos.

Como el timer fue definido a una frecuencia de 46.27777778 microsegundos debe ser multiplicado por valores de 0 a 180 los cuales son proporcionados por el potenciómetro para que de esta manera el contador i del timer este en el rango de 0 y 8.33 milisegundos respectivamente.

Si el contador i es mayor que dim se procede a realizar una nueva comparación la misma que verifica si existe circulación de agua en el sistema. Si son verdaderas las dos comparaciones se encienden los triacs conectados a los pines digitales 4 y 5, caso contrario los triacs se desactivan.

Finalmente, una vez activado los triacs se resetea el contador hasta que sea activado por una nueva interrupción.

Para el cruce por cero de la línea 2 se realiza el mismo proceso que indica la figura 4-10 debido a que su funcionamiento es similar lo único que cambia es el pin de interrupción que en este caso será el pin 3 y los pines de activación de los triacs que en este caso serán el 48 y 50 además que en este proceso también se ejecuta la comunicación serial con Matlab.

### 4.4.2.1 *Comunicación serial*

El sub proceso de comunicación serial es activado por el Timer 3, el mismo que inicializa el contador interno del timer hasta alcanzar un valor de 756.302521 microsegundos luego de lo cual envía los valores de sp y T, a la vez que restablece el contador a cero.

El proceso descrito anteriormente se puede visualizar en el diagrama de flujo del gráfico 4-8.

# **4.5 Programación del control Chopper o troceador AC**

En la programación de control chopper se incluye las librerías de timerone, timerthree y liquidcristal, las dos librerias de timers, más adelante servirán para inicializar interrupciones temporizadas, la última sirve para que Arduino pueda controlar la pantalla de cristal líquido, luego de lo cual se puede declarar las variables que se va a utilizar en la programación.

El esquema de la programación está representado en el diagrama de flujo del gráfico 4-11.

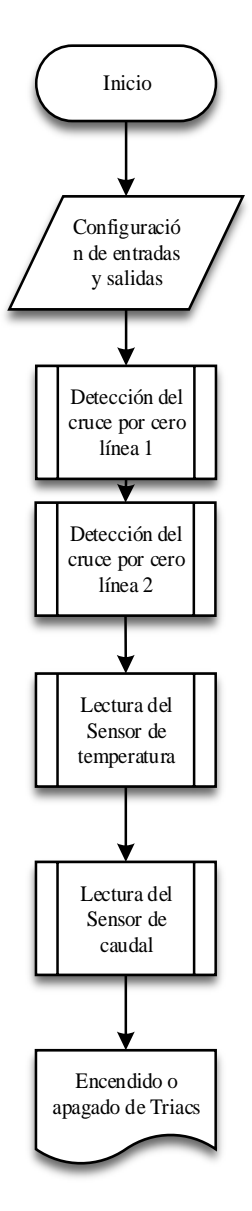

**Gráfico 4- 11:** Proceso de programación del control Chopper o troceador AC  **Realizado por:** Tenesaca, C.; Pilco, H.; 2019

El controlador chopper utiliza la misma programación llevada a cabo para determinar la temperatura del sistema por medio del termistor descrita en el ítem 4.3.3. Además, que se puede visualizar de manera gráfica en el diagrama de flujo del gráfico 4-6, también es la misma programación para el sensor de caudal que se describió en el ítem 4.3.4.

### $4.5.1$ *Configuración de entradas y salidas*

Como se muestra en el diagrama de flujo del gráfico 4-11 primero se debe configurar las entradas y salidas.

Quedando las entradas de la siguiente manera:

Pin digital 2 como interrupción de cruce por cero de la línea 1, pin digital 3 como interrupción de cruce por cero de la línea 2, pin digital 21 como interrupción del sensor de caudal, Pin analógico A0 para el potenciómetro que regula el tiempo que deben estar encendidos los triac.

Pin analógico A1 para tomar lecturas del termistor.Y las salidas se encuentran declaradas en los siguientes pines digitales 4, 5, 48 y 50 los cuales se encargan de activar o desactivar los triacs una vez cumplido el proceso del diagrama de flujo del gráfico 4-12.

### *Detección del cruce por cero línea 1 y 2*  $4.5.2$

El subproceso detección del cruce por cero de la línea 1 y línea 2 es activado por el pulso enviado por los circuitos de cruce por cero conectados a cada línea y su proceso es explicado por el diagrama de flujo del gráfico 4-12.

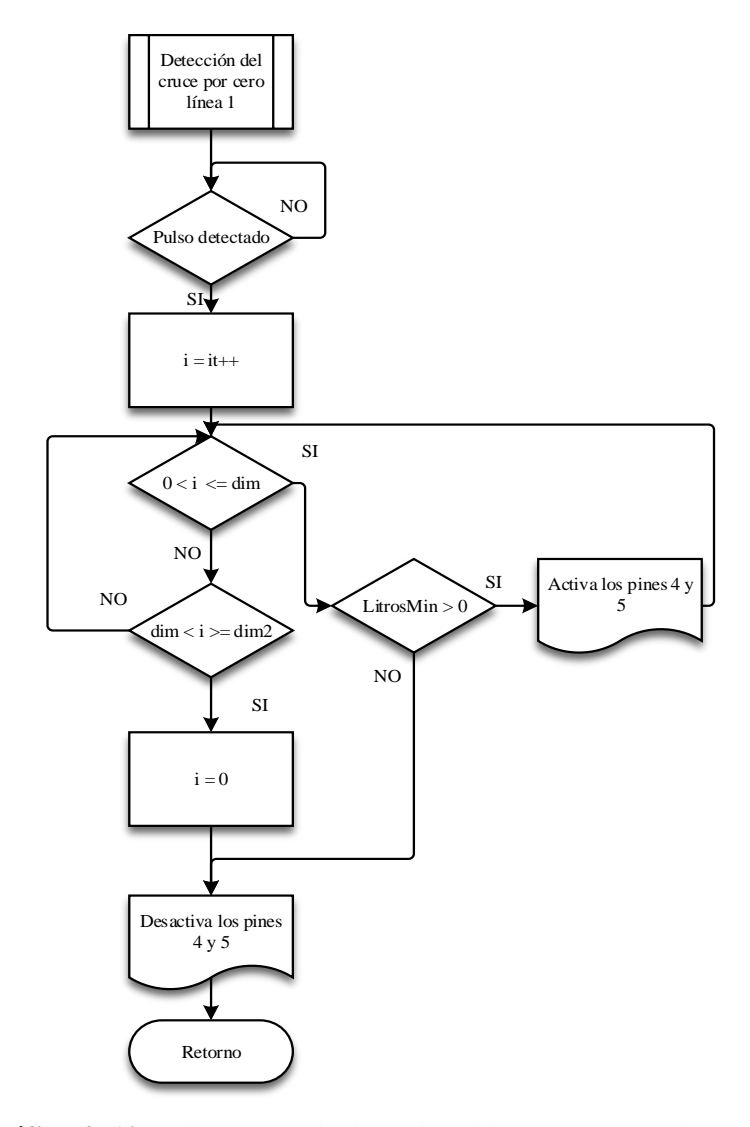

**Gráfico 4- 12:** Sub proceso de detección del cruce por cero línea 1  **Realizado por:** Tenesaca, C.; Pilco, H.; 2019

Una vez detectado un pulso generado por el circuito de cruce por cero conectado a la línea 1 se inicializa un contador i, el mismo que primero es verificado que se encuentre entre un valor mayor a cero y menor igual que dim, si se cumplieran dichas condiciones se verifica que exista agua en el sistema si este es el caso se activan los pines digitales 4 y 5 que son los encargados de los controlar los triacs.

Por el contrario de no cumplirse la condición que el contador i se encuentre entre un valor mayor que cero y menor igual que dim se realiza una nueva comparación para verificar que i se encuentre en un valor mayor que dim y menor igual que dim 2, de cumplirse dicha condición se desactiva los pines digitales 4 y 5.

La programación del subproceso de cruce por cero de la línea 1 es similar al subproceso del cruce por cero de la línea 2 solo cambia las variables además del pin de interrupción que en este caso es el pin 4 y los pines de salida que son los pines 48 y 50 los cuales envían la señal para la activación o desactivación de los triacs.

# **CAPÍTULO V**

# **5. SINTONIZACIÓN DE CONTROLADORES Y PRUEBAS DE FUNCIONAMIENTO**

# **5.1 Pruebas de funcionamiento control ON\_OFF**

Una vez realizada la programación de control ON OFF se procedió a verificar su funcionamiento mediante la utilización del osciloscopio obteniendo las gráficas mostradas en las figuras 5-1 y 5- 2, pudiendo observar en la primera imagen que el sistema inicia encendido y luego de un tiempo preestablecido se apaga siendo su continuación la imagen de la figura 5-2 donde se acaba el ciclo de apagado y se vuelve a encender el sistema.

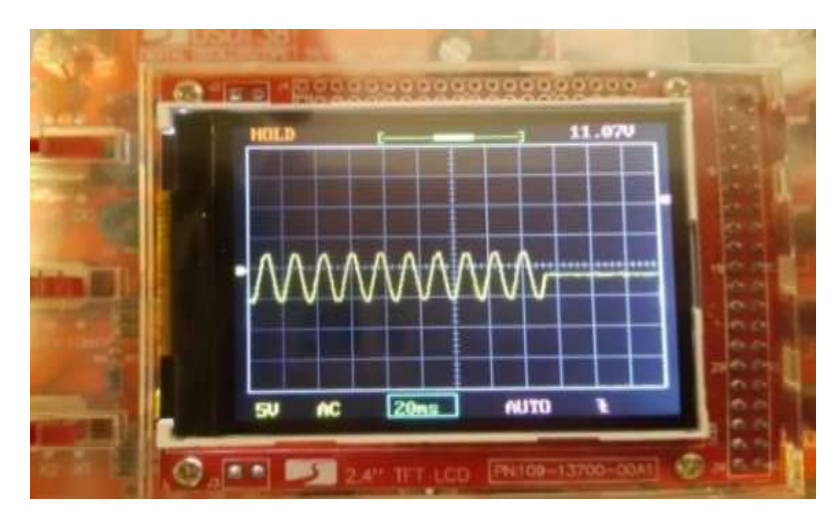

 **Figura 5- 1:** Señal de control ON-OFF AC  **Realizado por:** Tenesaca, C.; Pilco, H.; 2019

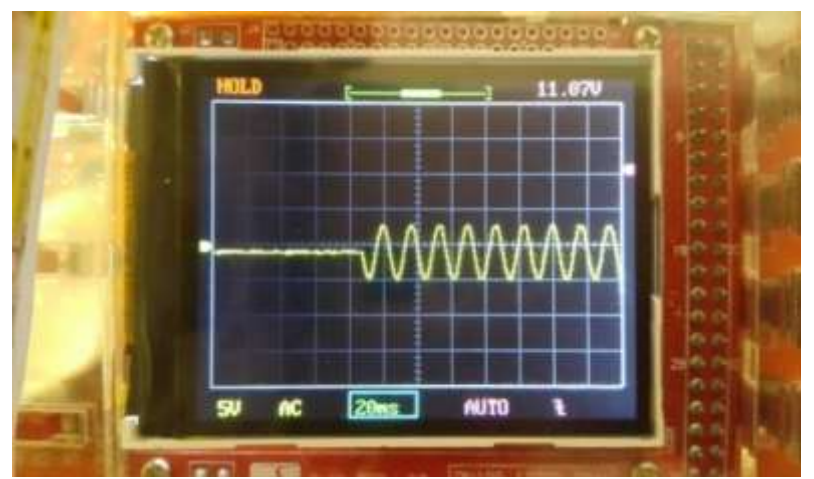

 **Figura 5- 2:** Señal de control ON-OFF AC  **Realizado por:** Tenesaca, C.; Pilco, H.; 2019

# **5.2 Pruebas de funcionamiento del control de ángulo de fase**

Después de haber realizado la programación del control de ángulo de fase se verifico su correcto funcionamiento a través de la gráfica de la figura 5-3, proporcionado por un osciloscopio donde se puede apreciar que la onda de corriente alterna varia su ángulo de encendido. Para el caso de la figura 5-3 una vez detectado el cruce por cero de la onda de AC se da un tiempo de espera preestablecido que puede adoptar valores entre 0 y 8,33 milisegundos los mismos que van a corresponder a 0 y 180 grados, una vez trascurrido el tiempo fijado se enciende el sistema variando de esta manera el ángulo de AC.

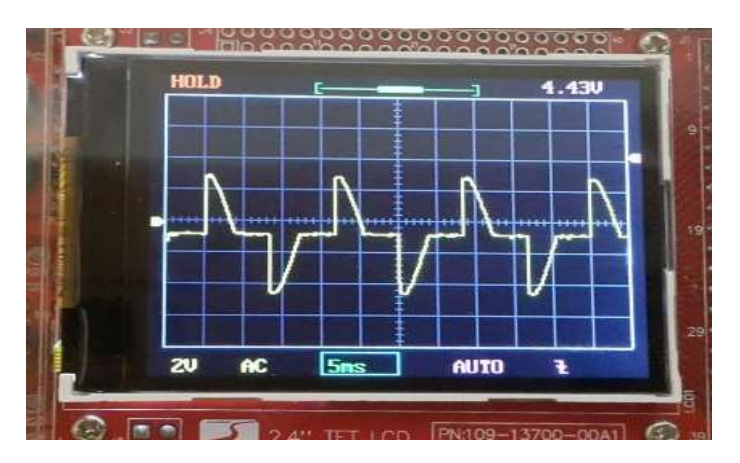

 **Figura 5- 3:** Forma de onda del control de ángulo de fase  **Realizado por:** Tenesaca, C.; Pilco, H.; 2019

# **5.3 Pruebas de funcionamiento del control Chopper o troceador**

Después de haber llevado a cabo la programación del control Chopper, se verifico su funcionamiento mediante la utilización del osciloscopio obteniendo la gráfica de la figura 5-4 al utilizar una carga de 100 watts.

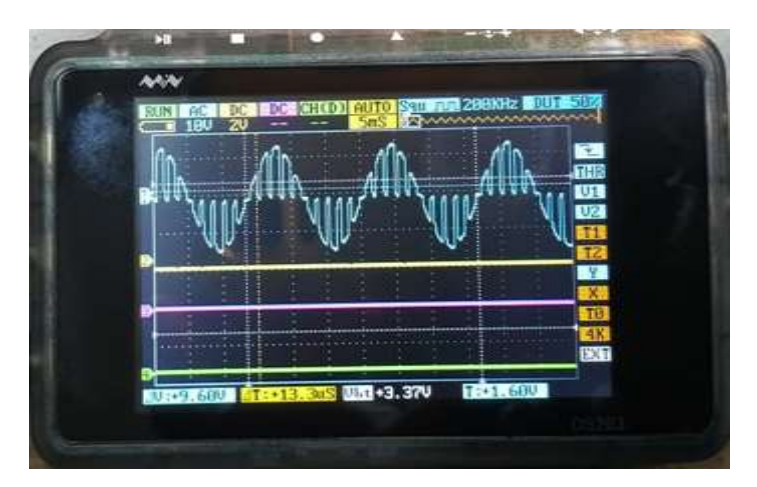

**Figura 5- 4:** Forma de onda del control Chopper o troceador  **Realizado por:** Tenesaca, C.; Pilco, H.; 2019

Pero al adaptar el circuito al sistema de calentamiento de agua los Mosfet utilizados no fueron capaces de resistir la carga de las niquelinas debido a que su potencia de disipación resulto demasiado baja para la carga aplicada. Con el fin de reducir la corriente que circula por cada Mosfet se realizó una conexión individual para cada niquelina sin obtener resultados favorables ya que al encender el sistema colapsaron de manera inmediata los elementos. Debido a lo descrito anterior se trató de dividir la corriente que circula por cada semiconductor colocando dos mosfet en paralelo para cada una de las niquelinas instaladas en el sistema de calentamiento, sin embargo, tampoco se pudo obtener los resultados deseados debido a la limitación en la capacidad de los semiconductores de potencia se llegó a la conclusión de que no es viable implementar este tipo de control.

### **5.4 PID del control ON OFF**

### 5.4.1 *Adquisición de datos*

Primero los datos deben ser enviados desde el dispositivo de control Arduino a Matlab mediante el puerto serial, dicha configuración de envió de datos se explicó en el diagrama de flujo de la figura 4-8. Posteriormente en la programación de Matlab se debe colocar el puerto al que se encuentra conectado el Arduino, luego se debe modificar los límites de la gráfica a valores de 10 y 50 respectivamente los mismos que representan el valor de la temperatura en grados centígrados. Una vez configurado el puerto y los límites se procede a la toma de datos con una duración de 17 minutos con 33 segundos. Después de haber terminado el muestreo de datos a diferentes valores de set point se puede obtener la gráfica que se muestra en la figura 5-5. Los datos recibidos en Matlab son guardados en dos vectores que adoptan el nombre de SP y T.

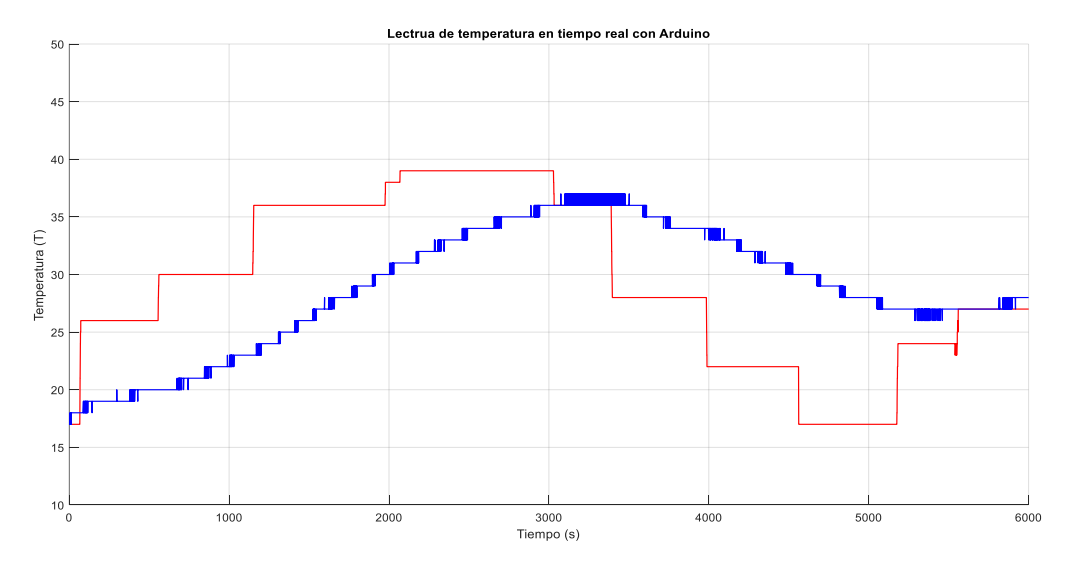

 **Figura 5- 5:** Lectura de temperatura en tiempo real  **Realizado por:** Tenesaca, C.; Pilco, H.; 2019

Una vez finalizada la toma de datos se procede a la identificación del sistema tal como se muestra en la figura 5-6.

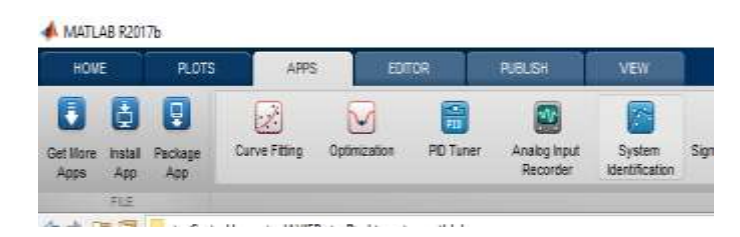

 **Figura 5- 6:** Menú APPS de Matlab  **Realizado por:** Tenesaca, C.; Pilco, H.; 2019

Luego de lo cual se despliega una ventana igual a la que se puede visualizar en la figura 5-7.

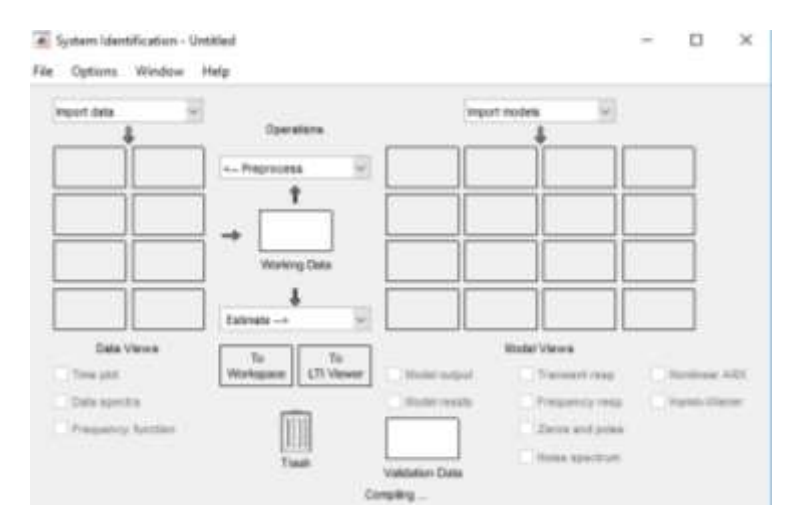

 **Figura 5- 7:** Ventana de identificación del sistema  **Realizado por:** Tenesaca, C.; Pilco, H.; 2019

En la ventana que se despliega se procede a seleccionar en donde indica "import" data desplegamos el menú y se escoge la opción "Time domain" data como se puede observar en la figura 5-8.

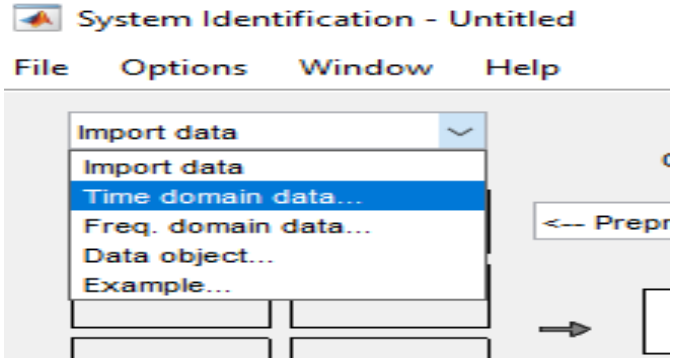

 **Figura 5- 8:** Selección del dominio en el tiempo de los datos  **Realizado por:** Tenesaca, C.; Pilco, H.; 2019

Después de seleccionar "Time domain data" se despliega una ventana igual a la que se puede apreciar en la figura 5-9.

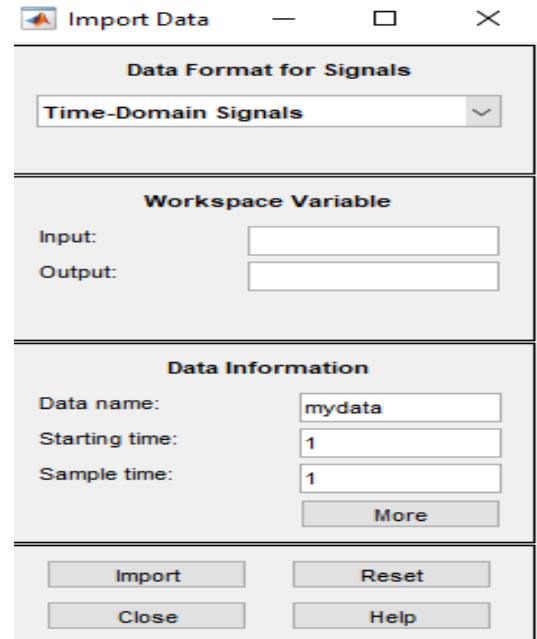

 **Figura 5- 9:** Ventana de importación de datos **Realizado por:** Tenesaca, C.; Pilco, H.; 2019

En la ventana indicada en la figura 5-9 se procede a ingresar en la parte donde indica input se coloca SP y en donde indica output se pone TR quedando la ventana como se indica en la figura 5-10 luego de esto se procede a dar clic en "import".

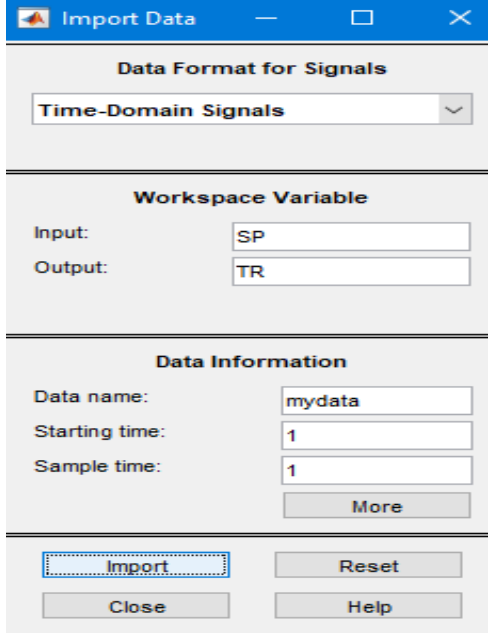

 **Figura 5- 10:** Ingreso de variables SP y TR **Realizado por:** Tenesaca, C.; Pilco, H.; 2019

Después de dar clic en "import" se despliega una ventana que muestra en forma gráfica los datos tomados de SP y T tal y como se aprecia en la figura 5-11.

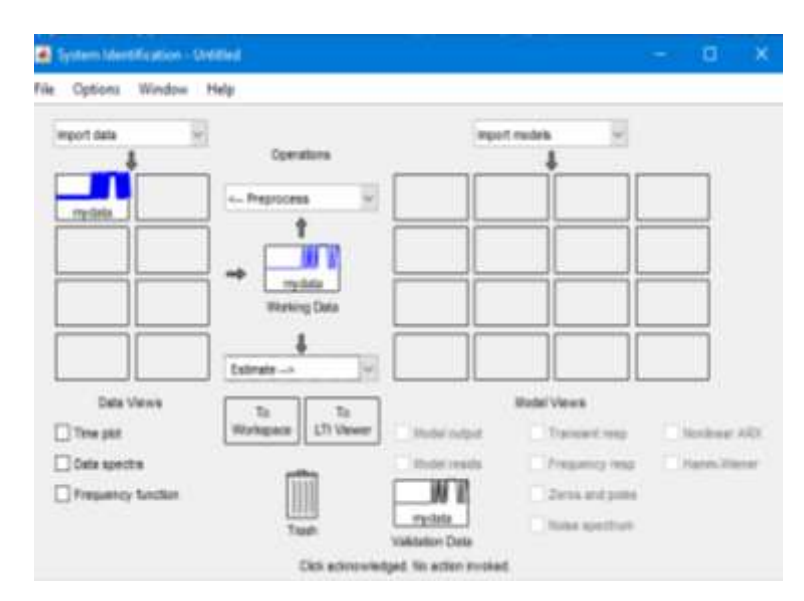

 **Figura 5- 11:** Importación de datos  **Realizado por:** Tenesaca, C.; Pilco, H.; 2019

Para poder obtener la función de transferencia dentro de la figura 5-12 se procede a escoger en la sección "estimate" la opción "Transfer Function Models".

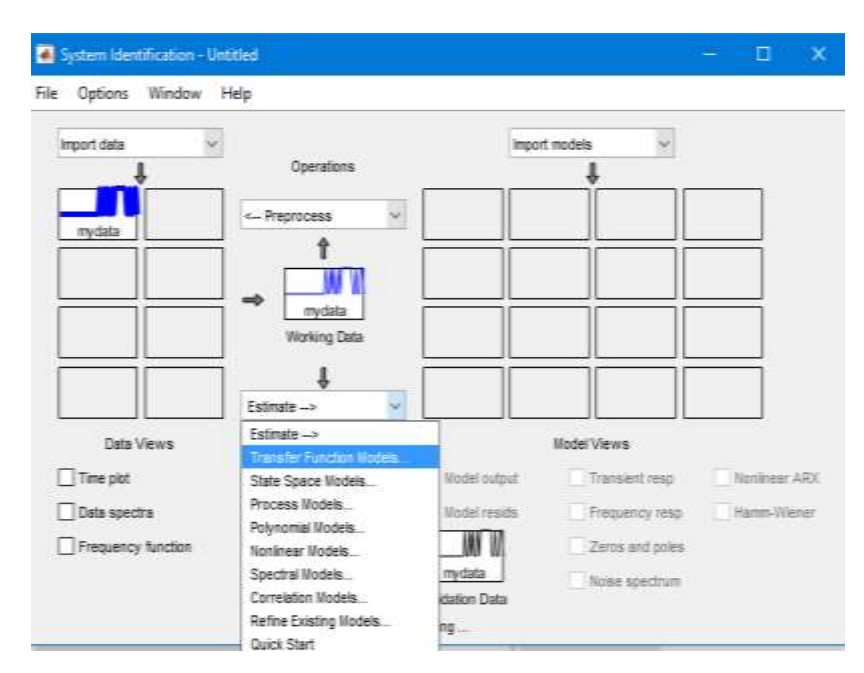

 **Figura 5- 12:** Selección de la función de transferencia  **Realizado por:** Tenesaca, C.; Pilco, H.; 2019

Una vez seleccionada la opción de "Transfer Function Models" en la figura 5-12, nos aparece una nueva ventana como se aprecia en la figura 5-13 en donde simplemente se seleccionará la opción "estimate".

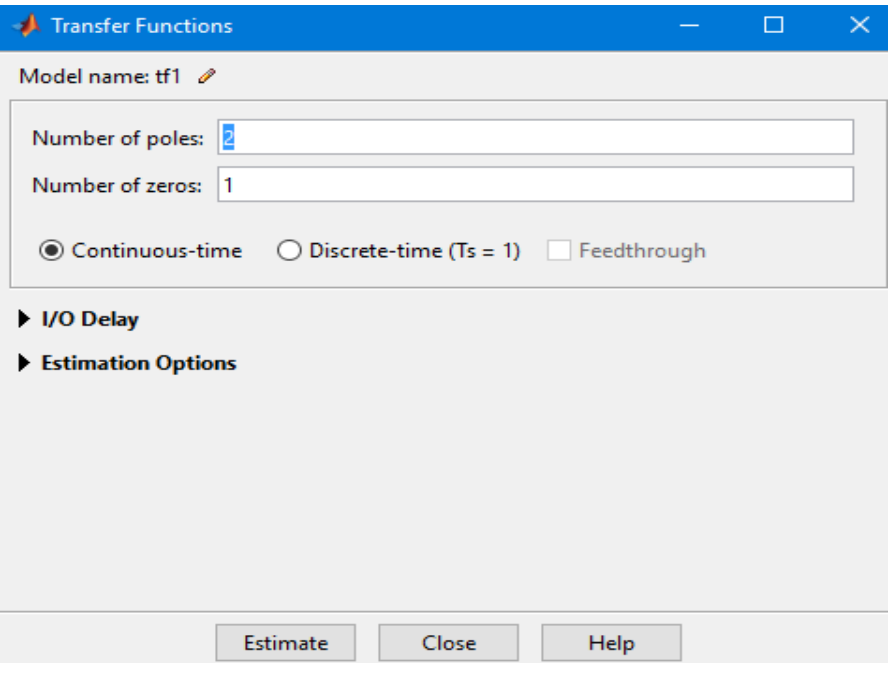

 **Figura 5- 13:** Selección de numero de polos y ceros  **Realizado por:** Tenesaca, C.; Pilco, H.; 2019

Una vez seleccionada la opción "estimate" como se en la figura 5-13 se despliega una nueva ventana como se aprecia en la figura 5-14 en la que una vez cargada totalmente se presiona la opción "close".

| Extimation Pregner |                   |                                 |                                                               |                |               |    |  |
|--------------------|-------------------|---------------------------------|---------------------------------------------------------------|----------------|---------------|----|--|
| ٠                  |                   | GLAPASH LLOW-UN                 | U. 638425                                                     | 96.4           | 91,223.5      | ×  |  |
| п                  |                   | 0.174155 2.55m-07               | $1.23 + 10$                                                   | 16.1           | 0.00018       | E. |  |
| $\mathbf{u}$       |                   | 0.174198 1.31m-00               | 1.78m+ltf                                                     |                | 94.2 7.09m-04 | t. |  |
| 2D                 | 0.174198 4.74m-09 |                                 | 2.426417                                                      | 34.7           | $2.48 - 27$   | E. |  |
| 11                 |                   | 0.174180 4.45e-10               | $3.65$ e+Dd                                                   |                | 96.2 2.01e-09 | U. |  |
| 12                 | 0.174198 9.57e-11 |                                 | 5.19e+18                                                      | 36.2           | $4.77 + -11$  | t  |  |
| 13                 |                   | 0.174151 6.55m-12               | $2.95 + 05$                                                   | $96.3^{\circ}$ | $B4 - 11$     | ï  |  |
| 14                 |                   | 0.174195 1.85m-12               | $2.23 + 15$                                                   | $96 - 7$       | $7.71 + -11$  | ż  |  |
| 15                 | 2.174195 1.154-14 |                                 | 2.334421                                                      | 34.3           | $3.944 - 12$  | ü. |  |
| 14                 | 0.174198 1.41m-18 |                                 | $2.336 + 11$                                                  | 36.2           | $2.178 - 18$  | 22 |  |
| 35                 |                   | 3.188247 Z.45e+04               | 5.75e+12                                                      | $36.2 -$       | $+14$         | ó  |  |
| 18                 |                   | 1.155326 6.3m-00                | $4.59 + 10$                                                   | 11.6           | $-2.582$      | Ð  |  |
| IB                 |                   | 0.155826 5.14e-08               | $3.01 + 17.$                                                  | $29.7 -$       | $6.194 - 78.$ | ٠  |  |
| $30-$              |                   | $0.115524$ $1.738 - 18$         | $1.37 + 12$                                                   | $29.7 -$       | $1.11e-00$    | E  |  |
| done.              |                   | Estimating parameter novariance |                                                               |                |               |    |  |
| Result             |                   |                                 |                                                               |                |               |    |  |
|                    |                   |                                 | Termination condition: Wasimum number of iterations reached.  |                |               |    |  |
|                    |                   |                                 | Number of inepations: 20, Number of function evaluations: 104 |                |               |    |  |

 **Figura 5- 14:** Estimación de parámetros  **Realizado por:** Tenesaca, C.; Pilco, H.; 2019

Al cerrar la figura 5-14, en la figura 5-15 se puede apreciar una gráfica denominada tf1 que corresponde a la función de transferencia.

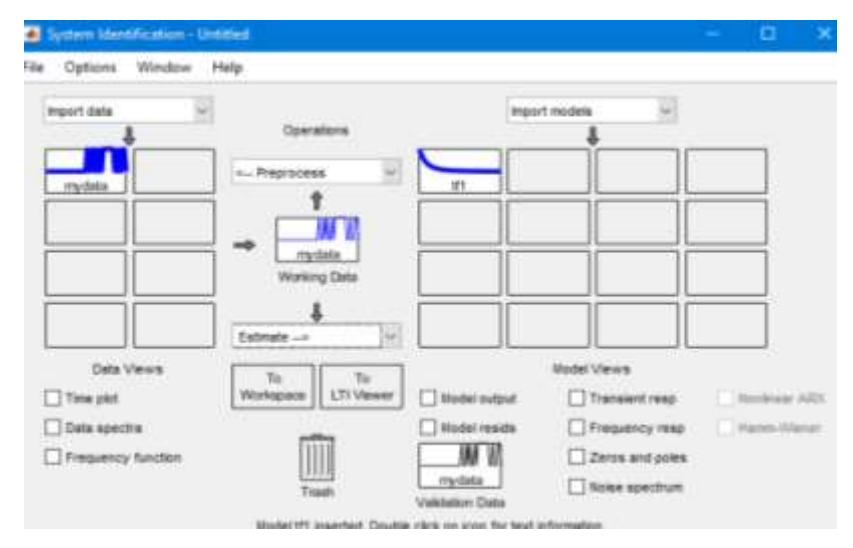

 **Figura 5- 15:** Visualización de tf1  **Realizado por:** Tenesaca, C.; Pilco, H.; 2019

Una vez que en la figura 5-15 se muestra la gráfica tf1 se procede a seleccionar la misma para que permita habilitar una nueva ventana que nos muestra la función de transferencia como se aprecia en la figura 5-16, además se debe exportar la función de transferencia al programa presionando sobre la opción "Export" ya que la misma servirá para el cálculo de los valores del PID.

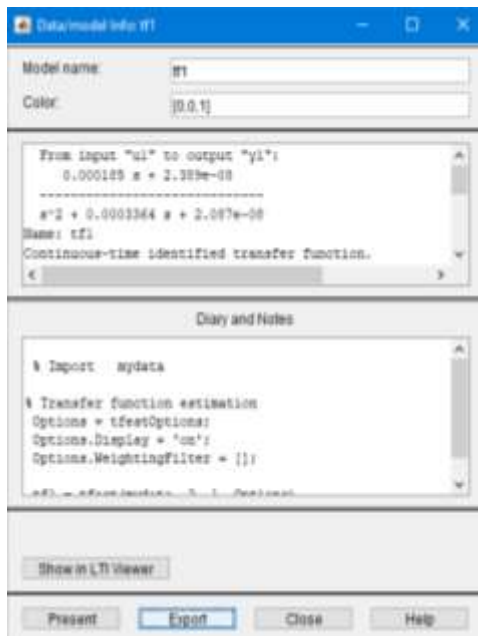

**Figura 5- 16:** Función de transferencia **Realizado por:** Tenesaca, C.; Pilco, H.; 2019

Obteniendo de esta manera la siguiente función de transferencia.

$$
Ft = \frac{0.0185 s + 2.389e^{-8}}{s^2 + 0.0003364 s + 2.087e^{-8}}
$$

Después de haber exportado la función de transferencia como se muestra en la figura 5-16, debemos ubicarnos en el menú "APPS" de Matlab y seleccionar la opción "PID Tuner" como se muestra en la figura 5-17.

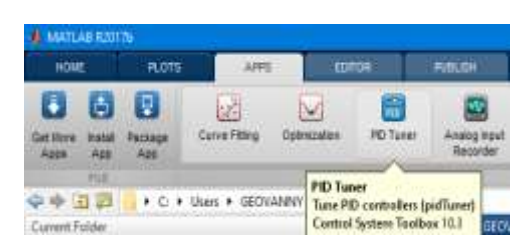

 **Figura 5- 17:** Selección del PID Tuner  **Realizado por:** Tenesaca, C.; Pilco, H.; 2019

Una vez seleccionado la opción "PID Tuner" como se muestra en la figura, se despliega una nueva ventana como se aprecia en la figura 5-18 donde debemos seleccionar la opción "plant" y posteriormente "Import".

|                   | <b>PID TUNER</b>                   |                                                                                | <b>VIEW</b> |                             |
|-------------------|------------------------------------|--------------------------------------------------------------------------------|-------------|-----------------------------|
| Plant:<br>Plant - | <b>EXISTING PLANTS</b>             | Type: P<br>Form: Parallel                                                      |             | Domain:<br>Time<br>Add Plot |
| ũ٦                | Plant<br><b>CREATE A NEW PLANT</b> | <b>DESIGN</b><br>×                                                             |             |                             |
|                   | <b>Import</b><br>Import a linear   | plant from Workspace                                                           |             |                             |
|                   |                                    | <b>Identify New Plant</b><br>Generate a linear<br>plant from input/output data |             |                             |

 **Figura 5- 18:** Importación de la planta **Realizado por:** Tenesaca, C.; Pilco, H.; 2019

Una vez presionada la opción "import" como se muestra en la figura 5-18 aparece una nueva ventana como la que se aprecia en la figura 5-19 donde se debe seleccionar la función tf1 y se procede a importar mediante el botón "import".

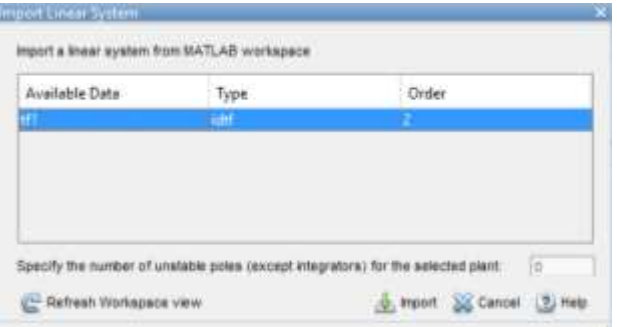

 **Figura 5- 19:** Importación de la función **Realizado por:** Tenesaca, C.; Pilco, H.; 2019

Una vez importada la función tf1 como se muestra en la figura 5-19 aparece la gráfica Proporcional de la función de transferencia como se aprecia en la figura 5-20.

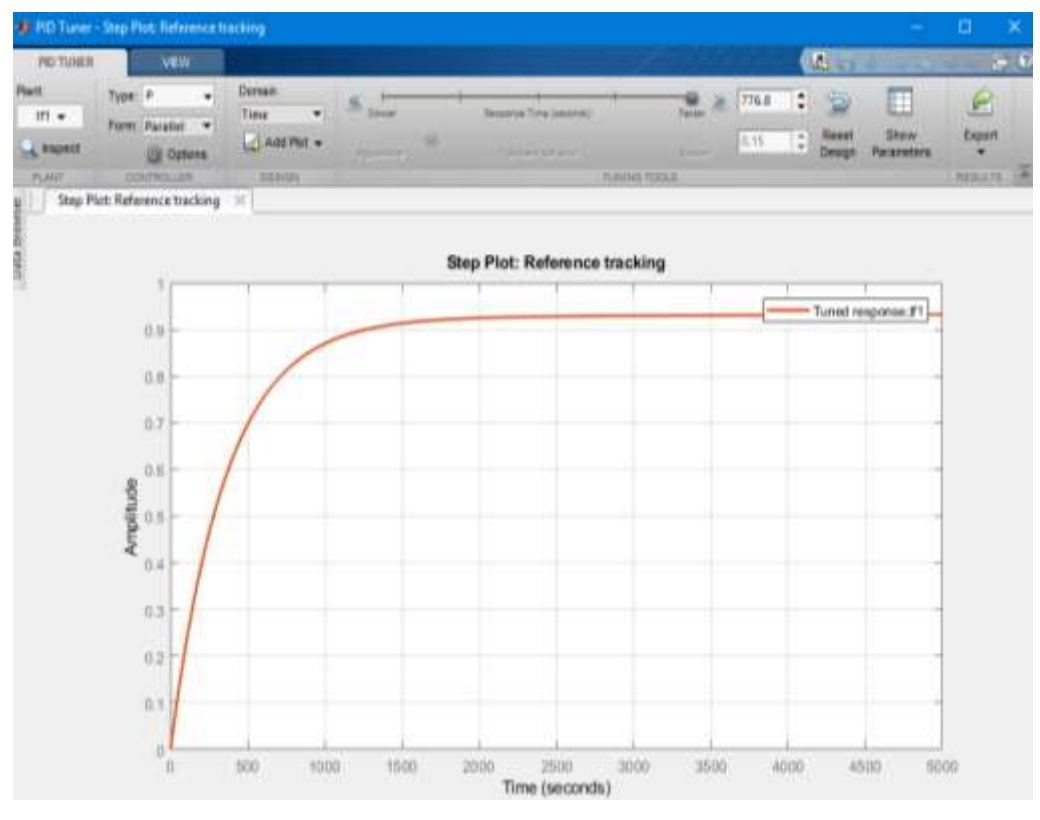

 **Figura 5- 20:** Gráfica proporcional  **Realizado por:** Tenesaca, C.; Pilco, H.; 2019

Una vez que tenemos la gráfica P de la figura 5-20 debemos escoger la opción "Type" y escoger la opción "PID" como se muestra en la figura 5-21.

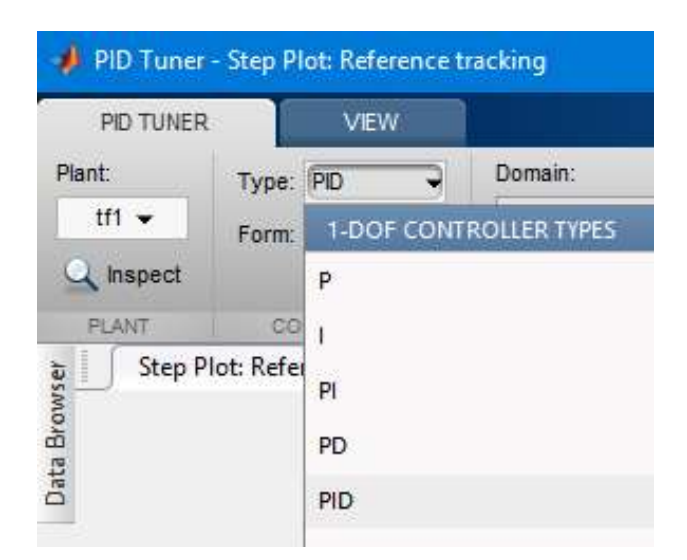

 **Figura 5- 21:** Selección de la opción PID  **Realizado por:** Tenesaca, C.; Pilco, H.; 2019

Una vez seleccionada la opción "PID" se puede apreciar la gráfica PID mostrada en la figura 5- 22, donde se puede variar los parámetros de controlador.

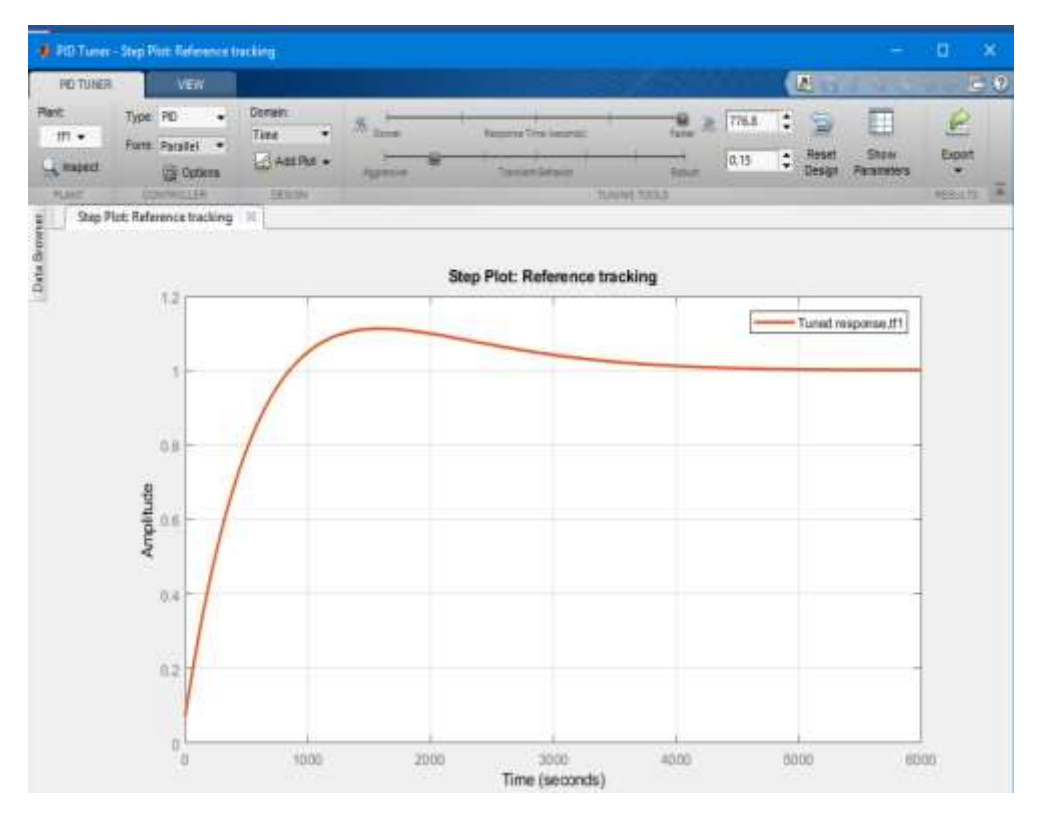

 **Figura 5- 22:** Gráfica PID  **Realizado por:** Tenesaca, C.; Pilco, H.; 2019

debemos seleccionar la opción "Show Parameters" y se despliega la tabla que se aprecia en la figura 5-23.

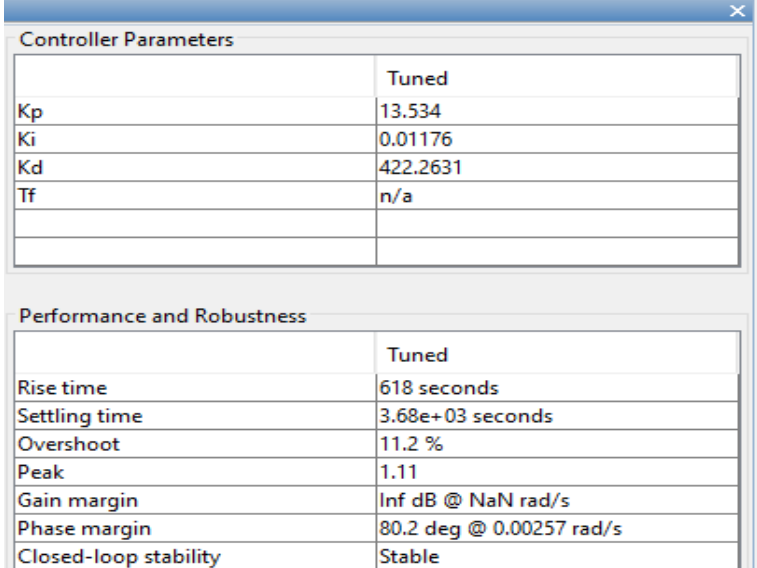

 **Figura 5- 23:** Valores de Kp, Ki y Kd  **Realizado por:** Tenesaca, C.; Pilco, H.; 2019

# **5.5 PID del control de ángulo de fase**

#### 5.5.1 *Adquisición de datos*

Primero los datos deben ser enviados desde el programa Arduino a Matlab mediante el puerto serial, dicha configuración de envió de datos se explicó en el diagrama de flujo de la figura 4-8.

Posteriormente en la programación de Matlab se debe colocar el puerto al que se encuentra conectado el Arduino, luego se debe modificar los límites de la gráfica a valores de 10 y 50 respectivamente los mismos que representan la temperatura en grados centígrados. Una vez configurado el puerto y los límites se procede a la toma de datos con una duración de 17 minutos con 47 segundos.

Los datos recibidos en Matlab son guardados en dos vectores que adoptan el nombre de SP y T.

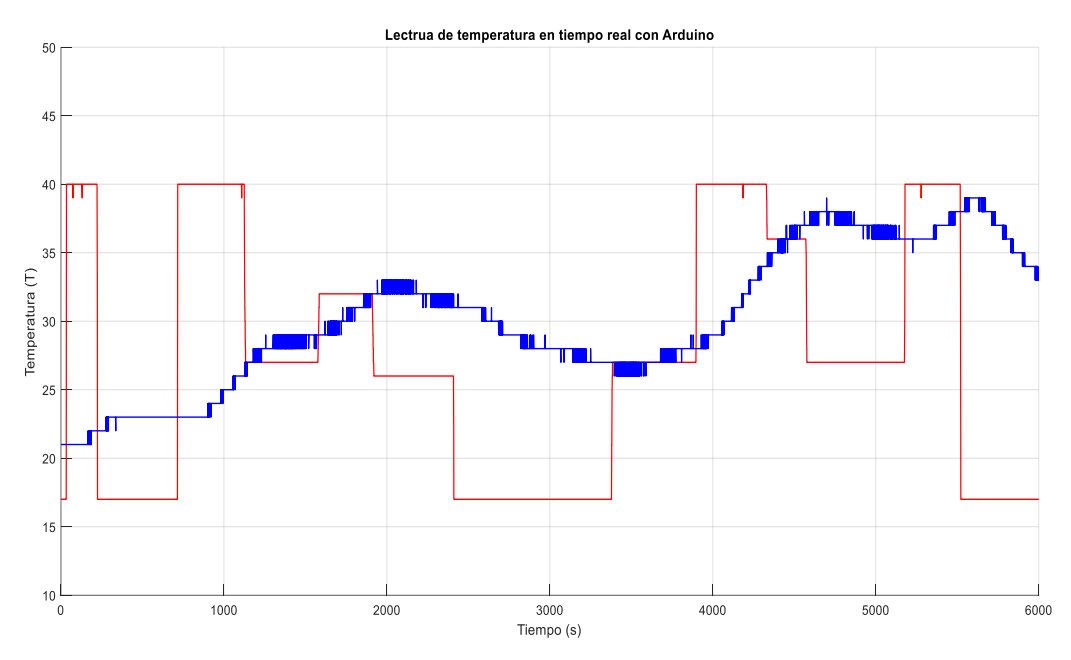

 **Figura 5- 24**: Lectura de temperatura en tiempo real  **Realizado por:** Tenesaca, C.; Pilco, H.; 2019

Una vez terminado el muestreo de datos a diferentes valores de set point se puede obtener la gráfica que se muestra en la figura 5-24.

Siguiendo los pasos que se realizó en el ítem 5.1.1 se obtiene la función de transferencia que se muestra en la figura 5-25 además se debe exportar la función de transferencia al programa presionando sobre la opción "Export" ya que la misma servirá para el cálculo de los valores del PID.

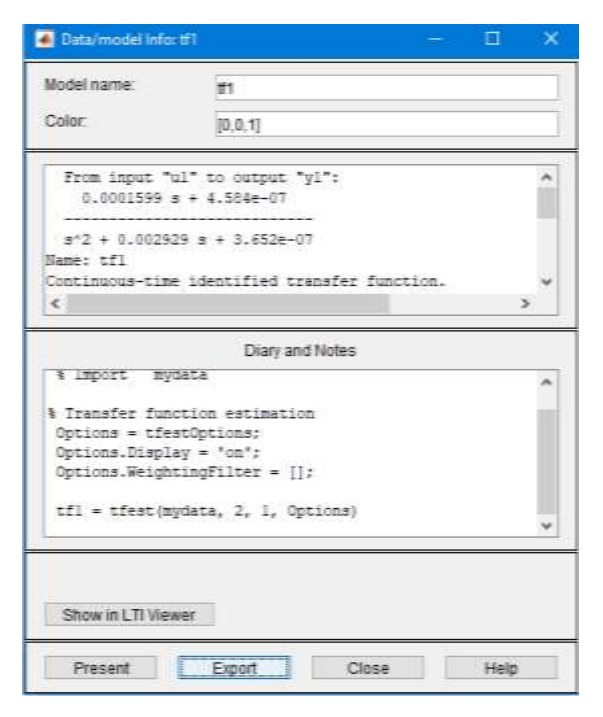

 **Figura 5- 25:** Función de transferencia **Realizado por:** Tenesaca, C.; Pilco, H.; 2019

Después de haber realizado lo anterior se procede de la misma manera que en el apartado 5.1.1 con la sintonización del control obteniendo los valores de Kp, Ki y Kd debemos seleccionar la opción "Show Parameters" y se despliega la tabla que se aprecia en la figura 5-26.

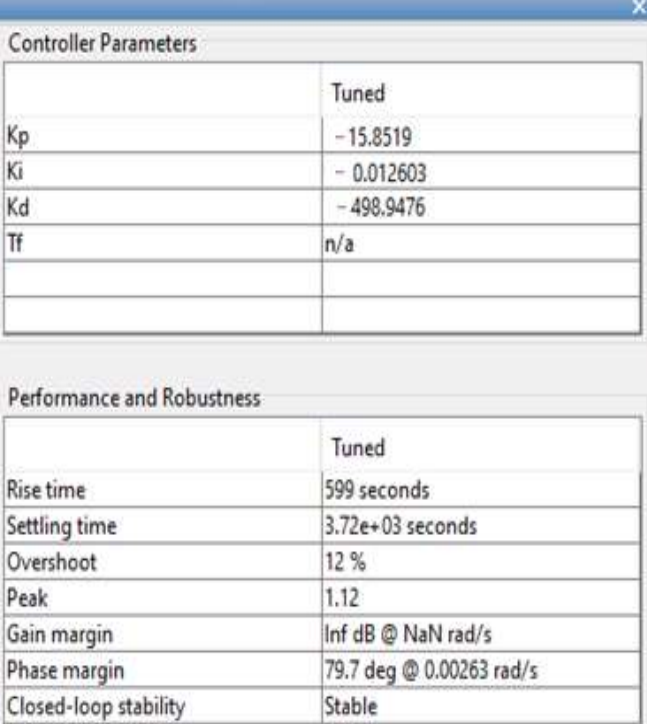

 **Figura 5- 26:** Valores de Kp, Ki y Kd  **Realizado por:** Tenesaca, C.; Pilco, H.; 2019

# **5.6 Pruebas de funcionamiento del control ON OFF implementado el controlador PID**

En la figura 5-27, se puede observar la gráfica del control ON OFF implementado el controlador PID, donde la línea roja muestra el valor de set point es decir el valor de temperatura deseado, mientras que la línea azul muestra el valor de temperatura real del sistema.

Durante la prueba el sistema mantiene estable la temperatura con un error de un grado de temperatura tanto de subida como de bajada.

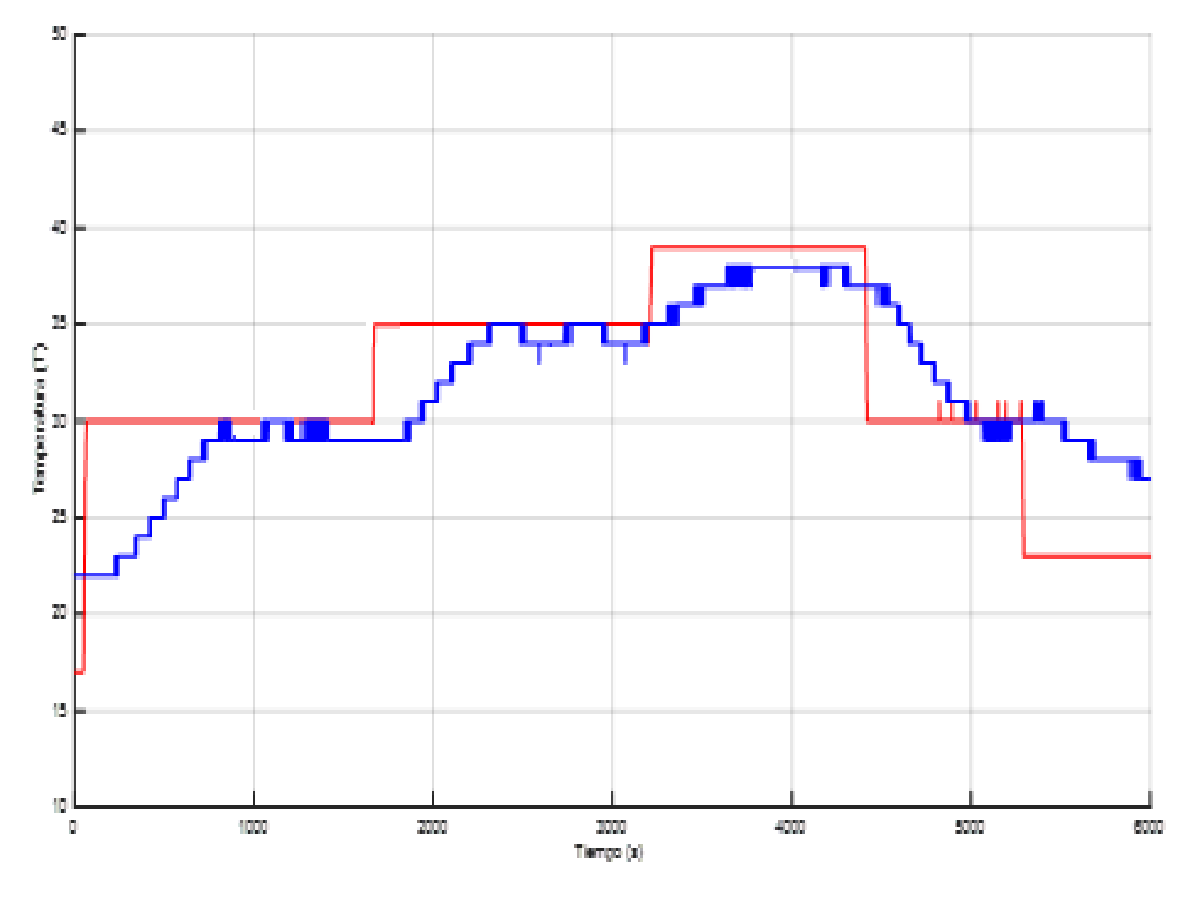

 **Figura 5- 27:** Funcionamiento del control ON OFF con PID  **Realizado por:** Tenesaca, C.; Pilco, H.; 2019

# **5.7 Pruebas de funcionamiento del control de ángulo de fase implementado el controlador PID**

La figura 5-28 muestra el funcionamiento del control de ángulo de fase una vez implementado el controlador PID en la cual la línea roja muestra el valor de set point es decir el valor de temperatura deseado, mientras que la línea azul muestra el valor de temperatura real del sistema.

Una vez alcanzada la temperatura deseada, el controlador presenta un margen de error de un grado centígrado.

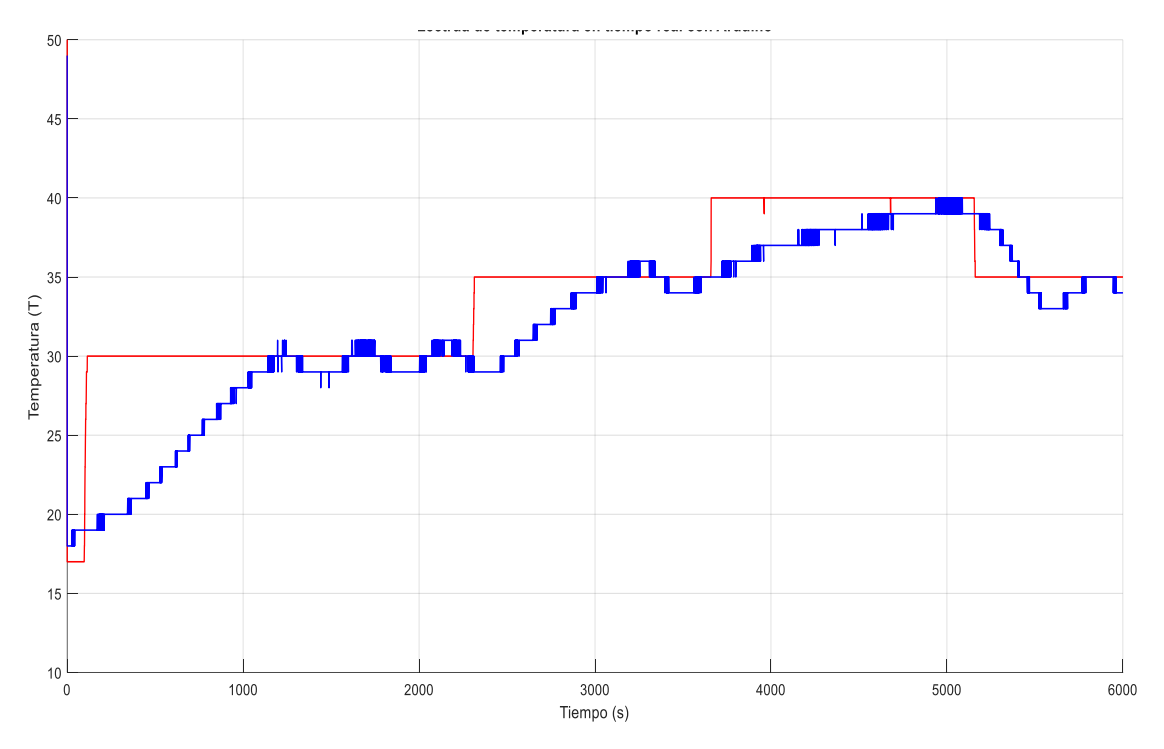

 **Figura 5- 28**: Funcionamiento del control de ángulo de fase con PID  **Realizado por:** Tenesaca, C.; Pilco, H.; 2019

# **5.8 Control de llenado de los depósitos de almacenamiento de agua**

### 5.8.1 *Control de llenado del depósito de alimentación de agua*

El control de llenado del depósito de alimentación de agua está controlado a través de una válvula de flotador la misma que una vez que el agua llega al nivel previamente fijado corta el flujo del líquido, esto con el fin de evitar el desbordamiento del fluido.

La válvula de flotador utilizada en el trabajo se puede visualizar en la figura 5-29.

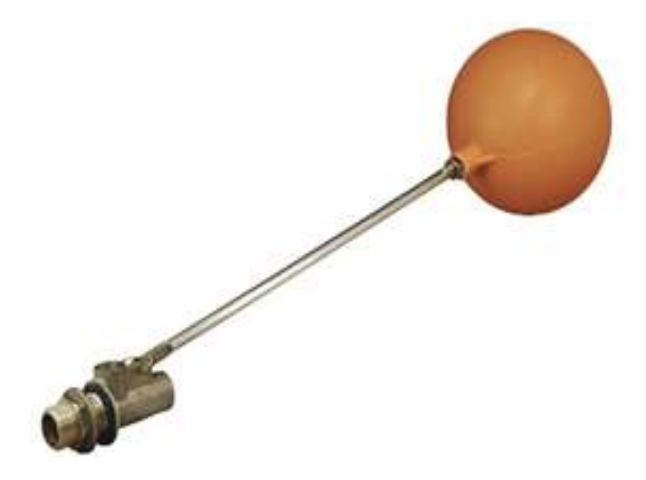

 **Figura 5- 29:** Válvula de flotador  **Realizado por:** Tenesaca, C.; Pilco, H.; 2019

Para evitar que la bomba trabaje en vació se implementó una línea de programación en la que se desactiva la bomba si no existe agua en el depósito, esto mediante la lectura del sensor de caudal que mostrara un valor de cero ya que no existirá flujo de agua.

Se cuenta con una electroválvula que se cerrará una vez que el sensor de caudal muestre un valor igual a cero con el fin de evitar que ingrese aire al sistema, además será empleada para controlar el paso de agua.

### 5.8.2 *Control de llenado del depósito de agua caliente*

Para controlar el llenado del depósito de agua caliente se tiene dos niveles uno inferior y superior previamente fijados por un contrapeso en cada nivel.

Una vez que el agua llega al nivel inferior el interruptor de control de nivel se cierra dando paso a que la bomba se encienda hasta que el agua llegue al nivel superior en donde el interruptor cambia de posición dando lugar a que la bomba se apague cortando de esta manera el flujo de agua.

En la figura 5-30 se muestra el interruptor para control de nivel líquidos usados en el presente trabajo.

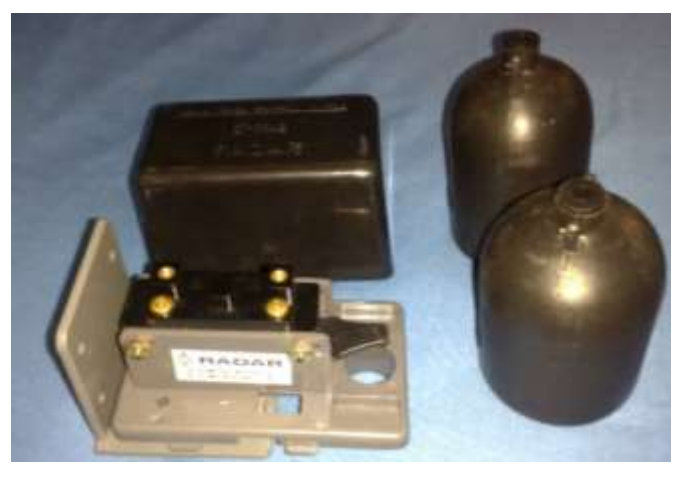

 **Figura 5- 30:** Interruptor para control de nivel de líquidos  **Realizado por:** Tenesaca, C.; Pilco, H.; 2019

# **5.9 Comparación entre el control ON OFF y el control de ángulo de fase**

En la figura 5-31 se muestra el comportamiento del controlador ON OFF a una temperatura de 38 grados centígrados.

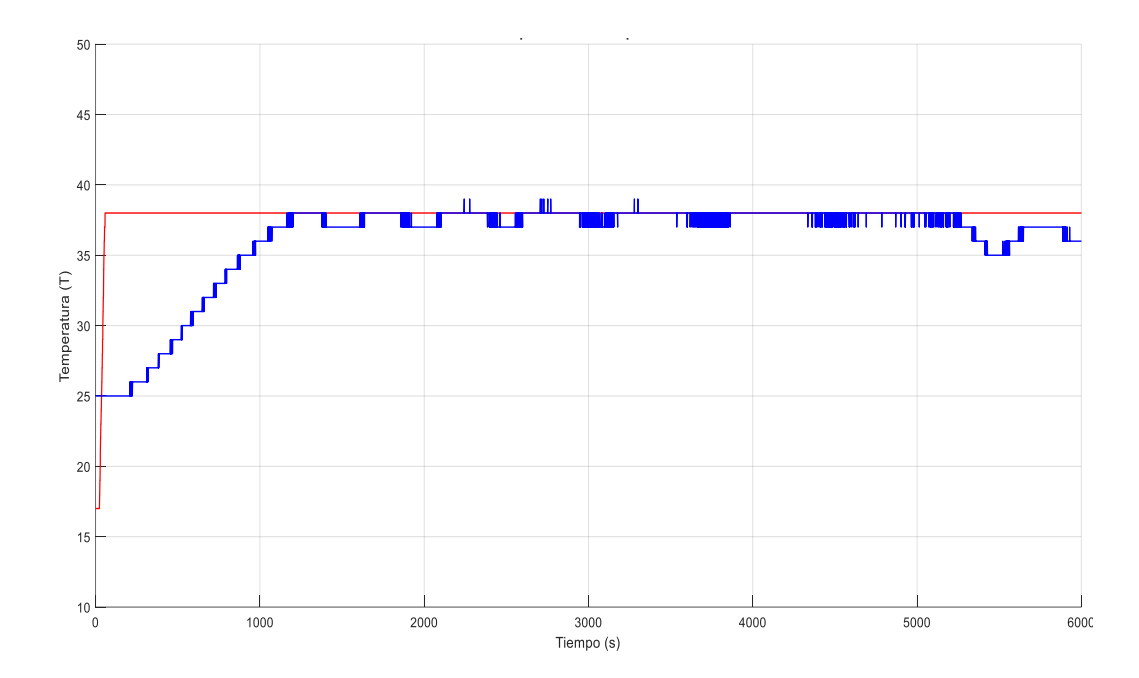

 **Figura 5- 31:** Controlador ON OFF a 38 grados centígrados  **Realizado por:** Tenesaca, C.; Pilco, H.; 2019

La figura 5-32 muestra el comportamiento del controlador de ángulo de fase a una temperatura de 38 grados centígrados.

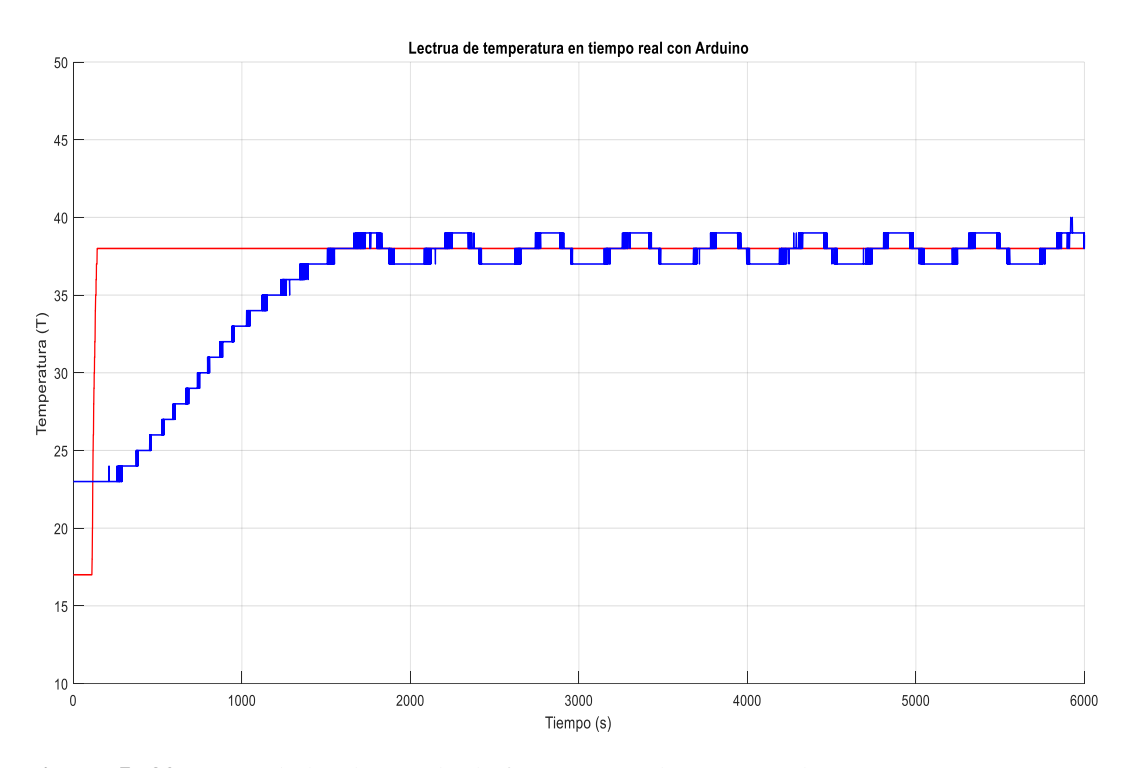

 **Figura 5- 32:** Controlador de ángulo de fase a 38 grados centígrados  **Realizado por:** Tenesaca, C.; Pilco, H.; 2019

Al observar la figura 5-31 se puede apreciar que el controlador ON OFF mantiene la temperatura estable con un margen de error de un grado centígrado hacia abajo del valor de set point por casi todo el intervalo de tiempo, además se pudo ver unos pequeños picos sobre el valor de set point, a diferencia del control de ángulo de fase que tiene un margen de error de un grado centígrado tanto hacia arriba del valor de set point como hacia abajo del mismo como se puede apreciar en la figura 5-32.

Al medir el consumo de energía a la temperatura antes mencionada se pudo evidenciar que el controlador ON OFF tiene un mayor consumo que el controlador de ángulo de fase debido a que el control ON OFF consume 1 Kw en 11 minutos con 50 segundos y el control de ángulo de fase consume 1 Kw en 20 minutos con 30 segundos.

### 5.9.1 *Costo de utilización del control ON OFF, la ducha eléctrica y el calefón a gas.*

En el trabajo de titulación realizado por (Sailema Curay, 2015), determino que una persona al bañarse utiliza 39 litros de agua en 15 minutos además en base a sus encuestas estimo que viven 5 personas por familia calculando así 195 litros de agua al día.

A la vez cálculo el costo de energía consumida mensualmente por una ducha eléctrica y el consumo energético del calefón a gas.

Este cálculo se lo realizo tomando en cuenta sus encuestas dando como resultado que el calefón y la ducha eléctrica se utilizan durante 22 días al mes. Con lo que obtuvo un costo aproximado de \$ 8.98 dólares mensuales al utilizar la ducha eléctrica y de \$ 4.59 dólares usando el calefón a gas.

Basándonos en el estudio de (Sailema Curay, 2015), el consumo de energía por parte del controlador ON OFF se lo efectúa de la siguiente manera: Si se sabe que se necesita 195 litros de agua al día durante los 22 días se requerirán 4290 litros, y conociendo que el sistema de calentamiento de agua propuesto calienta 4 litros por minuto durante una hora se obtendrá 240 litros.

Ahora debemos dividir los 4290 litros para 240 litros y obtendremos un valor de 17.875 que nos representa el número de horas que necesitamos que funcione el equipo durante el mes.

Para determinar el costo de utilizar el control ON OFF durante el mes necesitamos conocer cuántos Kw/h consume el sistema, y como mencionamos anteriormente en el apartado 4.6.7 que consume 1kw en 11 minutos con 50 segundos podemos decir que en una hora consumirá 5.07  $Kw/h$ 

El costo se determina multiplicando el número de Kw/h que consume el sistema por el número de horas demandadas al mes y a la vez este resultado por el costo de Kw/h que según el trabajo de Sailema Curay Edwin Alberto es de 0.095 ctv, obteniendo un valor de \$ 8.60 dólares.

Al revisar los costos de utilizar la ducha eléctrica, el calefón a gas y el control ON OFF podemos decir que el control ON OFF consume 38 centavos menos que la ducha eléctrica, pero 4 dólares con un centavo más que el calefón a gas.

#### $5.9.2$ *Costo de utilización del control de ángulo de fase, la ducha eléctrica y el calefón a gas.*

Para determinar el costo de utilizar el control de ángulo de fase durante el mes necesitamos conocer cuántos Kw/h consume el sistema, y como mencionamos anteriormente en el apartado 4.6.7 que consume 1kw en 20 minutos con 30 segundos podemos decir que en una hora consumirá 2.92 Kw/h.

El costo se determina multiplicando el número de Kw/h que consume el sistema por el número de horas demandadas al mes que se calculó en el apartado 4.6.8 y a la vez este resultado por el costo de Kw/h que según el trabajo de (Sailema Curay, 2015) es de 0.095 ctv, obteniendo un valor de \$ 4.97 dólares.

Al revisar los costos de utilizar la ducha eléctrica, el calefón a gas, el control ON OFF y el control de ángulo de fase podemos decir que el control de ángulo de fase consume 4 dólares con 1 centavo menos que la ducha eléctrica, 3 dólares con 63 centavos menos que el control ON OFF y 38 centavos más que el calefón a gas.

# **5.10 Actividades de mantenimiento**

Las actividades de mantenimiento que se mencionan en la tabla 5-1 deben ser ejecutadas para garantizar el correcto funcionamiento del módulo.

Estas actividades están basadas en función de las recomendaciones de los fabricantes de los distintos elementos utilizados.

Frecuencia:

S: Semanal M: Mensual T: Trimestral SM: Semestral A: Anual

| ítem           | <b>Tarea</b>        |                              | <b>Materiales y herramientas</b>      |   | Frecuencia |   |      |   |  |  |
|----------------|---------------------|------------------------------|---------------------------------------|---|------------|---|------|---|--|--|
|                |                     | Descripción                  |                                       |   | M          | T | SM A |   |  |  |
|                | Comprobación de     | Óhmetro<br>Mediante<br>un    | Óhmetro<br>$\bullet$                  |   |            |   |      |   |  |  |
|                | resistencias        | determinar<br>que<br>la      | Guaipe<br>$\bullet$                   |   |            |   |      |   |  |  |
|                |                     | resistencia no se encuentre  | Destornilladores plano y<br>$\bullet$ |   |            |   |      |   |  |  |
| $\mathbf{1}$   |                     | cortada.                     | estrella                              |   |            |   |      | X |  |  |
|                | Inspección de       | multímetro<br>Con<br>un      | Multímetro<br>$\bullet$               |   |            |   |      |   |  |  |
|                | conductores         | verificar<br>exista<br>que   | Destornilladores plano y<br>$\bullet$ |   |            |   |      |   |  |  |
|                |                     | continuidad<br>los<br>en     | estrella                              |   |            |   |      |   |  |  |
| $\overline{c}$ |                     | conductores.                 |                                       |   |            |   | X    |   |  |  |
|                | Limpieza de los     | Con una brocha limpiar       | <b>Brocha</b><br>$\bullet$            |   |            |   |      |   |  |  |
|                | disipadores de      | las aletas del disipador.    | Aire comprimido                       |   |            |   |      |   |  |  |
|                | calor               | aire<br>comprimido<br>Con    | Guaipe                                |   |            |   |      |   |  |  |
|                |                     | remover el polvo del         |                                       |   |            |   |      |   |  |  |
| 3              |                     | ventilador.                  |                                       |   |            | X |      |   |  |  |
|                | Reajuste de         | Con un destornillador        | Destornilladores plano y<br>$\bullet$ |   |            |   |      |   |  |  |
|                | borneras            | ajustar los tornillos de las | estrella                              |   |            |   |      |   |  |  |
| $\overline{4}$ |                     | borneras.                    |                                       |   | X          |   |      |   |  |  |
|                | Revisión del        | Con un multímetro            | Multímetro<br>$\bullet$               |   |            |   |      |   |  |  |
|                | voltaje de          | revisar que no exista        |                                       |   |            |   |      |   |  |  |
|                | alimentación        | caídas de tensión en la red  |                                       |   |            |   |      |   |  |  |
| 5              |                     | de alimentación.             |                                       |   |            |   | X    |   |  |  |
|                | Revisión de la      | Con<br>multímetro<br>un      | $\bullet$<br>Multímetro               |   |            |   |      |   |  |  |
|                | bobina de la        | verificar<br>exista<br>que   |                                       |   |            |   |      |   |  |  |
|                | electroválvula      | continuidad<br>$\log$<br>en  |                                       |   |            |   |      |   |  |  |
| 6              |                     | terminales de la bobina.     |                                       |   |            | X |      |   |  |  |
|                | Limpieza del        | Con una brocha y guaipe      | Guaipe<br>$\bullet$                   |   |            |   |      |   |  |  |
|                | modulo              | limpiar toda la superficie   | Brocha                                |   |            |   |      |   |  |  |
| 7              |                     | exterior del módulo.         |                                       | X |            |   |      |   |  |  |
|                | Comprobación del    | Comprobar que el sensor      | Termómetro<br>$\bullet$               |   |            |   |      |   |  |  |
|                | sensor de           | de temperatura marque el     | Agua caliente                         |   |            |   |      |   |  |  |
|                | temperatura         | valor<br>que<br>mismo<br>el  | Llave de boca 19                      |   |            |   |      |   |  |  |
|                |                     | termómetro al ingresarlos    |                                       |   |            |   |      |   |  |  |
| 8              |                     | al agua caliente.            |                                       |   |            |   |      | X |  |  |
|                | Limpieza de los     | Drenar los depósitos de      | Esponja                               |   |            |   |      |   |  |  |
|                | depósitos de agua   | limpiarlos<br>agua,<br>y     | Guaipe                                |   |            |   |      |   |  |  |
|                | caliente y fría     | desinfectarlos con ayuda     | Brocha                                |   |            |   |      |   |  |  |
| $\overline{9}$ |                     | de cloro.                    | Cloro<br>$\bullet$                    |   | X          |   |      |   |  |  |
|                | Inspección de la    | Verificar que la válvula     | Agua                                  |   |            |   |      |   |  |  |
|                | válvula de flotador | abra<br>cierre<br>y          | Guaipe                                |   |            |   |      |   |  |  |
|                |                     | adecuadamente<br>al          |                                       |   |            |   |      |   |  |  |
| 10             |                     | desplazarse el flotador.     |                                       |   | X          |   |      |   |  |  |

**Tabla 5- 1:** Actividades de mantenimiento

|                 | Lubricación de la    |                                             |                              |   |   |   |   |   |
|-----------------|----------------------|---------------------------------------------|------------------------------|---|---|---|---|---|
|                 |                      | Lubricar cada articulación                  | Penetrante PW40<br>$\bullet$ |   |   |   |   |   |
| 11              | válvula de flotador  | de la válvula.                              |                              |   |   |   |   |   |
|                 | Inspección del       | multímetro<br>Con<br>el                     | $\bullet$ Destornilladores   |   |   |   |   |   |
|                 | sensor de nivel      | determinar que el contacto                  | • Multímetro                 |   |   |   |   |   |
|                 |                      | se cierra en el nivel inferior              |                              |   |   |   |   |   |
|                 |                      | y en el nivel superior se                   |                              |   |   |   |   |   |
| 12              |                      | abre.                                       |                              |   | X |   |   |   |
|                 | Inspección de fugas  | Inspeccionar visualmente                    | • Guaipe                     |   |   |   |   |   |
|                 | de agua en las       | que no exista fugas en la                   | • Llave de tubo              |   |   |   |   |   |
| 13 <sup>1</sup> | tuberías             | tubería.                                    |                              | X |   |   |   |   |
|                 | Limpieza del filtro  | Con un cepillo remover las                  | • Cepillo                    |   |   |   |   |   |
|                 | de pie del depósito  | partículas que obstruyan el                 | • Llave de tubo              |   |   |   |   |   |
| 14 I            | agua fría            | filtro.                                     |                              | X |   |   |   |   |
|                 | Limpieza del filtro  | Con un cepillo remover las                  | Cepillo<br>$\bullet$         |   |   |   |   |   |
|                 | de la electroválvula | partículas que obstruyan el                 | Guaipe<br>$\bullet$          |   |   |   |   |   |
| 15              |                      | filtro.                                     |                              |   |   |   | X |   |
|                 | Limpieza del sensor  | Con guaipe remover las                      | Llave de tubo<br>$\bullet$   |   |   |   |   |   |
|                 | de caudal            | impurezas impregnadas en                    | Guaipe                       |   |   |   |   |   |
| 16              |                      | las aletas.                                 |                              |   |   |   | X |   |
|                 | Cebado de la         | Abrir el tapón de cebado y                  | Guaipe<br>$\bullet$          |   |   |   |   |   |
| 17              | bomba                | rellenar de agua.                           | Destornillador estrella      |   | X |   |   |   |
|                 | Inspección de fugas  | Inspeccionar visualmente                    | • Guaipe                     |   |   |   |   |   |
|                 | en empaquetaduras    | que no exista fugas de agua                 |                              |   |   |   |   |   |
| 18              |                      | en la empaquetadura.                        |                              |   | X |   |   |   |
|                 | Rotación del eje en  | Desmontar la tapa del                       | Guantes<br>$\bullet$         |   |   |   |   |   |
|                 | periodos de no       | ventilador y rotar el eje.                  | • Destornilladores           |   |   |   |   |   |
| 19              | operación            |                                             |                              | X |   |   |   |   |
|                 | Control de presión   | verificar en el manómetro                   | · Brocha                     |   |   |   |   |   |
|                 | de la bomba          | que la presión de la bomba $\bullet$ Guaipe |                              |   |   |   |   |   |
| 20              |                      | sea igual a la de placa.                    |                              |   |   |   |   | X |
|                 | Control de ajuste de | Con un par de llaves de 11                  | • Llaves 11mm                |   |   |   |   |   |
|                 | los pernos de        | mm ajustar los pernos de                    |                              |   |   |   |   |   |
|                 | sujeción de la       | sujeción de la bomba.                       |                              |   |   |   |   |   |
| 21              | bomba                |                                             |                              |   | X |   |   |   |
|                 | Limpieza del         | Desmontar la tapa del · Destornillador      |                              |   |   |   |   |   |
|                 | ventilador           | ventilador y limpiarlo con                  | • Brocha                     |   |   |   |   |   |
| 22              |                      | una brocha.                                 |                              |   |   | X |   |   |
|                 |                      |                                             |                              |   |   |   |   |   |

**Tabla 5- 2(Continua):** Actividades de mantenimiento

**Realizado por:** Tenesaca, C.; Pilco, H.; 2019

# **CAPÍTULO VI**

# **6. CONCLUSIONES Y RECOMENDACIONES**

### **6.1 Conclusiones**

Al efectuar pruebas de funcionamiento de los controladores en el sistema de calentamiento de agua se pudo apreciar que los elementos eléctricos, soportaron sin inconveniente la corriente de 13.73A que necesita, cada una de las niquelinas para su funcionamiento, además que los tiristores utilizados para la activación o desactivación de las niquelinas también son capaces de conducir esta corriente.

Mediante la implementación del sistema de calentamiento de agua y al efectuar las pruebas de funcionamiento del mismo se pudo evidenciar que cuatro niquelinas de 1650 watts cada una y un serpentín de 14 metros de longitud construido con tubería de cobre de 3/8 de pulgada de diámetro es capaz de incrementar la temperatura de 4 litros por minuto de agua desde los 17 hasta los 40 grados centígrados tal y como se había descrito teóricamente en el cálculo de la potencia de las resistencias de calentamiento.

Mediante las pruebas de operación de los controladores de temperatura se pudo apreciar que el controlador por fase directa presenta mayor eficacia en términos de consumo energético frente al controlador ON OFF ya que el consumo para el control de fase directa es de 2.92 Kw/h y para el control ON OFF es de 5.07 Kw/h, por otra parte, al analizar los resultados de las pruebas en función al valor de la temperatura que se requiere en el sistema el control de fase directa presenta mayor eficacia ya que genera menos armónicos y no permite variaciones mayores a un grado centígrado a diferencia del control ON OFF que posee algunas variaciones de dos grados centígrados.

# **6.2 Recomendaciones**

Antes de efectuar la conexión de los elementos electrónicos se recomienda revisar sus data sheet con el fin de realizar su conexión de una manera adecuada y evitar el fallo de estos.

Se recomienda evitar entrar en contacto con los elementos de potencia una vez que el módulo está en operación ya que se maneja amperajes altos suficientes para causar daños permanentes o la muerte.

Se debe verificar las líneas de alimentación del sistema antes de realizar la conexión con el fin de evitar confundir una de las dos fases con el neutro y estropear el sistema.

Se recomienda llevar a cabo las actividades de mantenimiento propuestas con el objetivo de alargar la vida útil del equipo y evitar errores en el funcionamiento de este.

# **BIBLIOGRAFÍA**

Allegro. *Arduino uno* [En línea] 2016. [Consulta: 15 de septiembre del 2018]. Disponible en: https://allegro.pl/uno-r3-pcb-zgodne-z-arduino-uno-i6571075063.html.

Arduino*. ¿ Qué es arduino?* [En línea] 2018. [Consulta: 15 de septiembre del 2018] Disponible en: https://www.arduino.cc/en/Guide/Introduction.

Carvajal, Beatriz Piedad. *Plan de comercio exterior y negocios internacionales de la importación de calentadores de agua solares* [En línea] *(*Tesis) (Ingeniería). Escuela Politécnica del Ejército Héroes del Cenepa, Ing. en comercio exterior y negocios. Quito, Ecuador*.* 2011. pp. 22. [Consulta: 17 de septiembre de 2018.] Disponible en: [https://repositorio.espe.edu.ec/bitstream/21000/4124/1/T-ESPE-057059.pdf.](https://repositorio.espe.edu.ec/bitstream/21000/4124/1/T-ESPE-057059.pdf)

Corporacion nacional para el ahorro de energía . *Calentadores solares para uso en vivienda de interés social* [En línea] Mexico, 2009. [Consulta: 16 de Septiembre de 2018.] Disponible en: https://web.archive.org/web/20110627052610/http://www.cmic.org/mnsectores/vivienda/2009/I NFONAVIT/Tallerdeenvolvente/Documentos\_pagina/calentadores\_solar.pdf.

Servicio de rentas internas. *Ley de regimen tributario* [En línea] Ecuador, 2007. [Consulta: 28 de Marzo del 2018] Disponible en: http://www.sri.gob.ec/BibliotecaPortlet/descargar/cbac1cfa-7546-4bf4-ad32-c5686b487ccc/20151228+LRTI.pdf

Corona, Leonel, Abarca, Griselda y Mares, Jesús. *Sensores y Actuadores. Aplicaciones con Arduino.* San Juan Tlihuaca : Grupo Editorial Patria, 2014. pp. 2, 17.

Dynamo Electronics. *Arduino mega* [En línea] 2006. [Consulta: 18 de septiembre del 2018] Disponible en: https://www.dynamoelectronics.com/boards-arduino/57-arduino-mega-2560 r3.html.

EcuRed. *Lenguaje de programación* [En línea] 2015. [Consulta: 19 de septiembre del 2018] Disponible en: https://www.ecured.cu/Lenguaje\_de\_programaci%C3%B3n\_(inform%C3%A1tic a).

Electrocables. *Calibre de conductores AWG* [En línea] 2012. [Consulta: 27 de Agosto de 2018.] Disponible en: http://electrocable.com/cobre/THW.html?fbclid=IwAR2TW88ZsKA\_D78ta5L8 o6JI N3kuSkpbBBVDdGO88Mkk4Gja75yvF0s.

Enríquez, Gilberto. *El ABC del control electrónico de las máquinas eléctricas.* México, D.F. : Limusa, 2003. pp. 69-71.

Fallas, Juan. *Diseño del Sistema de Calentamiento Para Simulación del Flujo de Plasma en un tubo cilindrico* [En línea] (Tesis) (Ingeniería). Universidad de Costa Rica, Ing. Mecánica. Costa Rica. 2007. pp. 64-69. [Consulta: 27 de agosto de 2018.] Disponible en: https://books.google.com.ec/books?id=gWclH0IshCUC&pg=PA64&dq=resistencias+electricas +de+calentamiento&hl=es&sa=X&ved=0ahUKEwiM7oLvzsfcAhUErlkKHRzlC3cQ6AEIJjAA #v=onepage&q=resistencias%20electricas%20de%20calentamiento&f=false.

Go Tankless. *Calentador de Agua Instantáneo* [En línea] 2018. [Consulta: 27 de Agosto de 2018.] Disponible en: https://www.gotankless.com/spanish-tankless.html.

Gómez, Enrique. *rinconingenieril NTC*. [En línea] 2017. [Consulta: 12 de Agosto de 2018.] Disponible en: https://www.rinconingenieril.es/como-usar-un-termistor-ntc/#comment-3647081995.

Grupo AR. *Ducha eléctrica* [En línea] 2016. [Consulta: 20 de Septiembre de 2018.] Disponible en: http://www.grupoar.com.ec/instalacion/como-funciona-una-ducha-electrica/.

Jami, Segundo y Rivera, Juan. *Actualización de los módulos de control de conversores estáticos de energía AC-AC, mediante un pc: control de fase diferencial, troceador AC y control de fase directo* [En línea] (Tesis) (Técnología). Escuela Politécnica del Ejército, Tecnología en electrónica. La Tacunga, Ecuador. 2009. pp. 13-21. [Consulta: 22 de septiembre de 2018.] Disponible en: https://repositorio.espe.edu.ec/bitstream/21000/4367/1/M-ESPEL-0014.pdf.

Los Andes. *Solución al agua caliente* [En línea] 2010. [Consulta: 23 de Septiembre de 2018.] Disponible en: http://www.losandesregistrada.com.ar/linea-sm-alta-recuperacion.htm.

Mola, Francisco. *Instalación y puesta en marcha de aparatos de calefacción y climatización de uso doméstico.* Antequera : IC Editorial, 2017.

Natural Planet. *Calentadores solares de agua* [En línea] 2012. [Consulta: 27 de Septiembre de 2018.] Disponible en:www.naturalplanet.com.mx/calentadores-solares-de-agua.

Pallás, Ramon. *Adquisición y Distribución de Señales.* Barcelona : Marcombo, 1993. pp. 27.

Pérez, Héctor. *Física 2.* México, D.F. : Patria, 2014. pp. 189.

Pérez, Miguel. *Instrumentación Electrónica.* Madrid : Paraninfo, 2014. pp. 3.

Profesor en linea. *Cálculo de la Resistencia eléctrica según el tipo y la forma del conductor* [En línea] 2015. [Consultado: 27 de Agosto de 2018.] Disponible en: http://www.profesorenlinea.cl/fisica/Electricidad\_resistencia\_calcular.html?fbclid=IwAR2\_Gpu vNv2LKyHk\_-AIL8WSR8rSiI\_7jg5TSYSEUOkGCt2txah2ILDlfSA.

Rashid, Muhammad. *Electrónica de Potencia.* Tercera edicón. México: Pearson Educación, 2004. pp. 501-504, 534-535.

Rashid, Muhammad. *Electrónica de Potencia.* Cuarta edición. México : Pearson Educación, 2015. pp. 456-457.

Redondo, José. *Electrotecnia.* España: Cano Pina, SL, 2013.

Resistencias Electricas Vega. Omega resistencias eléctricas [En línea] 2017. [Consulta: 10 de Septiembre de 2018.] Disponible en: http://www.resistenciasomega.com/#servicios.

Resistencias Especiales. Resistencias Eléctricas Especiales. [En línea] 2017. [Consulta: 10 de Septiembre de 2018.] Disponible en: http://www.resistenciasespeciales.com/cartucho.html.

Rueda Maquinaria. Resistencia de hilo de nicrom [En línea] 2016. [Consulta: 10 de Septiembre de 2018.] Disponible en: http://www.ruedamaquinaria.es/tienda/soldadoras-de-bolsas/1525 resistencia-hilo-de-nicrom-1-mm.html.

Sailema Curay, Edwin Alberto. *Diagnóstico energético del calentamiento de agua, de uso domiciliario en viviendas unifamiliares, en las zonas rurales de la provincia de Tungurahua y su incidencia en la relación costo beneficio* [En línea] *(*Tesis) (Ingeniería). Universidad Técnica de Ambato, Ing. Mecánica. Ambato, Ecuador. 2015. pp. 50-66. [Consulta: 20 de Febrero de 2019.] Disponible en: http://repositorio.uta.edu.ec/bitstream/123456789/10582/1/Tesis%20I.M.%20284 %20%20Sailema%20Curay%20Edwin%20Alberto.pdf?fbclid=IwAR2FKoWnA8\_8z89rSdHk6 88VLGfPo2lFowVMd\_2rNYrXPQ1OVRKSkTZ5qWs

Santamaría, Germán y Castejón, Agustín. *Electrotecnia.* Madrid : Editex, 2009. pp. 31.
Serna, Antonio, Ros, Francisco y Rico, Juan. *Guía práctica de sensores.* España : Copyright, 2010. pp. 38-39.

Soluciones Bizkaia. *Termo* [En línea] 2018. [Consulta: 10 de Septiembre de 2018.] Disponible en: solucionesbizkaia.com/fontaneria/calentador-o-termo/.

Spirax Sarco. *Caldera* [En línea] 2011. [Consulta: 19 de Septiembre de 2018.] Disponible en: https://es.scribd.com/document/55603899/19-Calderas-Spirax-Sarco.

Torrente, Óscar. *Arduino curso práctico de formación.* San Fernando de Henarez, España: RC Libros, 2013. pp. 423.

Torreño, Luis. *Programación y Robótica* [En línea] 2014 [Consulta: 13 de Septiembre de 2018.] Disponible en: https://nosinmiarduino.blogspot.com/2014/11/manejo-de-un-display-lcd.html.

Valdés, Fernando y Vallás, Ramon. *Microcontroladores: Fundamentos y aplicaciones con PIC.*  España : 3Q Editorial, 2007.

Villalta, Leonardo y Buñay, Sergio. Evaluación energética-económica en el uso de calentadores de agua en el cantón paute [En línea] *(*Tesis) (Ingeniería). Universidad de Cuenca, Ing. eléctrica. Cuenca, Ecuador. 2016. pp. 46. [Consulta: 17 de septiembre de 2018.] Disponible en: http://dspace.ucuenca.edu.ec/bitstream/123456789/25837/1/Tesis.pdf.

Whitman, William C y Jhonson, William M. *Tecnología de la refreigeración y aire acondicionado fundamentos.* Primera. Madrid: Paraninfo, 2006. pp. 9-10.